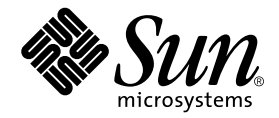

# Sun<sup>™</sup> QFS、Sun SAM-FS 和 Sun SAM-QFS 災難復原指南

Sun Microsystems, Inc. 4150 Network Circle Santa Clara, CA 95054 U.S.A. 650-960-1300

零件編號 816-7681-10 2002 年 10 ㈪,修訂 A 版

請將關於此文件的意見傳送到: docfeedback@sun.com

Copyright 2002 Sun Microsystems, Inc., 4150 Network Circle, Santa Clara, California 95054, U.S.A. 所有權利均予保留。

Sun Microsystems, Inc. 對於本產品或文件所含的技術擁有智慧財產權。這些智慧財產權可能包含一項或以上列於 http://www.sun.com/patents 的在美國及其他國家的專利或申請中專利,特此聲明。

本文件及相關產品受著作權法保護,並在合法著作權的發行下限制其使用、複製、發佈與解譯。未經 Sun 及其授權人(如果適用)事前核准, 本產品與文件之所有部份均不得重製。

協力廠商軟體,包含字型技術,其著作權歸 Sun 供應商所有,經授權後使用。

本產品中的某些部分可能衍生自加州大學授權的 Berkeley BSD 系統的開發成果。UNIX 為美國及其他國家地區之註冊商標,獨家透過 X/Open Company, Ltd. 取得授權。

Sun、Sun Microsystems、Sun 標誌、docs.sun.com、Solaris 與 Sun StorEdge 等,爲 Sun Microsystems, Inc. 於美國及其他國家地區之商標、 註冊商標或服務標記。所有 SPARC 商標皆取得授權之下使用,並且爲 SPARC International, Inc. 於美國及其他國家地區之商標或註冊商標。凡 具有 SPARC 商標的產品, 都是以 Sun Microsystems, Inc. 所開發的系統架構爲基礎。Energy Star 標誌爲 EPA 的註冊商標。Adobe 是 Adobe Systems, Incorporated 的註冊商標。

OPEN LOOK 及 Sun™ Graphical User Interface (Sun 圖形使用者介面)係由 Sun Microsystems, Inc. 為其使用者及授權使用者所開發。Sun 公 司感謝 Xerox 公司在研究和開發視覺化或圖形化使用者介面概念方面,為電腦工業所作的先驅性努力。Sun 公司持有經 Xerox 公司授權的 Xerox 圖形使用者介面非專屬授權,該授權也涵蓋使用 OPEN LOOK GUI、並遵守 Sun 公司書面授權合約的 Sun 公司授權者。

本文件以其「現狀」提供,除非所為拒絕事項在法律上無效,否則不包含任何明示或暗示的擔保,不為擔保的範圍包括但不限於下列各方面: 適銷性、特殊用途的適用性或非侵權性等。

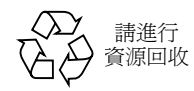

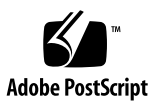

目錄

[前言](#page-12-0) **xiii** [閱讀本書之前](#page-12-1) xiii [本書組織結構](#page-13-0) xiv [相關說明文件](#page-13-1) xiv [授權](#page-14-0) xv [診斷](#page-14-1) xv [安裝協助](#page-14-2) xv 線上取得 Sun 文件 xv 使用 [UNIX](#page-15-0) 指令 xvi [排版慣例](#page-16-0) xvii Shell [程式提示](#page-16-1) xvii Sun [歡迎您提出寶貴意見](#page-17-0) xviii

**1.** [災難防範](#page-18-0) **1**

[規劃災難防範](#page-19-0) 2

從作業環境磁碟失效中復原 2 [測試災難復原](#page-20-0) 3

[測試備份指令碼和](#page-20-1) cron 工作 3

[測試災難復原處理程序](#page-20-2) 3

[防範或疑難排解資料遺失](#page-21-0) 4

[開始資料回復之前的注意事項](#page-22-0) 5

▼ [疑難排解無法存取的檔案系統](#page-22-1) 5 [資料復原的必要條件](#page-23-0) 6

災難復原中使用的結構資料 6

.inodes [檔案的特性](#page-23-2) 6

[目錄路徑名稱相關資訊](#page-24-0) 7

Sun SAM-FS 及 Sun SAM-QFS [的災難復原功能](#page-26-0) 9

[執行傾印的指導方針](#page-27-0) 10

備份 Sun SAM-FS 和 Sun SAM-QFS [檔案系統㆗的結構資料](#page-28-0) 11

建立 [samfsdump](#page-29-0) 傾印檔 12

使用含有 -u 選項的 [samfsdump](#page-30-0) 13

- ▼ 尋找 Sun SAM-FS 和 Sun SAM-OFS 檔案系統 13
- ▼ 手動建立 Sun SAM-FS 或 Sun SAM-QFS [結構資料傾印檔](#page-31-0) 14

▼ 自動建立 Sun SAM-FS 或 Sun SAM-QFS [結構資料傾印檔](#page-31-1) 14 [災難復原的指令和工具](#page-32-0) 15

[info.sh](#page-33-0) 指令碼 16

[備份的項目和頻率](#page-34-0) 17

[其他備份注意事項](#page-37-0) 20

[使用歸檔器的記錄檔](#page-39-0) 22

▼ [設定歸檔器記錄作業](#page-39-1) 22

▼ [儲存歸檔器記錄檔](#page-39-2) 22

[如何與在何處保存災難復原的檔案和結構資料備份](#page-40-0) 23

### **2.** [回復檔案和目錄](#page-42-0) **25**

使用 qfsdump(1M) 執行結果來回復單一檔案和目錄 26

▼ 使用 qfsdump [檔案來回復](#page-43-1) 26

使用 samf sdump(1M) 執行結果來回復單一檔案和目錄 26

▼ 使用 [samfsdump](#page-44-0)(1M) 檔案來回復 27

不使用 samfsdump(1M) [執行結果來回復檔案和目錄\(「工作對應圖」\)](#page-46-0) 29 [回復檔案所需資訊](#page-47-0) 30

範例 1[:歸檔器記錄檔](#page-47-1) 30

範例 2[:歸檔器記錄檔與](#page-48-0) sls -D 執行結果比較 31 判定是一般檔案、區段檔案或磁碟區溢出檔 32

[㆒般檔案](#page-49-1) 32

[區段檔案](#page-50-0) 33

[磁碟區溢出檔](#page-50-1) 33

[差異摘要](#page-51-0) 34

▼ 使用歸檔器記錄檔或 sls 指令執行結果的資訊來回復一般檔案 34 [不用歸檔器記錄檔的資訊來回復㆒般檔案](#page-54-0) 37

▼ 不用歸檔器記錄檔的資訊來回復一般檔案 37 [使用歸檔器記錄檔的資訊來回復區段檔案](#page-60-0) 43

▼ [使用歸檔器記錄檔記錄的資訊來回復區段檔案](#page-61-0) 44 [使用歸檔器記錄檔的資訊來回復磁碟區溢出檔](#page-64-0) 47

▼ [使用歸檔器記錄檔的資訊來回復磁碟區溢出檔](#page-65-0) 48

從 Sun SAM-FS 或 Sun SAM-QFS [檔案系統擷取未歸檔檔案的祕訣](#page-67-0) 50

▼ [復原歸檔到磁碟的檔案](#page-68-0) 51

#### **3.** [搶救受損的磁碟區](#page-70-0) **53**

[從磁帶磁碟區復原資料](#page-71-0) 54

[磁帶磁碟區受損](#page-71-1) — 有其他備份可用 54

▼ 回收受損磁帶 — [有其他備份可用](#page-71-2) 54 磁帶磁碟區受損 — [無其他備份可用](#page-72-0) 55

▼ [從受損磁帶復原檔案](#page-73-0) — 無其他備份可用 56 [重新標示的磁帶磁碟區](#page-74-0) — 無其他備份可用 57 [磁帶標籤無法讀取](#page-74-1) — 無其他備份可用 57

▼ [從標籤無法讀取的磁帶復原檔案](#page-75-0) 58

[從磁光磁碟區復原資料](#page-76-0) 59

[受損的磁光磁碟區](#page-76-1) — 有備份可用 59

- ▼ [重新歸檔檔案及回收受損磁光磁碟區](#page-76-2) 有備份可用 59 [磁光磁碟區受損](#page-78-0) — 無其他備份可用 61
- ▼ [從受損磁光磁碟區復原檔案](#page-78-1) 無其他備份可用 61 [重新標示的磁光磁碟區](#page-80-0) — 無其他備份可用 63 標籤無法讀取 — [無其他備份可用](#page-80-1) 63

### **4.** [復原檔案系統](#page-82-0) **65**

[使用結構資料傾印檔案來復原](#page-83-0) Sun SAM-FS 或 Sun SAM-OFS 檔案系統 66

- ▼ [使用結構資料傾印檔案來回復](#page-83-1) 66
- [未使用傾印檔案,復原](#page-84-0) Sun SAM-FS 或 Sun SAM-QFS 檔案系統 67
	- ▼ [不用傾印檔案來復原](#page-84-1) 67

復原 [Sun QFS](#page-85-0) 檔案系統 68

▼ 使用 qfsdump [檔案來復原](#page-85-1) Sun QFS 檔案系統 68

#### **5.** [從災難性的失效復原](#page-88-0) **71**

- ▼ [從災難性的失效復原](#page-88-1) 71
	- ▼ [回復失效的系統元件](#page-89-0) 72
	- ▼ [停用歸檔器及回收器,至檔案全部回復為止](#page-89-1) 72
	- ▼ [保留及比較先前與目前的設定及記錄檔](#page-91-0) 74
	- ▼ [修復磁碟](#page-91-1) 74
	- ▼ [回復或建立新的磁帶庫目錄檔案](#page-92-0) 75
	- ▼ [製作新的檔案系統,並從](#page-92-1) samfsdump 執行結果回復 75

#### [辭彙表](#page-94-0) **77**

#### [索引](#page-106-0) **89**

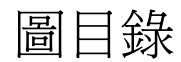

■ 1-1 Sun QFS、Sun SAM-FS 和 [Sun SAM-QFS](#page-24-1) 檔案系統中的 .inodes 檔案 7

表目錄

表 1-1 資料遺失的成因,附有注意事項和建議 4

- 表 1-2 完整路徑名稱與 tar 標頭中的路徑名稱之比較 8
- 表 1-3 [潛在陷阱的範例](#page-25-1) 8
- 表 1-4 Sun SAM-FS 及 Sun SAM-QFS [檔案系統的災難復原功能](#page-26-1) 9
- 表 1-5 傾印結構資料的相關術語 10
- 表 1-6 [災難復原的指令和工具](#page-32-1) 15
- 表 1-7 [災難復原公用程式](#page-33-1) 16
- 表 1-8 [備份哪些檔案及備份頻率](#page-34-1) 17
- 表 1-9 Sun QFS 上執行的傾印類型與 Sun SAM-FS 和 Sun SAM-QFS 檔案系統之比較 20
- 表 2-1 [回復檔案和目錄的工作\(「工作對應圖」\)](#page-42-1) 25
- 表 2-2 無 samfsdump [執行結果可用時的回復檔案工作\(「工作對應圖」\)](#page-46-1) 29
- 表 2-3 回復一般檔案所需的資訊 30
- 表 2-4 檔案、區段檔案或磁碟區溢出檔於定義上的特性 34
- 表 2-5 ANSI 標籤中,對應區塊大小底端 5 個數字的區塊大小 39
- 表 2-6 回復區段檔所需之歸檔器記錄檔的記錄資訊 43
- 表 3-1 應在 tarback.sh(1M) 指令碼中指定的變數 58

# 指令碼範例

- 指令碼範例 2-1 磁光碟中,檔案的典型歸檔器記錄檔記錄 30
- 指令碼範例 2-2 磁帶中,檔案的典型歸檔器記錄檔記錄 31
- 指令碼範例 2-3 一般檔案的歸檔器記錄檔記錄 32
- 指令碼範例 2-4 [區段檔案的歸檔器記錄檔記錄](#page-50-2) 33
- 指令碼範例 2-5 [磁碟區溢出檔的歸檔器記錄檔記錄](#page-50-3) 33
- [指令碼範例](#page-55-0) 2-6 ANSI 標籤 38
- 指令碼範例 2-7 使用 dd 和 tar 指令, 或 star [指令本身來擷取檔案](#page-59-0) 42

<span id="page-12-0"></span>前言

網站的營運政策中,應將災難復原的準備工作列爲重要部份。本手冊說明災難復原的準 備步驟,和萬一發生災難時,如何復原的步驟。本手冊中的資訊適用於 Sun™ OFS、 Sun SAM-FS 及 Sun SAM-QFS 4.0 等版本,在 Solaris™ 7、Solaris 8 與 Solaris 9 等作 業環境都有支援。

本手冊說明您必須保護的系統資料(結構資料),以及如何使用該資料來重建或復原所 喪失的資料。本手冊內容所論述的資料復原類型,其範圍包含從喪失單㆒檔案之後的復 原,到由於火警、水災或其他災害所致,而喪失大量資料的復原。

# <span id="page-12-1"></span>閱讀本書之前

讀者(系統管理員)應熟悉 Solaris 系統及網路的系統管理程序,包括安裝、設定、帳戶 的建立,與系統備份。

正式閱讀本書之前,須先瞭解如何依照第 xiv [頁的「相關說明文件」所](#page-13-1)列的其他手冊說 明,針對 Sun QFS、Sun SAM-FS 及 Sun SAM-QFS 等檔案系統實施系統管理。

### <span id="page-13-0"></span>本書組織結構

第 [1](#page-18-1) 章說明的災難準備程序適用於 Sun QFS、Sun SAM-FS 及 SAM-QFS 檔案系統,與 所有類型的歸檔媒體。本手冊其他章節中的復原程序只適用於 Sun SAM-FS 或 Sun SAM-QFS 檔案系統。

此外,雖然第 [2](#page-42-2) 章所說明的程序,是針對由任何支援的歸檔媒體類型來復原個別檔案, 但第 [3](#page-70-1) 章中所提到的受損檔案系統的復原程序,只適用於歸檔至磁帶或磁光碟的檔案系 統。歸檔至硬碟的檔案系統,其復原程序不在本手冊論述範圍內。

本手冊包括下列章節:

- 第 [1](#page-18-1) 章說明災難復原有哪些準備工作。
- 第 [2](#page-42-2) 章解說如何復原個別的資料檔。
- 第 [3](#page-70-1) 章解說如何從受損的磁區復原資料。
- 第 [4](#page-82-1) 章解說如何從受損的檔案系統復原資料。
- 第5章針對發生嚴重損害之後,復原工作的整體指南。

詞彙表定義了在本文件及其他 Sun QFS、Sun SAM-FS 和 Sun SAM-QFS 文件中所使用 的字彙。

# <span id="page-13-1"></span>相關說明文件

本手冊屬於說明 Sun QFS、Sun SAM-FS 及 Sun SAM-QFS 軟體產品操作的文件集之 一。這些產品的全套文件集如下。

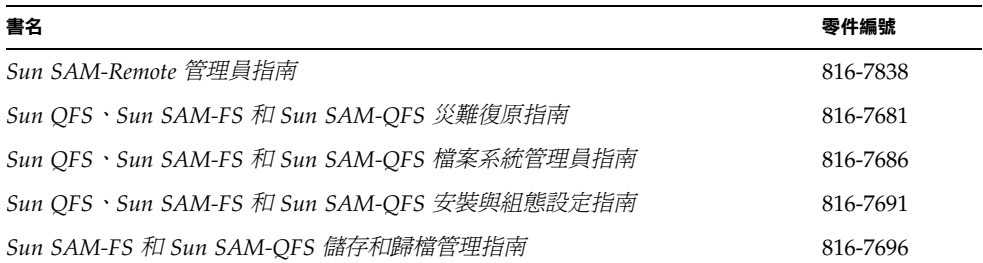

㊟意 **–** 請注意 *Sun SAM-Remote* 管理員指南尚未更新為 4.0 版。本手冊的更新版將會在 稍後提供。

<span id="page-14-0"></span>授權

欲取得有關取得 Sun QFS、Sun SAM-FS 或 Sun SAM-QFS 軟體授權的資訊,請聯絡您 的 Sun 業務代表或授權服務供應商 (ASP)。

## <span id="page-14-1"></span>診斷

Sun QFS、Sun SAM-FS 及 Sun SAM-QFS 軟體中包含有 info.sh(1M) 指令碼。此指令 碼可產生伺服器組熊設定的診斷報告,並能收集記錄檔資訊,對於您、和 Sun 客戶支援 ㆟員來說非常有用。在安裝軟體之後,您可以使用 info.sh(1M) 說明頁取得更多有關 這個指令碼的資訊。

# <span id="page-14-2"></span>安裝協助

要取得安裝和組熊設定方面的服務,請撥 1-800-USA4SUN Sun 企業服務,或聯絡當地 的企業服務業務代表。

# <span id="page-14-3"></span>線上取得 Sun 文件

Sun QFS、Sun SAM-FS 和 Sun SAM-QFS 軟體的發行包含這三種產品的 PDF 檔文件。 這些 PDF 檔可依照下列兩種步驟之一,從兩個位置擇一存取。

- **1.** 到 docs.sun.com 存取文件。
	- **a.** 到以下 **URL**:

docs.sun.com

將出現 docs.sun.com 頁面。

**b.** 在搜尋方塊中,從下列清單輸入適當的產品名稱:

- Sun QFS
- Sun SAM-FS
- Sun SAM-OFS

### **2.** 到 **Sun** 的 **Network Storage** 文件網站存取文件。

**a.** 到以下 **URL**:

www.sun.com/products-n-solutions/hardware/docs/Software/Storage\_Software

將出現 Storage Software 頁面。

### **b.** 在下列清單中按一下合適的連結:

*Sun QFS Software*

*Sun SAM-FS and Sun SAM-QFS Software*

**注意 –** 閱讀 PDF 檔案需要 Acrobat Reader 軟體,您可以到下列網站免費取得: www.adobe.com/products/acrobat/readstep.html

# <span id="page-15-0"></span>使用 UNIX 指令

本文件不包含基本的 UNIX® 指令和程序等資訊,如關機、啓動、和設定裝置。

請參閱下列文件取得這項資訊:

- *Solaris Handbook for Sun Peripherals*
- AnswerBook2™ Solaris 作業環境的線上文件
- 其他軟體文件將隨著系統附上

# <span id="page-16-0"></span>排版慣例

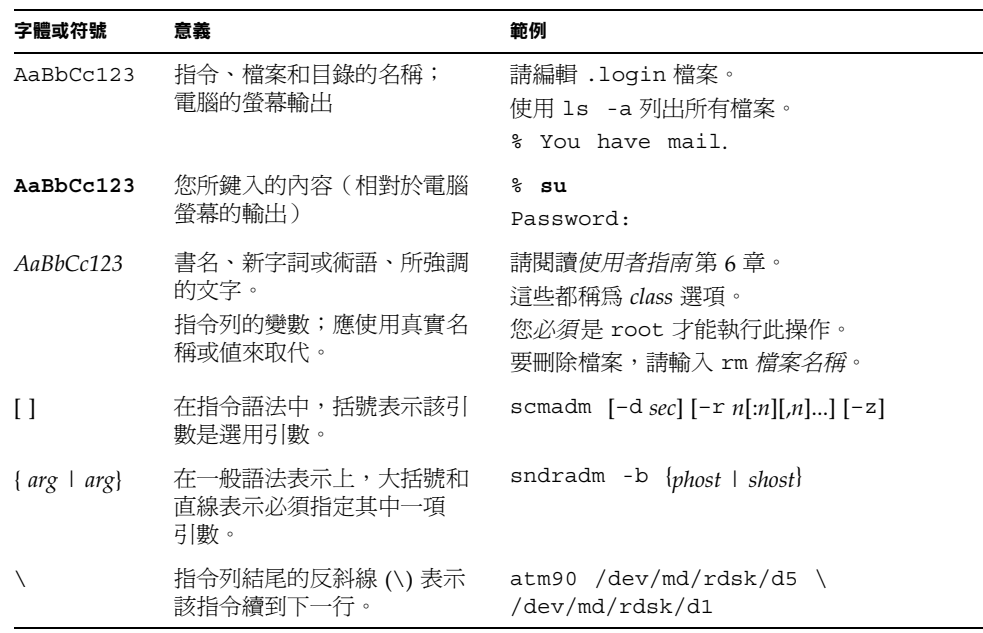

# <span id="page-16-1"></span>Shell 程式提示

本手冊使用下列 Shell 提示:

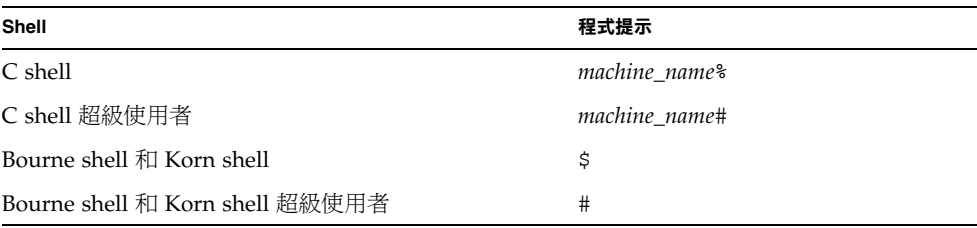

# <span id="page-17-0"></span>Sun 歡迎您提出寶貴意見

Sun 非常樂於提高文件品質,誠心歡迎您的建議與意見。請將您的寶貴意見以電子郵件 送到 Sun 的:

docfeedback@sun.com

請在電子郵件的主題列標明該文件的零件編號 (816-7681-10)。

### <span id="page-18-1"></span>第 章 **1**

## <span id="page-18-0"></span>災難防範

本章提供災難復原防範工作所需的備份及傾印處理程序與資訊。

本章包括下列各小節:

- 第 2 [頁的「規劃災難防範」](#page-19-0)
- 第 4 [頁的「防範或疑難排解資料遺失」](#page-21-0)
- 第 5 [頁的「開始資料回復之前的注意事項」](#page-22-0)
- 第 6 [頁的「資料復原的必要條件」](#page-23-0)
- 第6頁的「災難復原中使用的結構資料」
- 第9頁的「Sun SAM-FS 及 Sun SAM-OFS [的災難復原功能」](#page-26-0)
- 第 10 [頁的「執行傾印的指導方針」](#page-27-0)
- 第11頁的「備份 Sun SAM-FS 和 Sun SAM-OFS 檔案系統中的結構資料」
- 第12頁的「建立 [samfsdump](#page-29-0) 傾印檔」
- 第 15 [頁的「災難復原的指令和工具」](#page-32-0)
- 第16頁的「[info.sh](#page-33-0) 指令碼」
- 第 17 [頁的「備份的項目和頻率」](#page-34-0)
- 第 20 [頁的「其他備份注意事項」](#page-37-0)
- 第 22 [頁的「使用歸檔器的記錄檔」](#page-39-0)
- 第 23 [頁的「如何與在何處保存災難復原的檔案和結構資料備份」](#page-40-0)

## <span id="page-19-0"></span>規劃災難防範

資料必須備份,災難復原處理程序也必須準備就緒,以便發生㆘列情況時,可擷取資料:

- 資料意外之㆘被刪除
- 儲存媒體故障
- 系統當機
- 發生上述事件大小規模的任一組合

本章提供在備份結構資料及其他重要組態設定資料方面,您必須知道的資訊。本手冊的 其他章節會說明如何使用您所備份的資料,從各種災難型態之中復原。

設定執行備份及系統傾印的處理程序,只是災難復原防範工作的㆒部份而已。其他必備 的還有下列項目:

- 巨細靡遺㆞作成說明文件
	- 將硬體組熊設定、備份原則及指令碼,和所有的回復程序等,都作成說明文件。
	- 將書面文件連同備份媒體備份保存在遠端處所。
- 驗證檔案和系統確實能夠復原
	- 測試您所建立的全部指令碼(請參閱第3[頁的「測試備份指令碼和](#page-20-1) cron [工作」\)](#page-20-1)。
	- 例行性地測試本手冊其他章節中所說明的擷取程序。請參閱第 3 [頁的「測試災難](#page-20-2) [復原處理程序」](#page-20-2)。

### <span id="page-19-1"></span>從作業環境磁碟失效中復原

若含有系統作業環境的磁碟失效時,更換受損的磁碟之後,首先必須執行「單機復 原,,然後才能從事其他作業。有 2 種單機復原方式可用:

- 重新安裝作業環境、修正程式及備份的設定檔。 此處理程序比以下說明的第二種選擇途徑來得慢。
- 回復事先在其他硬碟機上製作的系統影像備份。 影像備份只有系統組態設定變更的時候才必須製作。此㆒方式的負面考量在於:硬碟 難以安全㆞運送到遠端儲存裝置。

# <span id="page-20-0"></span>測試災難復原

宗成本章說明的所有復原防範工作之後,請執行以下各節所述的測試:

- 「測試備份指令碼和 cron 工作」
- 「測試災難復原處理程序」

### <span id="page-20-1"></span>測試備份指令碼和 cron 工作

永遠先在開發或測試的系統上測試備份指令碼和 cron(1) 工作,然後推行到全部系統。

- 測試每個指令碼的語法。
- 在一個系統上測試每個指令碼。
- 在少數系統上測試每個指令碼。
- 試著模擬在備份當中, 指令碼可能遇到的每個錯誤:
	- 退出磁碟區。
	- 關閉機器電源。
	- ㆗斷網路連線。
	- 關閉備份伺服器或裝置的電源。

### <span id="page-20-2"></span>測試災難復原處理程序

運用本手冊其他章節中的資訊來執行下列測試,以驗證災難復原處理程序的效果:

- 回復目前在系統中的單一檔案。
- 回復舊版的檔案。
- 回復整個檔案系統,再與原始版比較。
- 演練系統停機的實例,再回復系統。
- 從遠端儲存裝置擷取㆒些磁碟區。
- 演練昨晚所作備份失效的實例,使得必須使用系統及歸檔器的記錄檔來回復資料。
- 演練系統損毀的實例,以復原系統資料。
- 演練含有作業環境的磁碟失效的實例。

定期實施以㆖測試。每當變更軟體時,尤其應注重這些測試的實施。

# <span id="page-21-0"></span>防範或疑難排解資料遺失

表 [1-1](#page-21-1) 所示為資料遺失的一般成因,並提供如何避免或因應各類型資料遺失的注意事項與 建議。

表 **1-1** 資料遺失的成因,附有注意事項和建議

<span id="page-21-1"></span>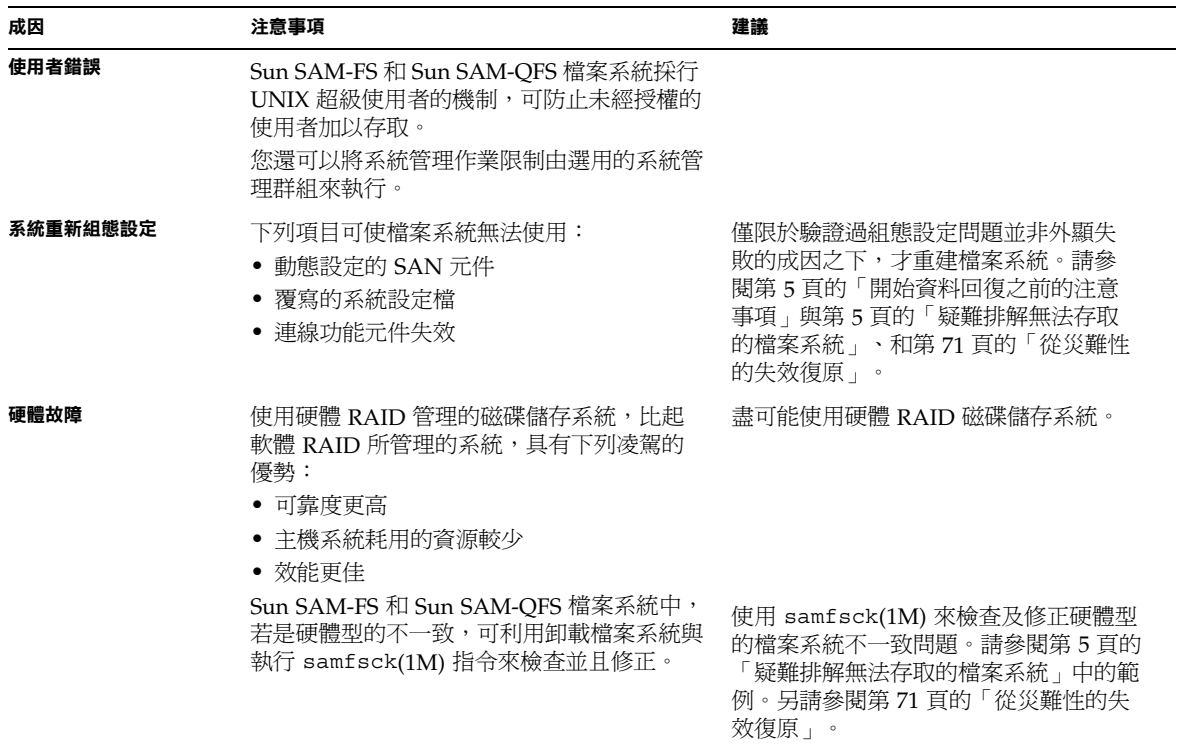

# 開始資料回復之前的注意事項

有些外顯的資料潰失實際上是因為纜線問題或組態設定變更所造成。

<span id="page-22-0"></span>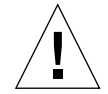

小心 **–** 尚未確定磁碟或磁帶㆖的資料完全無法復原之前,切勿重新格式化磁碟、重新標 示磁帶,或作出其他不可逆的變更。 務必先消除失敗的基本成因之後,才作出不可逆的變更。變更任何項目之前,盡可能先 作成備份。

開始資料復原處理程序之前,請先執行「疑難排解無法存取的檔案系統」中的程序。

- <span id="page-22-1"></span>▼ 疑難排解無法存取的檔案系統
	- **1.** 檢查纜線和終止器。
	- **2.** 如果無法讀取磁帶或磁光碟匣,嘗試清潔裝置內的磁頭,或試著用另一部裝置讀取磁帶 或磁光碟匣。
	- **3.** 對照說明文件中的硬體組態設定,檢查硬體組態設定目前的狀態。 唯有確定不是組態設定錯誤所造成,才跳到[步驟](#page-22-2) 4。
	- **4.** 卸載檔案系統,並執行 samfsck**(1M)**。

```
# umount file_system_name
```
- # **samfsck** *file\_system\_name*
- **5.** 如果發現檔案系統仍然有不一致的情形,請運用本手冊其他章節中的程序來回復檔案 系統。

# <span id="page-23-0"></span>資料復原的必要條件

如為 Sun SAM-FS 和 Sun SAM-OFS 檔案系統,災難復原的必要條件如下:

■ 最新的歸檔備份

Sun SAM-FS 和 Sun SAM-QFS 復原方法的效用,主要倚賴經常執行歸檔。

■ 最新的結構資料傾印 請參閱第 6 頁的「災難復原中使用的結構資料」。

■ 歸檔器記錄檔

如果沒有沂期的結構資料可用,歸檔器的記錄檔可協助您直接從歸檔媒體重新建立檔 案系統。無論有無安裝 Sun SAM-FS 或 Sun SAM-OFS,都可以使用這個方法。 請參閱第 22 [頁的「使用歸檔器的記錄檔」。](#page-39-0)

㊟意 **–** 使用歸檔器記錄檔比起使用結構資料來擷取資料要更耗時許多,因此不應倚 賴此方法。除非沒有替代選擇,否則請勿使用。

# <span id="page-23-1"></span>災難復原㆗使用的結構資料

結構資料由關於檔案、目錄、存取控制清單、符號連結、可攜式媒體、區段檔案及區段 檔案索引等資訊所組成。結構資料必須先回復之後,才能夠擷取遺失的資料。

使用最新的結構資料,可以下列方式回復資料:

- 即使檔案已從檔案系統移除,檔案資料仍然能夠回復。
- 個別檔案或整個檔案系統可在檔案系統之間移動,甚至可在伺服器之間移動。

### <span id="page-23-2"></span>.inodes 檔案的特性

在 Sun QFS、Sun SAM-FS 和 Sun SAM-QFS 檔案系統㆗,.inodes 檔案包含有目錄名稱 空間(由檔案儲存所在的目錄路徑名稱所組成)除外的所有結構資料。此 .inodes 檔案 位在檔案系統的根 (/) 目錄。若要回復檔案系統,需要 .inodes 檔案和其他結構資料。

圖 [1-1](#page-24-1) 所示為 .inodes 檔案的幾點特性。帶有連字號的箭頭表示 .inodes 檔案指向磁 碟中的檔案內容以及目錄名稱空間。名稱空間也往回指向 .inodes 檔案。另外還表示 出,在執行歸檔中的 Sun SAM-FS 和 Sun SAM-QFS 檔案系統,.inodes 檔案也指向 已歸檔備份。

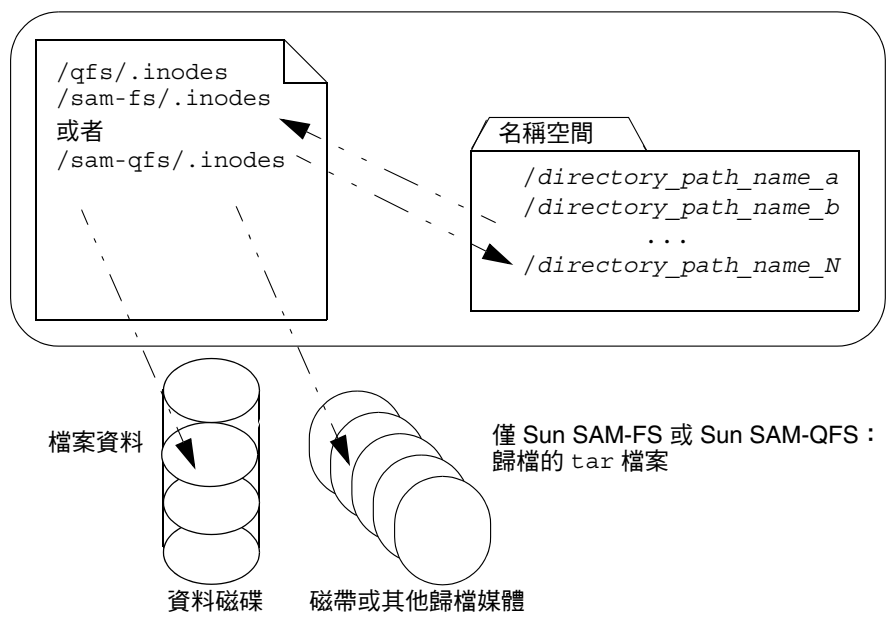

<span id="page-24-1"></span><sup>圖</sup> **1-1** Sun QFS、Sun SAM-FS 和 Sun SAM-QFS 檔案系統㆗的 .inodes 檔案

㊟意 **–** Sun QFS 沒有歸檔功能。請參閱 *Sun QFS*、*Sun SAM-FS* 和 *Sun SAM-QFS* 安裝 與組態設定指南中如何備份 Sun QFS 結構資料的說明。

.inodes 檔案並不歸檔。要取得更多在這些檔案系統類型㆗保護 .inodes 檔案的相關 資訊,請參閱第 9 頁的「Sun SAM-FS 及 Sun SAM-QFS [的災難復原功能」和](#page-26-0)第 11 [頁的](#page-28-0) 「備份 Sun SAM-FS 和 Sun SAM-QFS [檔案系統㆗的結構資料」](#page-28-0)。

### <span id="page-24-0"></span>目錄路徑名稱相關資訊

如同圖 [1-1](#page-24-1) 所示,名稱空間(採目錄格式)未指向歸檔媒體。每個已歸檔檔案的目錄路徑 名稱會複製到包含檔案的歸檔媒體的 tar(1) 檔案標頭中, 但由於他處 (見表 [1-3](#page-25-1)) 所示的 理由,因此 tar 檔案標頭中的目錄路徑名稱可能與檔案在磁碟中的實際位置失去同步。

### Sun QFS、Sun SAM-FS 和 Sun SAM-QFS 檔案系統

這兩個路徑名稱可能失去同步,一個理由就是 tar 檔案標頭中的路徑名稱沒有顯示出原 始的檔案系統。表 [1-2](#page-25-0) 所示為左欄中的目錄路徑名稱,在右欄的 tar 檔案標頭中的顯示 情形,其不含顯示出原始檔案系統名稱 /samfs1 的元件。

表 **1-2** 完整路徑名稱與 tar 標頭㆗的路徑名稱之比較

<span id="page-25-0"></span>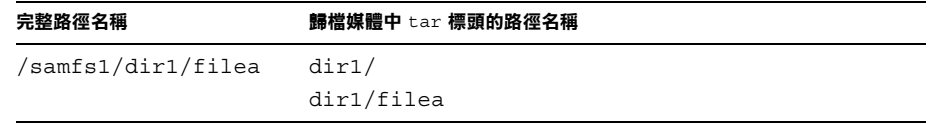

表 [1-3](#page-25-1) 摘述實況範例,顯示出結果,並提出注意事項的建議。

表 **1-3** 潛在陷阱的範例

<span id="page-25-1"></span>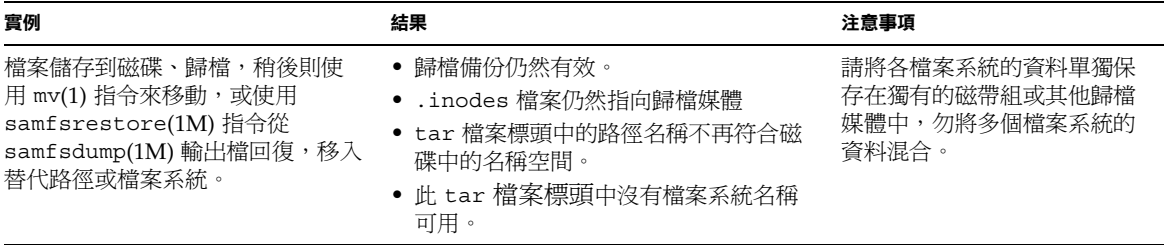

因爲從歸檔復原資料時,並不使用 tar 標頭中的目錄路徑名稱,所以雖然可能不一致, 但多半不會對復原造成干擾。歸檔媒體的 tar 標頭中的目錄路徑名稱,只有無結構資料 可用,必須使用 tar 指令,自可用重建檔案系統才會使用,這種災難復原狀況不太可能 發生。

# <span id="page-26-0"></span>Sun SAM-FS 及 Sun SAM-QFS 的災難 復原功能

如表 [1-4](#page-26-1) 中所示, Sun SAM-FS 和 Sun SAM-QFS 檔案系統可精簡並且加速資料回復,同 アニュー、<br>時萬一發生預期之外的系統中斷,也能使得喪失資料的風險降至最低。

<span id="page-26-1"></span>

| 功能                                                                           | 比較                                                                 | 優點                                                                   |
|------------------------------------------------------------------------------|--------------------------------------------------------------------|----------------------------------------------------------------------|
| 動熊使用識別記錄、序列寫入和錯誤檢<br>查,以檢查及管理檔案系統的一致性。                                       | 免除重新掛載檔案系統之前,先檢<br>查檔案系統 (藉由執行 fsck(1M)<br>指令)的需要,也不必倚賴日誌復<br>原機制。 | <i>快速</i> 。因爲發生中斷之後,伺服器<br>重新啓動時,已經檢查並修復每個<br>檔案系統,所以伺服器能更快恢復<br>牛產。 |
| 檔案以透明、連續的方式歸檔至遙控<br>磁帶庫中。歸檔可組熊設定:指定的<br>睡眠間隔過後,可透過已排程的<br>cron(1M) 工作,或隨選使用。 | 若每夜或每週備份,備份過程會干<br>擾系統的正常使用,同時並無連續<br>保護。                          | <i>資料保護</i> 。因爲歸檔採連續方式,<br>因此資料防護沒有間隙。資料備份<br>不再干擾牛產。                |
| 資料可保留在磁碟中,也可以自動由<br>磁碟釋出,必要時再以透明的方式從<br>歸檔媒體重新呈現出來。                          | 檔案不再必須佔用磁碟空間。檔案<br>自磁碟移除,並且無需系統管理員<br>處理,始終可用。                     | <i>快涑</i> 。可減少磁碟空間的需求,不<br>必擔心對使用者造成不便。                              |
| 檔案可歸檔至多達 4 個分開的媒體,<br>各自可屬於不同類型,若使用 Sun<br>SAM-Remote 可歸檔至遠端位置。              | 可輕鬆在多個位置製作多份備份。                                                    | <i>資料保護</i> 。因為可在多個位置製作<br>多份備份,潰失一份備份、或甚至<br>整個位置,也不怕完全喪失資料。        |
| 檔案歸檔成爲標準 tar(1) 格式的<br>檔案。                                                   | tar 檔案可回復到任何檔案系統類<br>型中。                                           | 彈件。不限定要有 Sun SAM-FS 和<br>Sun SAM-QFS 檔案系統可用。                         |
| 結構資料可與資料分開回復。檔案內<br>容回復到磁碟可組熊設定:檔案唯有<br>存取時、或預期有需要而事先存取才<br>能夠呈現。            | 回復結構資料可讓使用者不必等候<br>所有資料都回復到磁碟中,便能存<br>取系統及使用者的資料。                  | <i>快速</i> 。比起必須先回復全部資料,<br>方容許使用者存取的方式,能更快<br>谏地存取伺服器。               |

<sup>表</sup> **1-4** Sun SAM-FS 及 Sun SAM-QFS 檔案系統的災難復原功能

# <span id="page-27-0"></span>執行傾印的指導方針

- 在檔案系統已掛載之下執行傾印。
- 選擇非建立或修改檔案的時間,來執行結構資料傾印。

在任何給定的時間,都有一些檔案因為是新的而必須歸檔,也有一些因為經過修改、 或因為所屬的歸檔媒體正接受回收處理,而必須重新歸檔。請參閱下表中,歸檔至歸 檔媒體之檔案所適用的術語定義。

表 **1-5** 傾印結構資料的相關術語

<span id="page-27-1"></span>

| 術語 | 使用時機             | 註解                                                                             |
|----|------------------|--------------------------------------------------------------------------------|
| 陳舊 | 歸檔備份與線上的檔案不符。    | 必須建立新的備份。陳舊的檔案可使用 sls 指令加上<br>-D 選項偵測出來。請參閱 s1s(1M) 說明頁。另請參<br>閱「識別受損檔案的錯誤訊息」。 |
| 過期 | 無 inode 指向已歸檔備份。 | 已建立新的歸檔備份,同時檔案的 inode 也正確指向<br>新增的歸檔備份。                                        |

若在沒有建立或修改檔案的時間傾印結構資料,即可避免傾印陳舊檔案的結構資料, 也可盡量避免建立受損的檔案。

■ 如果有錯誤訊息識別出檔案損壞,指定檔案歸檔之後,重新執行 samfsdump(1M) 指令。

若在結構資料及檔案資料傾印期間,有任何陳舊檔案存在,samfsdump 指令就會產 生警告訊息。凡是沒有最新歸檔備份的檔案,都會顯示以下警告訊息:

/*pathname*/*filename*: Warning! File data will not be recoverable (file will be marked damaged).

 $\bigcup$ 心 – 如果顯示出以上訊息,而在指定的檔案歸檔之後,並未重新執行 samfsdump 指 令,檔案即無法擷取。

如果之後使用 samfsrestore(1M) 來嘗試回復受損的檔案,會顯示以下訊息:

/*pathname*/*filename*: Warning! File data was previously not recoverable (file is marked damaged).

# <span id="page-28-0"></span>備份 Sun SAM-FS 和 Sun SAM-QFS 檔案 系統中的結構資料

在 Sun SAM-FS 和 Sun SAM-OFS 檔案系統中,archiver(1M) 指令除 .inodes 檔案 外,可複製檔案資料與結構資料兩者到歸檔媒體。例如,若以 samfs1 家族組名稱來建 立 Sun SAM-FS 檔案系統,可讓 archiver 指令建立名稱也是 samfs1 的歸檔組。 (要取得更多相關資訊,請參閱 archiver.cmd(4) 說明頁)只要寫入歸檔備份的歸檔 媒體尙未清除、同時只要有沂期的結構資料傾印檔可用,稍後即可擷取受損或損毀的檔 案系統、檔案及目錄。

samfsdump(1M) 指令可讓您將結構資料與檔案系統資料分開,另外備份。此 samfsdump 指令可針對完整檔案系統、或部份檔案系統來建立結構資料傾印(包括 .inodes 檔案)可設定 cron(1M) 工作,使處理程序自動化。

如果使用 samfsdump 以足夠的頻率傾印結構資料,則永遠有結構資料可供使用 samfsrestore(1M),從歸檔中回復檔案資料。

**注意 −** 若是結構資料傾印開始之後所寫入檔案系統的檔案,可能沒有歸檔,卡匣中的歸 檔備份也可能並未反映在結構資料傾印中。結果導致,如果使用傾印來回復檔案系統, 系統可能無法辨識這些檔案。若是結構資料傾印之後寫入檔案系統或歸檔的檔案,則會 在㆘回結構資料傾印時取得。

總之,使用 samfsdump 方法來傾印結構資料,有下列優點:

- samfsdump 指令可儲存每個檔案的相對路徑。
- samfsdump 指令是在已掛載的檔案系統中執行。
- samfsdump 指令所產生的結構資料傾印檔中,包含有回復 Sun SAM-FS 或 Sun SAM-OFS 檔案系統所需的全部資訊。結構資料傾印檔中包含有.inodes 檔、目錄 資訊及符號連結。
- samfsdump 和 samfsrestore 是有彈性的方法。這個處理程序可讓您回復整個檔 案系統、目錄階層,或單㆒檔案。您可以使用 samfsdump(1M) 和 samfsrestore(1M) 將現有檔案系統分割成多個檔案系統,也可以把多個檔案系統 合併為單㆒檔案系統。

■ samfsrestore 指令可重組 .inodes 檔案、檔案系統名稱空間及檔案資料。詳細說 明請參閱下表。

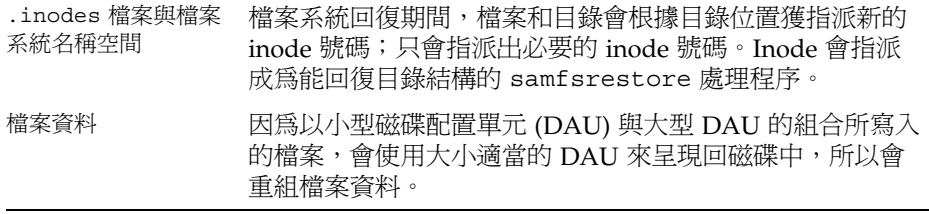

■ 當 samfsrestore 處理程序完成時,所有目錄及符號連結都會在線上,檔案也已就 緒,可供存取。

# <span id="page-29-0"></span>建立 samfsdump 傾印檔

如果您有多個 Sun SAM-FS 或 Sun SAM-QFS 檔案系統,請確定為每個檔案系統例行性 ㆞傾印結構資料。查看 /etc/vfstab ㆗所有類型為 samfs 的檔案系統。

確定將每個檔案系統的傾印儲存在分開的單獨檔案。

下列程序說明如何尋找所有 samfs 類型的檔案系統,及使用 samfsdump(1M) 傾印結 構資料:

- 第 13 頁的「尋找 Sun SAM-FS 和 [Sun SAM-QFS](#page-30-1) 檔案系統」
- 第 14 頁的「手動建立 Sun SAM-FS 或 Sun SAM-OFS [結構資料傾印檔」](#page-31-0)
- 第 14 百的「自動建立 Sun SAM-FS 或 Sun SAM-OFS [結構資料傾印檔」](#page-31-1)

㊟意 **–** 以㆘程序的範例㆗,使用 /sam1 作為 Sun SAM-FS 檔案系統掛載點名稱, /dump\_sam1 作為傾印檔案系統名稱。

# <span id="page-30-0"></span>使用含有 -u 選項的 samfsdump

samf sdump(1M) 指令加上 -u 選項,能使未歸檔的檔案資料夾雜淮結構資料。請注意以 ㆘使用 -u 選項的相關資訊:

- 含有 -u 選項的 samf sdump 指令若在 Sun SAM-FS 或 Sun SAM-OFS 版本 3.5 或 4.0 的檔案系統執行,因爲版本 3.5、4.0 爲新的資料結構,所以無法回復爲同一類型的更 早版本 (3.3.*x*) 檔案系統。這兩種檔案系統類型之 4.0 版的傾印都可以回復到 3.5 版本 ㆗,反之亦然。
- 使用 -u 選項的 samfsdump 指令會產生龐大的傾印。此 samfsdump 指令不會有像 ufsdump(1M) 所提供的磁帶管理或估計等資料。當您使用 -u 選項, 必須將可用的 傾印儲存空間量、與有資料未歸檔的風險之間,作出權衡(正如同設定任何資料保護 程序㆒般)。要取得更多相關資訊,另請參閱 samfsdump 與 ufsdump 說明頁。
- <span id="page-30-1"></span>▼ 尋找 Sun SAM-FS 和 Sun SAM-QFS 檔案系統
	- 查看 vfstab(4) 檔案,尋找所有 samfs 類型檔案系統的掛載點。

 $\hat{\boldsymbol{\lambda}}$ 意 – Sun SAM-FS 和 Sun SAM-OFS 兩種檔案系統在 /etc/vfstab 檔案中都識別爲 samfs 類型。

以下書面中的範例所示爲家族名稱分別是 samfs1、samfs2 和 samfs3 的 3 個 samfs 類型之檔案系統,它們的掛載點是 /sam1、/sam2 和 /sam3。

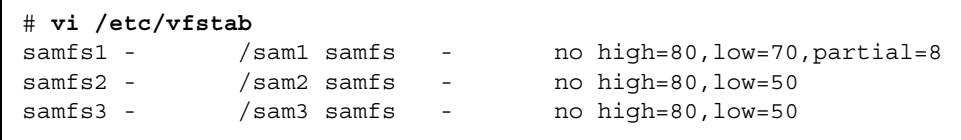

- <span id="page-31-0"></span>▼ 手動建立 Sun SAM-FS 或 Sun SAM-QFS 結構資料 傾印檔
	- **1.** 以根使用者 **(root)** 登入。
	- **2.** 來到 samfs 類型檔案系統的掛載點,或到您要傾印的目錄。

# **cd /sam1**

必要時請參閱第 13 頁的「尋找 Sun SAM-FS 和 [Sun SAM-QFS](#page-30-1) 檔案系統」。

**3.** 輸入 samfsdump**(1M)** 指令以建立結構資料傾印檔。

以下範例指令列所示為,2004 年 2 月 14 日當天,在 /dump\_sam1/dumps 傾印檔案系 統的 dumps 子目錄中建立的 Sun SAM-FS 檔案系統結構資料傾印檔。1s(1) 指令列的執 行結果所示的日期依照 *yymmdd* 格式指派爲傾印檔的名稱,也就是 040214。

```
# samfsdump -f /dump_sam1/dumps/'date +\%y\%m\%d'
# ls /dump_sam1/dumps
040214
```
- <span id="page-31-1"></span>▼ 自動建立 Sun SAM-FS 或 Sun SAM-QFS 結構資料 傾印檔
	- **1.** 以根使用者 **(root)** 登入。
	- **2.** 輸入含有 -e 選項的 crontab**(1M)** 指令,以產生為每個檔案系統傾印結構資料的 記錄。

以下畫面範例中的 crontab 記錄是在每天上午 2 時 10 分執行,並可完成下列動作:

- 在傾印檔案系統的 dumps 目錄 (/dump\_sam1/dumps) 中,移除比 3 天更久的 檔案。
- 從 /sam1 傾印結構資料
- 將結構資料傾印的日期依照 *yymmdd* 格式指派為檔案名稱。

```
# crontab -e
10 2 * * * ( find /dump_sam1/dumps -type f -mtime +72 -print | xargs -l1 rm 
-f; cd /sam1 ; /opt/SUNWsamfs/sbin/samfsdump -f /sam1/dumps/'date +\%y\%m\%d ' 
)
:wq
```
**注意 –** 請將 crontab 記錄作成單一字行。由於前一畫面範例中的字行對於頁面的格式 來說過寬,因此分為多行。

如果前一書面範例中的 crontab 記錄是在 2004 年 3 月 20 日執行, 那麼傾印檔的完整 路徑名稱就是:/dump\_sam1/dumps/040320。

# <span id="page-32-0"></span>災難復原的指令和工具

下表摘述災難復原工作中最常使用的指令。要取得更多這類指令的相關資訊,請參閱各 指令的 man(1) 說明頁。

<span id="page-32-1"></span>表 **1-6** 災難復原的指令和工具

| 指令                   | 説明                                     | 使用軟體                              |
|----------------------|----------------------------------------|-----------------------------------|
| $qf$ sdump $(1M)$    | 傾印 Sun QFS 檔案系統的結構資料和資料。               | Sun OFS                           |
| $qf$ srestore $(1M)$ | 回復 Sun QFS 檔案系統的結構資料和資料。               | Sun OFS                           |
| samfsdump(1M)        | 傾印 Sun SAM-FS 和 Sun SAM-QFS 檔案系統的結構資料。 | Sun SAM-FS \<br>Sun SAM-OFS       |
| samfsrestore(1M)     | 回復 Sun SAM-FS 和 Sun SAM-QFS 檔案系統的結構資料。 | Sun SAM-FS $\cdot$<br>Sun SAM-OFS |
| star(1M)             | 從歸檔回復檔案資料。                             | Sun SAM-FS $\cdot$<br>Sun SAM-QFS |

其他指令碼和好用的範例檔案位在 /opt/SUNWsamfs/examples,或 Sun Microsystems 備索提供。

下表說明 /opt/SUNWsamfs/examples 目錄中的一些災難復原公用程式,並解說用 途。除 recover.sh(1M) 之外,您必須先將列出的所有 Shell 指令碼按照組態設定來修 改,然後才能使用。請參閱檔案㆗的註解。

#### <span id="page-33-1"></span>表 **1-7** 災難復原公用程式

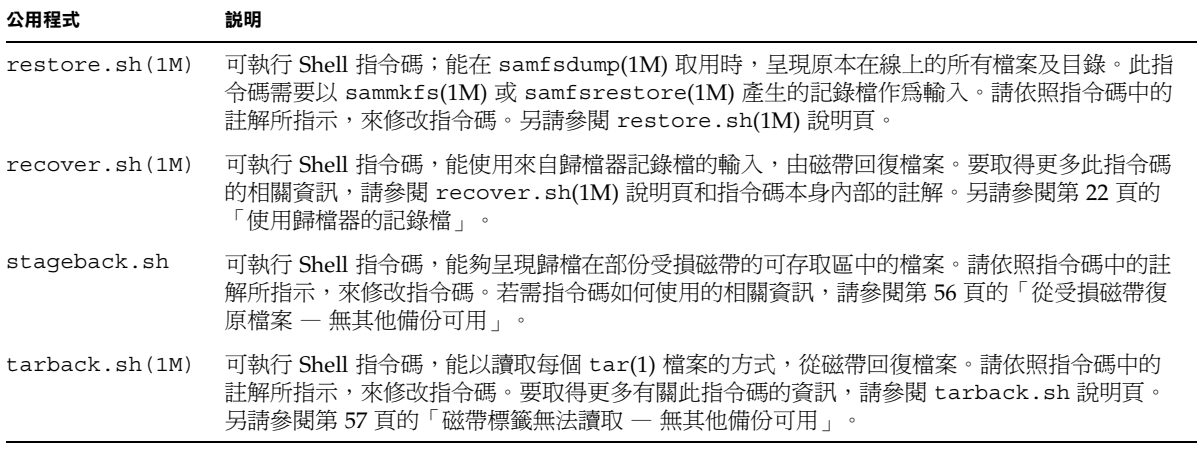

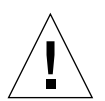

小心 **–** 不當使用 restore.sh、recover.sh 或 tarback.sh 指令碼會損壞使用者或 系統資料。請在嘗試使用這些指令碼之前,先閱讀其說明頁。使用這些指令碼若需更多 協助,請洽 Sun 客戶支援部門。

## <span id="page-33-0"></span>info.sh 指令碼

/opt/SUNWsamfs/sbin/info.sh 指令碼雖然不是備份公用程式,但每當系統組態設 定有所變更時,即應執行。

此 info.sh(1M) 指令碼可建立檔案,其中包含有,萬一必須重建系統時,從可用重新 建構 Sun SAM-FS 或 Sun SAM-OFS 安裝時,所需的全部組態設定資訊。您可以使用 crontab(1) 指令加上 -e 選項來建立 cron(1M) 工作,以理想間隔來執行 info.sh 指 令碼。

info.sh 指令碼可將重新組態設定的資訊寫入 /tmp/SAMreport。

請確定建立之後,將 SAMreport 檔案從 /tmp 目錄移到與設定檔分開、並在 Sun SAM-FS 或 Sun SAM-QFS 環境以外的固定磁碟。要取得更多管理 SAMreport 檔案 的相關資訊,請參閱 info.sh(1M) 說明頁。

# <span id="page-34-0"></span>備份的項目和頻率

表 [1-8](#page-34-1) 說明哪些檔案應當備份,及檔案備份到檔案系統環境以外位置的頻率。

「備份頻率」欄位中若爲「定期」,各站台的系統管理員應依照該站台的需求,訂定出 適當的間隔。除另有指定之處以外,均可自選備份程序。

#### <span id="page-34-1"></span><sup>表</sup> **1-8** 備份哪些檔案及備份頻率(*3* 之 *1*)

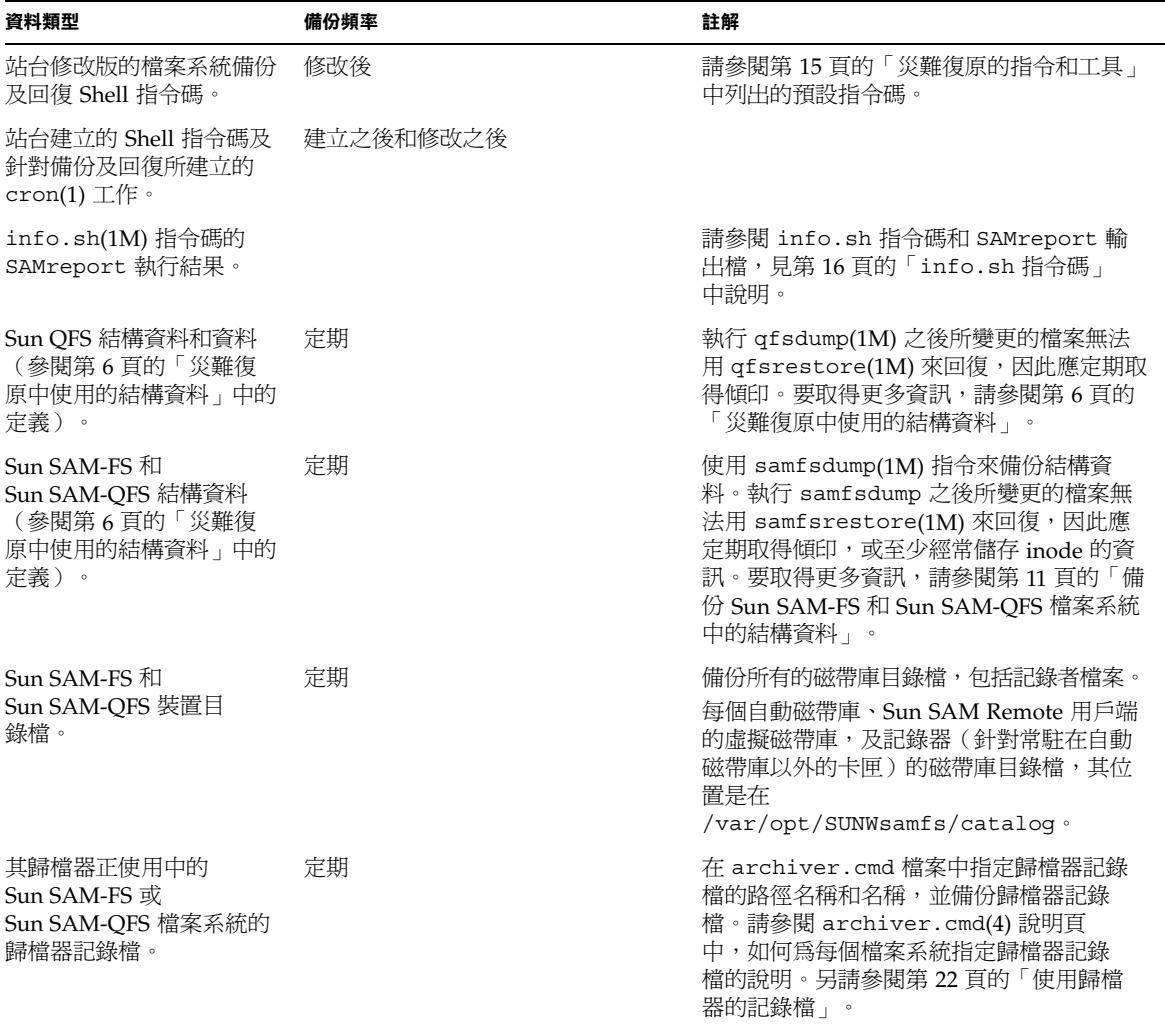

### <sup>表</sup> **1-8** 備份哪些檔案及備份頻率(*3* 之 *2*)

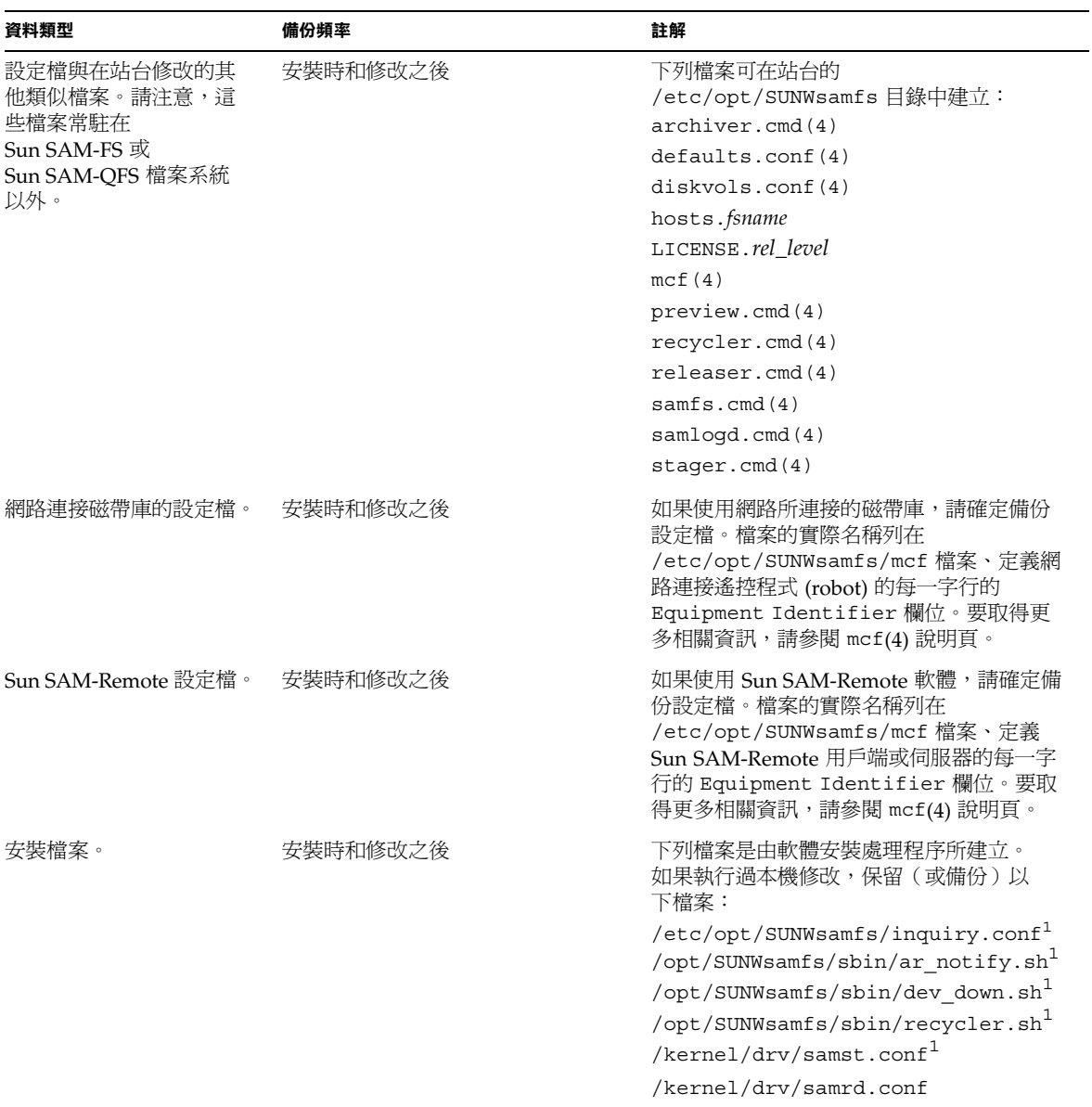
#### <sup>表</sup> **1-8** 備份哪些檔案及備份頻率(*3* 之 *3*)

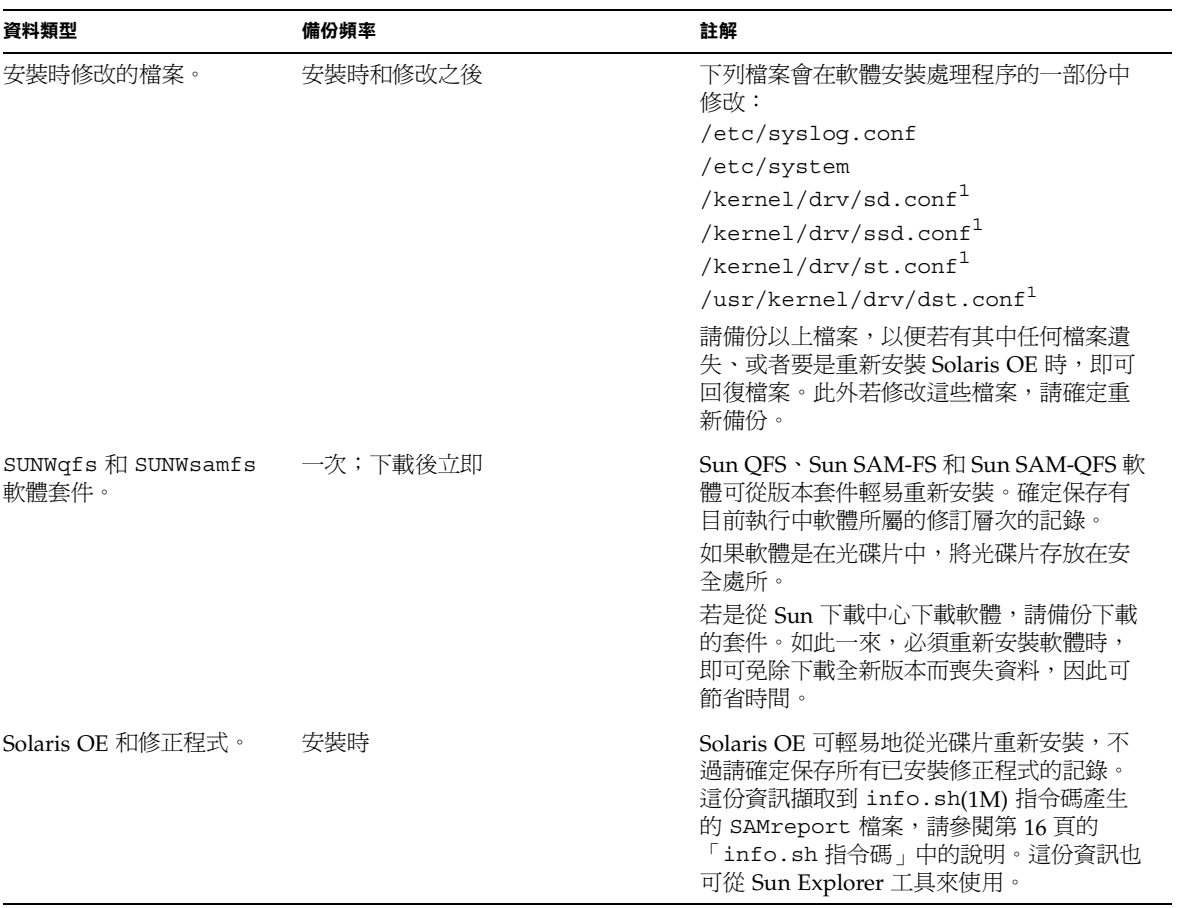

<span id="page-36-0"></span>1. 這個檔案唯有修改才需要保護。

# 其他備份注意事項

準備站台的災難復原計畫時,也應注意㆘列問題。

■ 站台應保留多少 samfsdump(1M) 或 qfsdump(1M) 檔案最為適當? 表 [1-9](#page-37-0) 比較出各種檔案系統類型所執行的傾印類型。

<sup>表</sup> **1-9** Sun QFS ㆖執行的傾印類型與 Sun SAM-FS 和 Sun SAM-QFS 檔案系統之比較

<span id="page-37-0"></span>

| 檔案系統類型                              | 傾印指令執行結果                                           | 注意事項                                                                                                    |
|-------------------------------------|----------------------------------------------------|----------------------------------------------------------------------------------------------------|
| Sun QFS                             | qfsdump(1M) 指令可產生結構資料與資料兩者<br>的傾印。                 | 請參閱 Sun OFS、Sun SAM-FS 和<br>Sun SAM-QFS 安裝與組態設定指<br>南中如何備份 Sun QFS 結構資料的<br>'''說明。                            |
| $Sun$ SAM-FS $\cdot$ Sun<br>SAM-OFS | samfsdump(1M) 指令不含 -u 選項使用,可產<br>生結構資料的傾印檔。        | 結構資料的傾印檔相當小,所以應<br>可儲存比資料傾印檔多出許多的結<br>構資料傾印檔。若使用不含 -u 選<br>項的 samfsdump,因為資料在使<br>用者存取之前並不回復,所以執行<br>結果的回復更快。 |
|                                     | 含有 -u 選項的 samfsdump(1M) 指令可爲沒<br>有目前歸檔備份的檔案傾印檔案資料。 | 傾印檔案龐大許多,指令需時較久<br>方能完成。不過,含有 -u 選項之<br>samfsdump 的執行結果回復,可<br>使檔案系統回復到取得傾印當時的<br>狀態。                         |

請保留足夠的資料和結構資料,以確保能按照站台的需要來回復檔案系統。至於應當 儲存的傾印適當數量是多少,一部份取決於系統管理員監視傾印輸出的活躍程度。如 果系統管理員每天都監視系統,以確定 samfsdump(1M) 或 qfsdump(1M) 傾印順利 完成(即確定有足夠的磁帶可用、並且調查傾印錯誤),那麼保留最少數的傾印檔以 支應假日、長週末和其他不在的時刻,可能已經足夠。

■ 如果您要歸檔資料,請問是否積極回收歸檔媒體?如果是的話,確定將結構資料備份 排定在回收作業完成之後執行。

如果您的站台使用 sam-recycler(1M) 指令來回收歸檔媒體的空間, 等到 sam-recycler 完成作業之後再製作結構資料備份,非常重要。如果結構資料傾印 是在 sam-recycler 存在之前建立的,則結構資料傾印中,歸檔備份的相關資訊, 在 sam-recyler ㆒執行時即已過時。此外,因為 sam-recycler 指令可能會造成 歸檔媒體被重新標示,所以可能有部份歸檔備份變得無法存取。

檢查根目錄的 crontab(1) 記錄,瞭解 sam-recycler 指令是否執行、以及何時執 行,接著如有必要,請將結構資料檔的建立排定在 sam-recycler 執行時間前後。 要取得更多回收的相關資訊,請參閱 *Sun SAM-FS* 和 *Sun SAM-QFS* 儲存和歸檔管理 指南。

■ 應遠端儲存多少資訊、以何種格式?

遠端資料儲存是災難復原計畫中的重點部份。萬一發生災難,唯一安全的資料儲存庫 恐怕只有遠端的保險庫。除了建議之全部檔案和結構資料的 2 份備份,應保存在內部 作為防範,以孕媒體失效以外,請考慮製作第3份到可攜式媒體,並儲存於遠端。為 鼓勵系統管理員退出並且保留額外媒體,供遠端儲存起見,從遙控磁帶庫退出的媒體 不列入授權插槽計算。

Sun SAM-Remote 還提供您其他替代選擇,可從 LAN 或 WAN 在遠端位置製作歸檔 備份。在互惠的災難復原策略當中,可設定多部 Sun SAM-Remote 伺服器,作為彼 此的用戶端。

- 只把結構資料回復到災難發生之前的狀態,是否已經足夠,還是當災難發生時,您也 需要回復所有原本在線上的檔案?
	- qfsrestore(1M) 指令可將 Sun QFS 檔案系統的結構資料與檔案資料兩者回復到 qfsdump(1M) 檔案中反映的狀態。
	- samfsrestore(1M) 指令可將 Sun SAM-FS 或 Sun SAM-QFS 檔案或檔案系統回 復到 samfsdump(1M) 檔案中反映的狀態。執行 samfsrestore(1M) 指令之後, 即可回復結構資料,但檔案資料則仍舊離線。

如果需要將原本在線上的檔案全部回復,必須執行含有 - a 選項的 samfsrestore 指令。

samfsrestore 指令的 -q 選項所產生的記錄檔中,包含有 samfsdump(1M) 指 令執行時,在磁碟㆗的所有檔案清單。這個記錄檔可搭配 restore.sh Shell 指令 碼使用, 將磁碟中的檔案回復到災難發生前的狀態。restore.sh 指令碼取用記 錄檔作爲輸入,並可針對記錄中列出的檔案,產生呈現要求。根據預設值, restore.sh 指令碼會將記錄檔㆗列出的所有檔案回復。

如果您的站台中有數千個檔案必須呈現,請考慮將記錄檔分割成為可管理的區塊, 再對這些區塊分別執行 restore.sh 指令碼,以確保呈現的處理程序不致於造成 系統過重的負擔。您也可以利用這個方式來確保最重要的檔案優先回復。要取得更 多資訊,請參閱 /opt/SUNWsamfs/examples/restore.sh 中的註解。

# 使用歸檔器的記錄檔

歸檔器的記錄作業應在 archiver.cmd(4) 檔案中啓用。由於歸檔器的記錄檔會列出已 歸檔的所有檔案、以及這些檔案在卡匣中的位置,因此您可以使用歸檔器的記錄檔,來 回復自從前一個結構資料傾印與備份複本集建立以來,所潰失的檔案。

注意事項如下:

- 寫入歸檔器記錄檔的處理程序會繼續寫入,直到完成爲止。
- 每回處理程序初始化記錄檔的新增寫入時,如果找不到記錄檔,Sun SAM-FS 和 Sun SAM-QFS 系統都會建立新的記錄檔。
- 如果有記錄檔存在,資料就會附加到現有的檔案。
- 歸檔器的記錄檔會隨著時日成長,因此必須加以管理。

請執行㆘列程序,以設定和管理歸檔記錄檔:

- 「設定歸檔器記錄作業」
- <span id="page-39-1"></span>■ 第 22 [頁的「儲存歸檔器記錄檔」](#page-39-0)

## ▼ 設定歸檔器記錄作業

- 在 archiver.cmd 檔案 (/etc/opt/SUNWsamfs 目錄中) ,啟用歸檔記錄。 參閱 archiver.cmd(4) 說明頁。歸檔器記錄檔㆒般寫入到 /var/adm/*logfilename*。您 針對寫入記錄檔所導向的目錄,應常駐在 Sun SAM-FS 或 Sun SAM-OFS 環境以外的磁 碟中。
- <span id="page-39-0"></span>▼ 儲存歸檔器記錄檔
	- 請建立可將目前的歸檔器記錄檔移動到其他位置的 cron(1M) 工作,以確保定期回收歸 檔器記錄檔。

畫面中,範例所示為,如何在每日上午 3:15 為名稱是 /var/adm/archlog 的歸檔器記 錄檔建立加註日期的備份。加註日期的備份儲存在 /var/archlogs。

㊟意 **–** 如果有多個歸檔器記錄檔,請為每㆒個都建立 crontab 記錄。

# **crontab -e** 15 3 \* \* 0 ( mv /var/adm/archlog /var/archlogs/'date +‰y‰m‰d'; touch /var/adm/archlog ) **:wq**

# 如何與在何處保存災難復原的檔案和結構 資料備份

請考慮撰寫指令碼,來建立包含有本章說明的所有相關災難復原檔案和結構資料備份的 tar(1) 檔案,並將備份儲存在檔案系統以外。依照貴站台的原則決定,將這些檔案放置 在以下淸單中所述的一或更多個位置:

- 將檔案儲存在任何類型的其他檔案系統。
- 將檔案直接儲存在可攜式媒體檔案。 要取得更多可攜式媒體檔案的相關資訊,請參閱 request(1) 說明頁。
- 如果要在 Sun SAM-FS 或 Sun SAM-OFS 檔案系統執行 archiver(1M),請將檔案儲 存在歸檔在另㆒組卡匣的另㆒個 Sun SAM-FS 或 Sun SAM-QFS 檔案系統。 此作法可確保災難復原的檔案和結構資料與所套用到的檔案系統能夠分開歸檔。您同 時還可以考慮歸檔多個備份複本,達成額外的重複備份。

注意事項如下:

■ 針對災難復原檔案保存位置,保留書面(非電子式)清單。

您可以使用 sls(1M) 指令,來取得包含有可攜式媒體檔案的所有目錄清單。這些清 單可以使用電子郵件來寄送。要取得更多取得檔案資訊的資訊,請參閱 sls(1M) 說 明頁。

- 針對硬體組態設定,保留書面記錄。
- 切勿將用來保存可攜式媒體檔案的卡匣指派到歸檔器。

# 回復檔案和目錄

本章說明如何回復個別檔案和目錄。

表 [2-1](#page-42-0) 列出回復檔案和目錄的工作,並附有程序所在章節的交互參照。

表 **2-1** 回復檔案和目錄的工作(「工作對應圖」)

<span id="page-42-0"></span>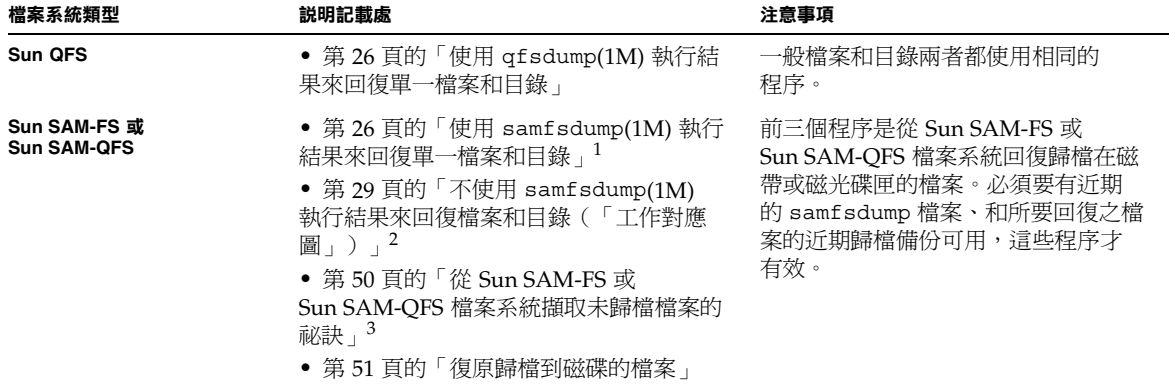

1. 一般檔案、區段檔案、磁碟區溢出檔和目錄等都使用相同的程序。

2. 本節另外並附有工作對應圖, 針對一般檔案、區段檔案、磁碟區溢出檔, 指向不同的程序。

3. 當您必須嘗試回復沒有已歸檔備份可用的檔案或目錄時,本節也提供您應該知道的更多資訊。

# <span id="page-43-0"></span>使用 qfsdump(1M) 執行結果來回復單一 檔案和目錄

以下程序使用 qfsfsrestore(1M) 指令,從 qfsdump(1M) 指令建立的傾印檔回復檔 案。如果您對於使用 qfsdump 指令尚不熟悉,請參閱 *Sun QFS*、*Sun SAM-FS* 和 *Sun SAM-QFS* 安裝與組態設定指南㆗,說明如何建立 qfsdump 檔的章節。

㊟意 **–** qfsdump 和 qfsrestore 只能在 Sun QFS 檔案系統使用。如果您擁有 Sun SAM-QFS 檔案系統 ( 即 Sun SAM-QFS 外加 Sun SAM-FS), 請依照第 26 [頁的「使用](#page-43-1) samfsdump(1M) 執行結果來回復單一檔案和目錄」中的說明來使用 samfsdump。

- ▼ 使用 qfsdump 檔案來回復
	- **1.** 列出您想要回復的檔案或目錄名稱。

# **qfsrestore -t -f** *dump\_file*

#### **2.** 回復目前目錄的相關檔案。

*file\_name* 必須與前㆒步驟所列的檔案或目錄名稱完全相符。

# **qfsrestore -f dump\_file****file\_name**

# <span id="page-43-1"></span>使用 samfsdump(1M) 執行結果來回復單 ㆒檔案和目錄

以下程序中的範例使用 samfsrestore(1M) 指令,從 samfsdump 指令建立的傾印 檔,回復遺失的檔案。

㊟意 **–** samfsdump 和 samfsrestore 可在 Sun SAM 和 Sun SAM-QFS 檔案系統使 用。如有需要,請參閱第 13 頁的「尋找 Sun SAM-FS 和 [Sun SAM-QFS](#page-30-0) 檔案系統」。

## ▼ 使用 samfsdump(1M) 檔案來回復

本範例是從名稱為 /dump\_sam1/041126 的 samfsdump 結構資料傾印檔來回復檔案 (路徑名稱:/sam1/mary/mary1)。本範例是在 /sam1 檔案系統建立名稱為 restore 的暫時回復目錄。

**1.** 使用 mkdir**(1)** 指令來建立目錄,並在此目錄中回復 **Sun SAM** 或 **Sun SAM-QFS** 檔案 系統內的檔案。

# **mkdir restore**

**2.** 使用含有 -r 選項和 -n 選項的 archive**(1)** 指令,以防止歸檔器從這個暫時目錄位置 歸檔。

# **archive -r -n restore**

**3.** 使用 cd**(1)** 指令來變更到暫時回復目錄。

# **cd restore**

<span id="page-44-0"></span>**4.** 使用含有 -t 及 -f 選項的 samfsrestore**(1M)** 指令來列示傾印檔的內容。 在 -f 選項之後指定傾印檔的路徑名稱。

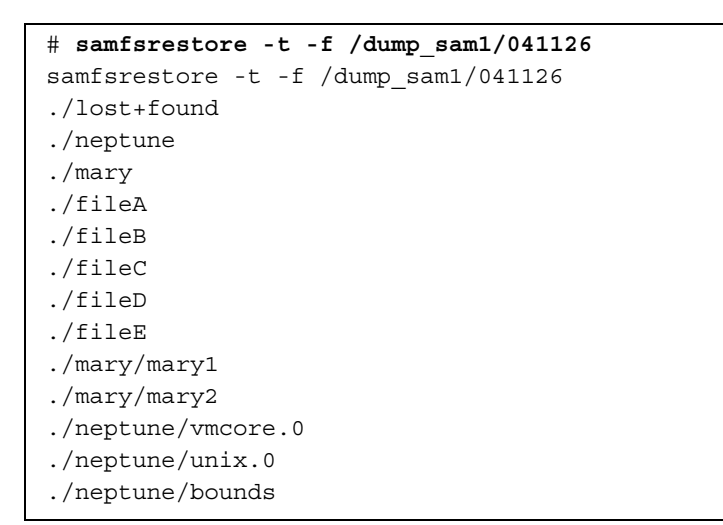

**5.** 搜尋上一步驟得到的清單,驗證遺失的檔案確實在傾印檔中。如果找到所要的檔案,複 製執行結果中顯示的正確路徑名稱,供以下步驟使用。

在前一個畫面範例中,名稱爲 mary1 的遺失檔案位於 ./mary 目錄中。

**6.** 使用含有 -T 及 -f 選項的 samfsrestore 指令,將檔案的 **inode** 資訊回復到目前的目 錄中。

此檔案名稱必須與[步驟](#page-44-0) 4 得到的前一個執行結果中所列的路徑名稱完全相符。以下書面 中的範例所示爲使用 samfsrestore,從傾印檔 /dump\_sam1/041126 擷取檔案 ./mary/mary1。

# **samfsrestore -T -f /dump\_sam1/041126 ./mary/mary1**

**7.** 使用含有 -D 選項的 sls**(1)** 指令,列示檔案的詳細資訊,並驗證正確檔案的 **inode** 資訊 已經擷取。

以下畫面中的範例所示爲 ./mary/mary1 檔案的 inode 資訊。

```
# sls -D ./mary/mary1
mary/mary1:
mode: -rw-rw---- links: 1 owner: mary group: sam
length: 53 inode: 43
offline; archdone;
copy 1: ---- Nov 17 12:35 8ae.1 xt 000000
copy 2: ---- Nov 17 15:51 cd3.7f57 xt 000000
access: Nov 17 12:33 modification: Nov 17 12:33
changed: Nov 17 12:33 attributes: Nov 17 15:49
creation: Nov 17 12:33 residence: Nov 17 15:52
```
8. 使用 mv(1) 指令,將檔案移到理想的位置。

```
# cd mary
# mv mary1 /sam1/mary/
```
# <span id="page-46-0"></span>不使用 samfsdump(1M) 執行結果來回復 檔案和目錄(「工作對應圖」)

表 [2-2](#page-46-1) 列出若沒有 samf sdump(1M) 執行結果可用時,回復各種檔案類型的工作。

<span id="page-46-1"></span>

| 檔案類型   | 條件                                                    | 説明記載處                                                                                          |
|--------|-------------------------------------------------------|------------------------------------------------------------------------------------------------|
| 一般檔案   | 有內含檔案記錄的歸檔器記錄檔<br>存在,或是您有 sls 指令及 -D<br>選項的執行結果列示出檔案。 | ● 第 34 頁的「使用歸檔器記錄檔或 s1s 指<br>令執行結果的資訊來回復一般檔案」<br>● 第 34 頁的「使用歸檔器記錄檔或 s1s 指<br>令執行結果的資訊來回復一般檔案」 |
| 一般檔案   | 沒有歸檔器記錄檔存在                                            | ● 第 37 頁的「不用歸檔器記錄檔的資訊來<br>回復一般檔案」<br>● 第 37 頁的「不用歸檔器記錄檔的資訊來<br>回復一般檔案」                         |
| 區段檔案   | 有內含檔案記錄的歸檔器記錄檔<br>存在。                                 | ● 第 43 頁的「使用歸檔器記錄檔的資訊來<br>回復區段檔案」<br>● 第 44 頁的「使用歸檔器記錄檔記錄的資<br>訊來回復區段檔案」                       |
| 磁碟區溢出檔 | 有內含檔案記錄的歸檔器記錄檔<br>存在。                                 | ● 第 47 頁的「使用歸檔器記錄檔的資訊來<br>回復磁碟區溢出檔」<br>● 第 48 頁的「使用歸檔器記錄檔的資訊來<br>回復磁碟區溢出檔」                     |

<sup>表</sup> **2-2** 無 samfsdump 執行結果可用時的回復檔案工作(「工作對應圖」)

若有內含遺失檔案之記錄的歸檔器記錄檔,請參閱下列章節,瞭解如何解讀歸檔器記錄 檔中的資訊,及如何判定應使用以上哪個程序:

- 第 30 [頁的「回復檔案所需資訊」](#page-47-0)
- 第 32 頁的「判定是一般檔案、區段檔案或磁碟區溢出檔」

## <span id="page-47-0"></span>回復檔案所需資訊

表 [2-3](#page-47-1) 所示為回復㆒般檔案時所需的資訊。

#### <span id="page-47-1"></span>表 **2-3** 回復㆒般檔案所需的資訊

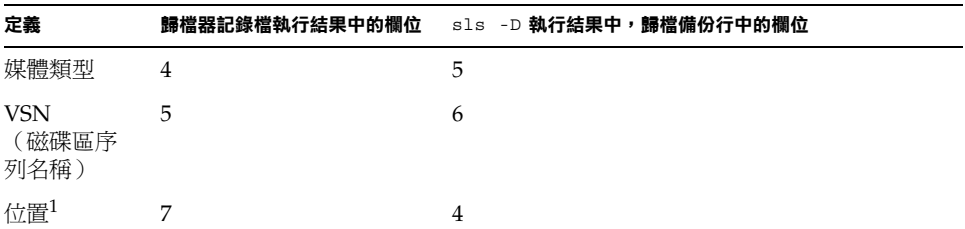

1. 此位置就是欄位左方格式為 *position*.*offset* 的值。

若您能使用 sls(1) 指令及 -D 選項,從一般檔案的歸檔器記錄檔中的記錄、或從相關執 行結果,取得該檔的所需相關資訊,即可使用 request(1M) 和 star(1M) 指令來回復 檔案。如同以下範例所示,request 指令首先用來建立檔案,此檔案的內容表示一個或 更多件可攜式媒體的內容(有時稱為「要求檔案」)。再使用 star 指令來擷取檔案, 如以下範例所示。

## 範例 1:歸檔器記錄檔

[指令碼範例](#page-47-2) 2-1 所示為磁光碟中,檔案的典型歸檔器記錄檔記錄。

指令碼範例 **2-1** 磁光碟㆗,檔案的典型歸檔器記錄檔記錄

<span id="page-47-2"></span>A 96/01/05 10:55:56 mo v1 set\_1.1 d2e.1 samfs2 770.11 test/file3 0 0 0

[在指令碼範例](#page-48-0) 2-2 中,出自歸檔器記錄檔記錄的媒體類型 (mo)、檔案位置 (d2e) 及其 VSN (v1) 輸入成爲 request(1M) 指令的引數,此指令在另一檔案系統:/sam3 建立暫時歸 檔檔案 (xxx)。範例所示為 /sam2 中的目錄變更。接著範例所示為,要求檔案 /sam3/xxx 輸入成為含有 -x 選項之 star(1M) 指令的引數,此指令從歸檔檔案將所有 檔案擷取(包括遺失的檔案 file3)到 /sam2 目錄。

```
# request -p 0xd2e –m mo –v v1 /sam3/xxx
# cd /sam2
# star -x -b 32 -f /sam3/xxx
...
-rw-rw---- 0/1 2673 May 1 15:41 1996 test/file3
...
tar: directory checksum error <--- this is OK
```
### 範例 2:歸檔器記錄檔與 sls -D 執行結果比較

本範例所示為如何使用含有 -D 選項的 sls(1) 指令,從歸檔器記錄檔的記錄、或從執行 結果,取得檔案所需資訊。

[指令碼範例](#page-48-0) 2-2 所示為磁帶㆗,檔案的典型歸檔器記錄檔記錄。

指令碼範例 **2-2** 磁帶㆗,檔案的典型歸檔器記錄檔記錄

<span id="page-48-0"></span>A 96/06/04 10:55:56 lt DLT001 set\_1.1 286.1324f samfs1 770.11 tape\_test/file4 0 0 0

> 以上範例中,媒體類型 (1t) 顯示在欄位 4,VSN (DLT001) 顯示在欄位 5,位置 (286) 則 顯示在欄位 7 的左側。

以下畫面中的範例所示爲針對檔案使用含有 -D 選項之 sls(1M) 指令的執行結果。

```
# sls -D /sam1/tape_test/file4
/sam1/test/file4:
 mode: -rw-rw---- links: 1 owner: root group: other
 length: 130543
 offline;
 copy 1: Jun 4 10:55 286.1324f lt DLT001
 access: May 24 16:55 modification: May 24 16:38
 changed: May 24 16:38 attributes: Jun 4 10:55
 creation: May 24 16:38 residence: Jun 4 10:55
```
若有檔案的歸檔備份存在,sls -D 執行結果的 file states 字行下方就會出現歸檔 備份的字行 (如 sls(1) 說明頁所示) 。範例中,指示歸檔備份存在的字行,開頭是 copy 1。檔案位置顯示在欄位 4 的左側 (286),檔案類型顯示在欄位 5 (lt),VSN 則顯 示在欄位 6 (DLT001)。

以下畫面範例中,媒體類型 (1t)、檔案位置 (286) 及其 VSN (DLT001) 輸入作爲 request(1M) 指令的引數,此指令在另一檔案系統: /sam2 中建立暫時歸檔檔案 (xxx)。以下畫面範例所示爲,如何使用 star(1M) 指令來參照磁帶中的檔案。

㊟意 **–** 您可以忽略目錄 checksum 的錯誤。

```
# request -p 0x286 -m lt -v DLT001 /sam2/file4
# cd /sam1
# star -xv -b 32 -f /sam2/file4
...
-rw-rw---- 0/1 130543 May 24 16:38 1996 test/file4
...
tar: directory checksum error <--- this is OK
```
■ 如果將磁帶標示爲預設 (16 KB) 以外的區塊大小,star 指令的 -b 選項可使用以位元 組為單位、除以 512(取代 32 這個值)的區塊大小。若要檢視磁帶區塊大小,可於 掛載磁帶後,觀察 samu(1M) 公用程式的 t 畫面、samu 公用程式的 v 畫面(針對詳 細資料字行輸入 CTRL-i),或 dump\_cat(1M) 指令的執行結果。

# <span id="page-49-0"></span>判定是㆒般檔案、區段檔案或磁碟區 溢出檔

本節說明如何從所潰失檔案的歸檔器記錄檔的記錄判定,該檔案是一般檔案、區段檔案 或磁碟區溢出檔。您需要此資訊來決定應遵循第 29 [頁的「不使用](#page-46-0) samfsdump(1M) 執 [行結果來回復檔案和目錄\(「工作對應圖」\)」的](#page-46-0)哪個回復程序。

### ㆒般檔案

每個一般檔案在歸檔器記錄檔中都有單一記錄。[指令碼範例](#page-49-1) 2-3 所示為歸檔器記錄檔中, 一般檔案的典型記錄。在歸檔器記錄檔內,記錄的欄位 12 中,一般檔案識別為 f 。

指令碼範例 **2-3** ㆒般檔案的歸檔器記錄檔記錄

<span id="page-49-1"></span>A 96/01/05 10:55:56 mo v1 set\_1.1 d2e.1 samfs2 770.11 test/file3 f 0 0

### 區段檔案

區段檔案就是有區段屬性集、和使用 segment(1) 指令指定出 *segment\_size* 的檔案。檔 案若有區段屬性集,便會歸檔及呈現在 segment\_size 區塊中。區段長度 (segment\_size) 以 KB 為單位,顯示在歸檔器記錄檔的欄位 10。

對於每個區段檔,歸檔器記錄檔都有多個記錄。[指令碼範例](#page-49-1) 2-3 所示為區段檔 seg/aaa 的 3 筆記錄。欄位 12 中有 S 即表示檔案類型是*檔案區段*。

指令碼範例 **2-4** 區段檔案的歸檔器記錄檔記錄

A 2000/06/15 17:07:28 ib E00000 all.1 1276a.1 samfs4 14.5 10485760 seg/aaa/1 S 0 51

A 2000/06/15 17:07:29 ib E00000 all.1 1276a.5002 samfs4 15.5 10485760 seg/aaa/2

S 0 51

A 2000/06/15 17:07:29 ib E00000 all.1 1276a.a003 samfs4 16.5 184 seg/aaa/3 S 0 51

### 磁碟區溢出檔

磁碟區溢出檔就是寫入多重磁碟區的檔案。對於磁碟區溢出檔,歸檔器記錄檔會有多筆 記錄,每個檔案區段各㆒。以㆘畫面範例所示為檔案 big2d 的 2 個區段的 2 筆記錄。

指令碼範例 **2-5** 磁碟區溢出檔的歸檔器記錄檔記錄

A 2001/10/31 09:47:29 lt CFX600 arset1.1 3668e.1 samfs9 71950.15 2011823616 testdir1/big2d f 0 43

A 2001/10/31 09:47:29 lt CFX603 arset1.1 3844a.0 samfs9 71950.15 1209402048 testdir1/big2d f 1 41

> 此 big2d 檔案所以識別為磁碟區溢出檔,是因為此檔案有 2 筆記錄,欄位 12 中的 f 表 示記錄是針對一般檔案,欄位 13 中的 0 和 1 則是區段號碼。欄位 5 說明檔案從 VSN CFX600 開始,並溢出到 VSN CFX603。

### 差異摘要

表 [2-4](#page-51-1) 摘述一般檔案、區段檔案或磁碟區溢出檔於定義方面的特性

表 **2-4** 檔案、區段檔案或磁碟區溢出檔於定義㆖的特性

<span id="page-51-1"></span>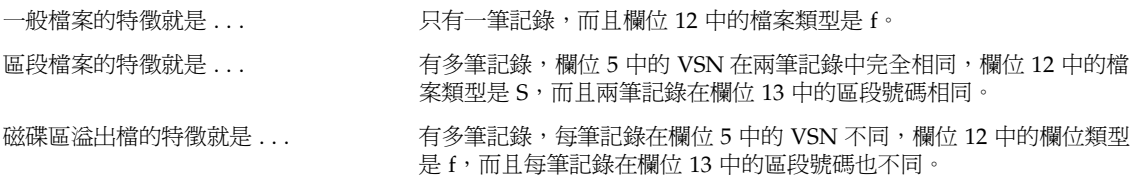

<span id="page-51-0"></span>▼ 使用歸檔器記錄檔或 sls 指令執行結果的資訊來回 復㆒般檔案

㊟意 **–** 為使程序能起作用,必須掛載 Sun SAM-FS 或 Sun SAM-QFS 檔案系統。

- **1.** 以根使用者 **(root)** 登入,或切換使用者為根使用者。
- **2.** 找出媒體類型、檔案位置和 **VSN**。
	- **a.** 如果有歸檔器記錄檔,使用 cat**(1M)** 或其他指令,在歸檔器記錄檔中搜尋所遺失檔 案的記錄。

以下書面中的範例所示為,歸檔在磁帶的檔案之範例記錄,接著是歸檔在磁光碟的檔 案之範例記錄。

# **cat** ...

A 96/06/04 10:55:56 lt DLT001 arset0.1 286.1324f samfs1 770.11 tape test/file4 0 0 0 A 96/01/05 10:55:56 mo v1 set 1.1 d2e.1 samfs2 770.11 mod test/file3 0 0 0

如有需要,參閱表 [2-3](#page-47-1) 中,歸檔器記錄檔內欄位的定義。

**b.** 如果有 sls 指令加 -D 選項之下關於所遺失檔案的執行結果,搜尋該執行結果。

以下畫面中的範例所示爲針對 tape\_test/file4 使用含有 -D 選項之 sls(1M) 指 令的執行結果。

```
# sls -D /sam1/tape_test/file4
/sam1/test/file4:
 mode: -rw-rw---- links: 1 owner: root group: other
 length: 130543
 offline;
 copy 1: Jun 4 10:55 286.1324f lt DLT001
 access: May 24 16:55 modification: May 24 16:38
 changed: May 24 16:38 attributes: Jun 4 10:55
 creation: May 24 16:38 residence: Jun 4 10:55
```
**c.** 記錄媒體類型、檔案位置和 **VSN**,作為下一步驟中,在 request**(1M)** 指令的輸入 之用。

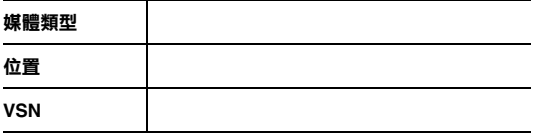

**3.** 使用 request**(1M)** 指令加 -p 選項,並使用歸檔器記錄檔的位置,定位到檔案之 tar**(1)** 標頭的開端。

使用十六進位附註,在 -p 選項之後的位置號碼之前加註 0x。

以下畫面範例中所示爲 2 個要求指令; 第 1 個指令使用磁帶中, 含有範例檔案的歸檔內 容來建立要求檔案,第 2 個指令則使用光碟片中範例檔案的內容來建立要求檔案。

# **request -p 0x286 -m lt -v DLT001 /sam1/xxxx** <-For a file on tape

# **request -p 0xd2e -m mo -v v1 /sam2/xxxx** <-For a file on magneto-optical disk

**4.** 使用 star**(1M)** 指令來擷取檔案。

㊟意 **–** 此 star(1M) 指令可從您使用要求檔案指向的歸檔檔案回復所有檔案。

```
# cd /sam1
# star -xv -b 32 -f /sam1/xxxx <-For the file on tape
...
file4
...
tar: directory checksum error <--- this is OK
# cd /sam2
# star -xv -b 32 -f /sam2/xxxx <-For the file on magneto-optical disk
...
file3
...
tar: directory checksum error <--- this is OK
#
```
#### **5.** 使用 sls**(1M)** 指令來驗證已擷取遺失的檔案。

以下書面中的範例所示為光碟中檔案的 sls -Di 執行結果。

```
# sls -Di /sam2/mod_test/file3
/sam2/mod_test/file3:
mode: -rw-rw---- links: 1 owner: root group: other
length: 468 admin id: 7 inode: 161.2
copy 1:---- May 1 15:41 286.1324f mo v1
access: May 1 16:50 modification: May 1 15:41
changed: May 1 15:40 attributes: May 1 15:44
creation: May 1 15:40 residence: May 1 16:50
```
# <span id="page-54-0"></span>不用歸檔器記錄檔的資訊來回復㆒般檔案

如果沒有含檔案記錄的歸檔記錄檔可用,可運用第 37 [頁的「不用歸檔器記錄檔的資訊來](#page-54-1) 回復一般檔案」中的程序。

㊟意 **–** 如果唯㆒可用的資源是包含有歸檔備份的卡匣,和未安裝 Sun SAM-FS 或 Sun SAM-OFS 軟體的 Solaris 系統,仍然可以[從步驟](#page-55-0) 3 開始本程序,來回復檔案。

以下條件中,您可以使用自動磁帶庫或手動掛載的獨立式裝置,來執行第 37 [頁的「不用](#page-54-1) [歸檔器記錄檔的資訊來回復㆒般檔案」](#page-54-1)程序:

- 如果使用自動磁帶庫,系統中的自動磁帶庫監控程序 (daemon) 必須作用中。
- 如果您使用手動掛載的獨立式裝置,請確定 /kernel/drv/st.conf 針對所用的磁 帶機正確設定。要取得更多執行此工作的相關資訊,請參閱 *Sun QFS*、*Sun SAM-FS*  和 *Sun SAM-QFS* 安裝與組態設定指南㆗,如何新增磁帶支援到 st.conf 檔案的 說明。

要判定哪個卡匣包含有遺失的檔案,只須檢查指派給相關檔案的歸檔集的磁碟區。您可 以依照第 37 頁的「不用歸檔器記錄檔的資訊來回復一般檔案﹔中的說明,對每個磁碟區 重覆將 -t 選項使用在 tar 或 star,找出哪個磁碟區包含有歸檔備份。找出檔案的歸 檔備份之後,即可將 -x 選項使用在 tar 或 star,以擷取檔案。

## <span id="page-54-1"></span>▼ 不用歸檔器記錄檔的資訊來回復一般檔案

#### **1.** (選用)防止 **Sun SAM-FS** 或 **Sun SAM-QFS** 軟體使用磁帶機。

㊟意 **–** 如果使用手動掛載的獨立式裝置,跳過此步驟。

您可以使用 samu(1M) 指令加 :unavail *eq* 選項、samcmd(1M) 指令加 unavail *eq* 選 項、devicetool(1M) 或 libmgr(1M) 指令。如為 samu 和 samcmd 指令,請將裝置 的設備序號指定為 eq。每部裝置的「設備序號」在 mcf(4) 檔案中指定。

以下書面中的範例所示為,若裝置號碼為 51,使用 samcmd 指令加 unavail 子指令的 情形。

# **samcmd unavail 51**

#### **2.** (選用)使用 samload**(1M)** 指令,將理想的磁碟區載入裝置。

㊟意 **–** 如果使用手動掛載的獨立式裝置,跳過此步驟。

如需可使用的指令列選項,請參閱 man(1) 說明頁。以下書面中的範例所示為,使用 samload 指令,將磁帶庫 50、插槽 3 中的卡匣載入設備序號為 51 的裝置

# **samload 50:03 51**

#### <span id="page-55-0"></span>**3.** 使用 mt**(1M)** 指令來倒帶。

以下範例所示為,如何使用 mt(1M) 指令來達成此目的。如果您的磁帶機不是 /dev/rmt/2,在下列範例中更換為正確的名稱。

# **mt -f /dev/rmt/2cbn rewind**

**注意 −** 因爲這些範例中使用的裝置名稱以 n(不倒帶)選項結束,所以下列步驟中的每 個指令都會檢查磁帶中的下一個檔案。

#### <span id="page-55-1"></span>**4.** 使用 od**(1M)** 或其他指令來檢查卡匣中的 **ANSI** 標籤,並尋找開頭是 0000240 的 字行。

卡匣中的第 1 個檔案是 ANSI 標籤。您所尋找的資訊顯示在開頭是 0000240 的字行。

指令碼範例 **2-6** ANSI 標籤

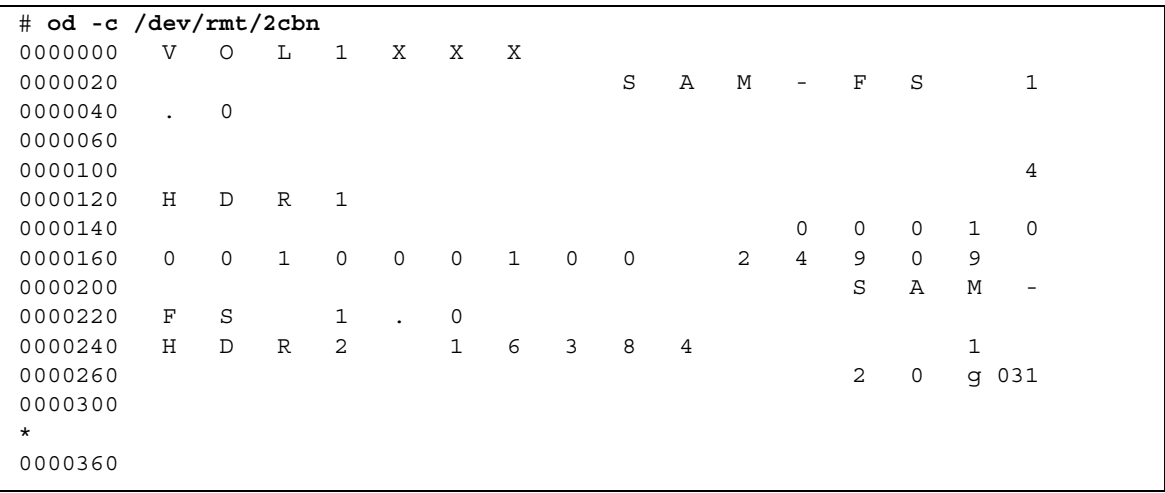

#### **5.** 請注意開頭是 0000240 的字行中,H D R 2 之後的 **5** 個字元。

開頭是 0000240 的字行中, H D R 2 之後的 5 個字元,就是區塊大小以十進位為單 位的 5 個底端數字。前一書面範例中的字元是 1 6 3 8 4。

#### <span id="page-56-0"></span>**6.** 使用區塊大小的這 **5** 個底端數字來判定媒體中使用的區塊大小。

在下表左欄中,找出區塊大小底端的 5 個數字。如為 dd(1M) 指令,區塊大小在第 2 欄。如為 star(1M) 和 tar(1) 這兩個指令,區塊大小以 512 個位元組的區塊為單位來 指定,顯示在欄 3。

| 區塊大小底端的 5 個數字 | dd(1) 的區塊大小 | tar(1) 和 star(1M) 的 512 位元組區塊數 |
|---------------|-------------|--------------------------------|
| 16384         | 16 KB       | 32 個區塊                         |
| 32768         | 32 KB       | 64 個區塊                         |
| 65536         | 64 KB       | 128 個區塊                        |
| 31072         | 128 KB      | 256 個區塊                        |
| 62144         | 256 KB      | 512 個區塊                        |
| 24288         | 512 KB      | 1024 個區塊                       |
| 48576         | 1024 KB     | 2048 個區塊                       |
| 97152         | 2048 KB     | 4096 個區塊                       |

<sup>表</sup> **2-5** ANSI 標籤㆗,對應區塊大小底端 5 個數字的區塊大小

**注意 −** 下列畫面的範例中,所有檔案都歸檔 2 次,因此每個檔案都檢查 2 遍。

#### **7.** 如果有 star**(1M)** 指令可用,使用前 **2** 個步驟中取得的 **512** 位元組區塊數字來輸入此指 令,尋找歸檔中的檔案。

您可以從 Sun SAM-FS 或 Sun SAM-QFS 系統將 star 指令㆘載到 Solaris 系統。如果無 法存取 star 指令,可使用 dd(1M) 指令加 tar(1) 指令,[如步驟](#page-58-0) 8 中所示。

㊟意 **–** star 檔案的延伸最大檔案大小是 1 Tbytes-1。tar 和 star 檔案唯有檔案大小 小於或等於 (≤) 8Gbytes-1 才會有相容格式。若大於 (≥) 8Gbytes, star 和 tar 檔案的 格式並不相容。因此,您必須使用 star 指令來讀取大於 8Gbytes-1 的歸檔。

以下畫面中的範例所示爲,使用 star 指令來檢查第 1 個 tar 檔案。star(1M) 和 tar(1) 這兩個指令的區塊大小,以 512 位元組區塊爲單位所指定。 (範例中,-b 之後 使用的數字 32,就是與 ANSI 標籤 ([在步驟](#page-55-1) 4 中,出自[步驟](#page-56-0) 6 中的表格)的數字 16384 相對應的 512 位元組區塊數字。)

```
# star -tv -b 32 -f /dev/rmt/2cbn
-rw-rw---- 0/1 102564 Sep 6 13:02 1996 test
6+1 records in
11+1 records out
```
以下畫面中的範例所示爲,同一指令檢查下一個 tar(1) 檔案的情形。

```
# star -tv -b 32 -f /dev/rmt/2cbn
or
# dd if=/dev/rmt/2cbn ibs=16k obs=10k conv=sync | tar tvf -
-rw-rw---- 0/1 102564 Sep 6 13:02 1996 test
6+1 records in
11+1 records out
```
以下所示為檢查另一檔案的 2 個備份。

```
# star -tv -b 32 -f /dev/rmt/2cbn
-rw-rw---- 0/1 102564 Sep 6 13:02 1996 test2
6+1 records in
11+1 records out
# star -tv -b 32 -f /dev/rmt/2cbn
-rw-rw---- 0/1 102564 Sep 6 13:02 1996 test2
6+1 records in
11+1 records out
```
以下節例所示為,已到達磁帶末端:

```
# star -tv -b 32 -f /dev/rmt/2cbn
0+0 records in
0+0 records out
tar: blocksize = 0
# mt -f /dev/rmt/2cbn status
Other tape drive:
sense key(0x13) = EOT residual= 0 retries= 0
 file no= 5 block no= 0
```
<span id="page-58-0"></span>**8.** 如果沒有 star**(1M)** 指令可用,請使用 dd**(1M)** 和 tar**(1)** 指令來檢查歸檔。

以下畫面中的範例所示爲,使用 dd 指令來檢查第 1 個 tar 檔案。輸入區塊大小 (ibs=) 所用的値 16k,就[是步驟](#page-56-0) 6 中,表格第 3 欄的數字 ,其對[應步驟](#page-55-1) 4 中,ANSI 標籤的數 字 16384。

```
# dd if=/dev/rmt/2cbn ibs=16k obs=10k conv=sync | tar tvf -
-rw-rw---- 0/1 102564 Sep 6 13:02 1996 test
6+1 records in
11+1 records out
```
以下畫面中的範例所示爲,同一指令檢查下一個 tar(1) 檔案的情形。

```
# dd if=/dev/rmt/2cbn ibs=16k obs=10k conv=sync | tar tvf -
-rw-rw---- 0/1 102564 Sep 6 13:02 1996 test
6+1 records in
11+1 records out
```
以下所示為另一檔案的 2 個備份接受檢查。

```
# dd if=/dev/rmt/2cbn ibs=16k obs=10k conv=sync | tar tvf -
-rw-rw---- 0/1 102564 Sep 6 13:02 1996 test2
6+1 records in
11+1 records out
# dd if=/dev/rmt/2cbn ibs=16k obs=10k conv=sync | tar tvf -
-rw-rw---- 0/1 102564 Sep 6 13:02 1996 test2
6+1 records in
11+1 records out
```
以下範例所示為,已到達磁帶末端:

```
# dd if=/dev/rmt/2cbn ibs=16k obs=10k conv=sync | tar tvf -
0+0 records in
0+0 records out
tar: blocksize = 0
# mt -f /dev/rmt/2cbn status
Other tape drive:
sense key(0x13) = EOT residual= 0 retries= 0
file no= 5 block no= 0
```
㊟意 **–** 此處理程序過程㆗,您可能會接收到錯誤。以㆘錯誤指出,您所選的區塊大小與 磁帶不符:

read: not enough space

請更正區塊大小之後重試。

**9.** 在歸檔中找到遺失的檔案後,請使用 -x 選項配合 star 指令單獨、或配合 dd 指令加 tar 指令,從該歸檔中擷取檔案。

㊟意 **–** 您可以忽略執行結果第 1 行的 dd: read error。

指令碼範例 **2-7** 使用 dd 和 tar 指令,或 star 指令本身來擷取檔案

```
# dd if=/dev/samst/c0t1u0 bs=1k iseek=3374 of=/tmp/junk count=10
dd: read error: I/O error <---- This is OK!
8+0 records in
8+0 records out
# tar xvf /tmp/junk
or
# star -xv -f /tmp/junk
tar: blocksize = 1
-rw-rw---- 0/1 2673 May 1 15:41 1996 dir3/dir2/file0
-rw-rw---- 0/1 946 May 1 15:41 1996 dir3/dir1/file1
-rw-rw---- 0/1 468 May 1 15:41 1996 dir1/dir3/file0
```
## <span id="page-60-0"></span>使用歸檔器記錄檔的資訊來回復區段檔案

若歸檔或呈現區段檔案時,會以區塊歸檔或呈現。對於每個區段檔,歸檔器記錄檔都有 多個記錄。

如有歸檔器記錄檔存在,您可以在歸檔器記錄檔搜尋所遺失區段檔案的多筆記錄。(必 要時請參閱第 22 [頁的「設定歸檔器記錄作業」\)](#page-39-1)

如果能在歸檔器記錄檔中找到所潰失區段檔的記錄,您可以使用檔案位置、區段大小、 VSN 和媒體類型,以使用 request(1M) 和 star(1M) 指令來回復檔案。此程序見第 [44](#page-61-0)  [頁的「使用歸檔器記錄檔記錄的資訊來回復區段檔案」說](#page-61-0)明。

如有需要,參閱表 [2-3](#page-47-1) 中,歸檔器記錄檔內欄位的定義。

範例中,本程序的此部份使用名稱爲 aaa 的區段檔案。以下畫面中的範例所示爲,歸檔 器記錄檔㆗,區段檔案 aaa ㆗的 3 筆記錄。

A 2000/06/15 17:07:28 ib E00000 all.1 1276a.1 samfs4 14.5 10485760 seg/aaa/1 S 0 51 A 2000/06/15 17:07:29 ib E00000 all.1 1276a.5002 samfs4 15.5 10485760 seg/aaa/2 S 0 51 A 2000/06/15 17:07:29 ib E00000 all.1 1276a.a003 samfs4 16.5 184 seg/aaa/3 S 0 51

表 [2-6](#page-60-1) 為您在回復區段檔案時,提供記錄資訊的空間。

<span id="page-60-1"></span>

| 欄位 | 定義         | 註解                                                                              |
|----|------------|---------------------------------------------------------------------------------|
| 4  | 媒體類型       |                                                                                 |
| 5  | <b>VSN</b> |                                                                                 |
|    | 位置         |                                                                                 |
| 12 | 檔案類型       | 欄位 12 中的 s 表示,此記錄是針對區段檔案的區段。                                                    |
| 11 | 檔案名稱       | 在這 3 筆範例記錄中的檔名欄位中,檔案 aaa 的 3 個區段識別為<br>$seq/aaa1 \cdot set/aaa/2 \pi seq/aaa/3$ |
| 10 | 長度         | 如為檔案區段的記錄,所示為區段大小(長度)。第 1 個區段的<br>區段大小,是在回復區段檔的 segment(1M) 指令列指定。              |

表 **2-6** 回復區段檔所需之歸檔器記錄檔的記錄資訊

<span id="page-61-0"></span>▼ 使用歸檔器記錄檔記錄的資訊來回復區段檔案

㊟意 **–** 檔案系統㆗,必須要有所欲回復檔案大小兩倍的可用空間。

<span id="page-61-1"></span>**1.** 搜尋區段檔的歸檔器記錄檔中的記錄;請使用檔案系統名稱(出自欄位 **8**)和檔案名稱 (出自欄位 **11**)。

以下畫面中的範例所示爲,archiver.log 檔案中,區段檔案 aaa 中的 3 筆記錄。

A 2000/06/15 17:07:28 ib E00000 all.1 1276a.1 samfs4 14.5 10485760 seg/aaa/1 S 0 51 A 2000/06/15 17:07:29 ib E00000 all.1 1276a.5002 samfs4 15.5 10485760 seg/aaa/2 S 0 51 A 2000/06/15 17:07:29 ib E00000 all.1 1276a.a003 samfs4 16.5 184 seg/aaa/3 S 0 51

如有需要,參閱表 [2-3](#page-47-1) 中,歸檔器記錄檔內欄位的定義。

在前㆒畫面範例㆗的全部字行,檔案系統的名稱是 samfs4。每個區段各有自己的記錄 和檔名:seg/aaa/1、seg/aaa/2 和 seg/aaa/3。

<span id="page-61-2"></span>**2.** 請注意檔案位置(出自欄位 **7** 中,點左方的位置指示符的部份)、儲存檔案的媒體類型 (出自欄位 **4**)、*VSN*(出自欄位 **5**),以作[為步驟](#page-62-0) **3** 中輸入 request**(1M)** 指令之用。 並請注意即將[在步驟](#page-63-0) **8** 中作為輸入 segment**(1M)** 指令之用的區段大小(出自長度 欄位 **10**)。

在前一畫面範例中的第1行:

■ 媒體類型是 ib (針對 IBM 3590 磁帶機) 。

如為支援的媒體類型,請參閱 mcf(4) 說明頁。

- 檔案位置是 1276a。
- VSN 是 E00000。
- 區段大小是 10485760。

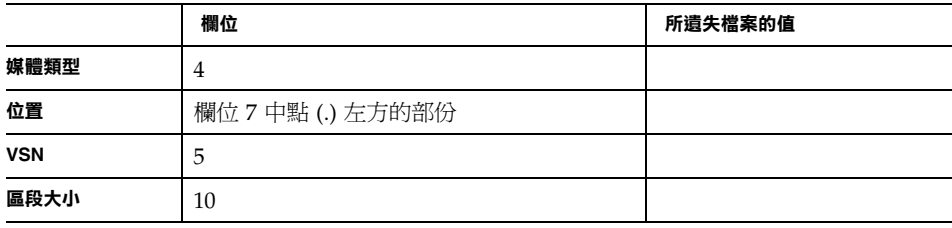

- <span id="page-62-0"></span>**3.** 輸入 request**(1M)** 指令以建立指向區段的可攜式媒體檔案。 提供下列項目:
	- 位置號碼:使用十六進位附註,放在 -p 選項之後,並在位置號碼之前加註 0x。
	- 媒體類型:放在-m 選項之後
	- VSN:放在 -v 選項之後
	- 檔名:針對可攜式媒體檔案

以下畫面範例所使用的是[步驟](#page-61-1) 1 中, 範例字行的值。

```
# request -p 0x1276a -m ib -v E00000 /sam3/rmfile
```
**4.** 在 star**(1M)** 指令輸入前一步驟中建立的檔名,以將區段從磁帶讀取到磁碟。

```
# star xvbf 512 /sam3/rmfile
seg/aaa/1
seg/aaa/2
seg/aaa/3
```
#### **5.** 變更目錄到區段檔常駐的目錄。

以下畫面範例中所示爲 seg/aaa 目錄中的區段檔 1、2 和 3。

```
# cd seg
# pwd
/sam3/seg
# ls -l
total 8
drwxrwx--- 2 root other 4096 Jun 15 17:10 aaa/
# ls -l aaa
total 40968
-rw-rw---- 1 root other 10485760 Jun 15 17:06 1
-rw-rw---- 1 root other 10485760 Jun 15 17:06 2
-rw-rw---- 1 root other 184 Jun 15 17:07 3
# pwd
/sam3/seg
# cd aaa
# pwd
/sam3/seg/aaa
```
#### <span id="page-63-1"></span>**6.** 使用 ls**(1)** 和 sort**(1)** 指令以依照數字順序來列示和排序編號檔案,並使用 cat**(1M)** 指 令來合併檔案。

本步驟中建立的暫時檔案並非分出區段。

# **ls | sort -n | xargs cat > ../bbb**

**7.** 變更為以上編號檔案常駐的目錄,再使用 rm**(1)** 指令來移除編號檔案。

```
# cd ..
# pwd
/sam3/seg
# ls -l
total 41000
drwxrwx--- 2 root other 4096 Jun 15 17:10 aaa/
-rw-rw---- 1 root other 20971704 Jun 15 17:11 bbb
# ls -l aaa
total 40968
-rw-rw---- 1 root other 10485760 Jun 15 17:06 1
-rw-rw---- 1 root other 10485760 Jun 15 17:06 2
-rw-rw---- 1 root other 184 Jun 15 17:07 3
# rm -rf aaa
```
<span id="page-63-0"></span>**8.** 輸入 touch**(1M)** 指令以建立空白檔案。

# **touch aaa**

**9.** 使用 segment**(1M)** 指令,[為步驟](#page-63-0) **8** 建立的檔案設定區段屬性。

輸入含有 -l 選項的 segment 指令,接著是 MB 為單位的區段長度、輸入 m,接著是前 一步驟中建立的空白檔名。

將區段長度(出自歸檔器記錄檔記錄的欄位 10)除以 1048576,轉換成 MB。例如,在 [步驟](#page-61-2) 2 中,範例歸檔器記錄檔的記錄裡頭,區段長度是 10485760。將區段長度除以 1048576 的結果是 10 MB,因此在以下書面範例中輸入 -1 10m。

# **segment -l 10m aaa**

**10.** [將步驟](#page-63-1) **6** 中建立的暫時檔案複製[到步驟](#page-63-0) **8** 中建立的空白檔,再移除暫時檔。

```
# cp bbb aaa
# rm bbb
```
**11.** 輸入含有 -2K 選項的 sls**(1)** 指令,以兩行輸出來列示區段檔的區段。

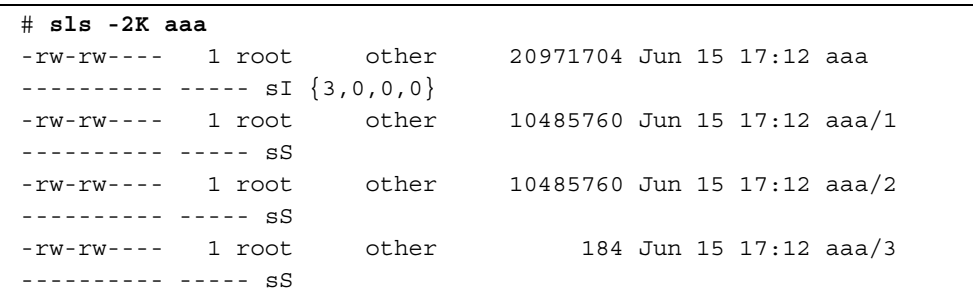

## <span id="page-64-0"></span>使用歸檔器記錄檔的資訊來回復磁碟區 溢出檔

磁碟區溢出檔就是寫入多重磁碟區的檔案。如有歸檔器記錄檔存在,您可以在歸檔器記 錄檔搜尋所遺失檔案的記錄。(必要時請參閱第 22 [頁的「設定歸檔器記錄作業」\)](#page-39-1)如果 能在歸檔器記錄檔中找到所遺失磁碟區溢出檔的記錄,可使用檔案位置、區段大小、 VSN 和媒體類型,以 request(1M)、star(1M)、dd(1M) 和 cat(1) 指令來回復及重建 檔案。程序說明請參閱「使用歸檔器記錄檔的資訊來回復磁碟區溢出檔」。

如有需要,參閱表 [2-3](#page-47-1) 中,歸檔器記錄檔內欄位的定義。

本程序的此部份使用名稱爲 big2d 的磁碟區溢出檔。以下畫面範例所示爲檔案 big2d 在 archiver.log 檔案的 2 個區段的 2 筆記錄。

A 2001/10/31 09:47:29 lt CFX600 arset1.1 3668e.1 samfs9 71950.15 2011823616 testdir1/big2d f 0 43

A 2001/10/31 09:47:29 lt CFX603 arset1.1 3844a.0 samfs9 71950.15 1209402048 testdir1/big2d f 1 41

此檔案所以識別為有 2 個區段的磁碟區溢出檔,是因為倒數第 3 欄位的 f 指出,該記錄 是針對一般檔案,同時倒數第 2 欄位的 0 和 1 就是區段號碼。第 5 欄位說明,檔案從 VSN CFX600 開始,並溢出到 CFX603 相關資訊。

以下程序假設,檔案系統中備有所復原之檔案兩倍的可用空間。

### <span id="page-65-0"></span>▼ 使用歸檔器記錄檔的資訊來回復磁碟區溢出檔

㊟意 **–** 檔案系統㆗,必須要有所欲回復檔案大小兩倍的可用空間。

**1.** 使用 vi**(1M)** 或其他指令來檢查包含有您嘗試復原的檔案記錄的歸檔器記錄檔。

例如以㆘是 big2d 的歸檔器記錄檔:

A 2001/10/31 09:47:29 lt CFX600 arset1.1 3668e.1 samfs9 71950.15 2011823616 testdir1/big2d f 0 43

A 2001/10/31 09:47:29 lt CFX603 arset1.1 3844a.0 samfs9 71950.15 1209402048 testdir1/big2d f 1 41

#### **2.** 使用 request**(1M)** 指令以建立指向每個區段的可攜式媒體檔案。

例如:

```
# request -p 0x3668e -m lt -v CFX600 /sam3/rmfile.0
# request -p 0x3844a -m lt -v CFX603 /sam3/rmfile.1
```
**3.** 使用 cd**(1M)** 和 star**(1M)** 指令來復原第 **1** 個區段。

兩個磁帶都假設為 128 KB 的區塊大小。

```
# cd /sam3/temp
# star xvbf 256 /sam3/rmfile.0
testdir1/big2d
star: Unexpected EOF on archive file
star: Error exit delayed from previous errors
```
#### **4.** 為求方便,使用 mv**(1M)** 指令,將此第 **1** 區段移到其他名稱。

例如,以㆘指令可將檔案區段移到 big2d.0、big2d.1 等等。

```
# mv testdir1/big2d testdir1/big2d.0
```
**5.** 使用 dd**(1M)** 指令來復原其餘的區段。

例如:

```
# dd if=rmfile1 of=testdir1/big2d.1 files=1 ibs=128k
9228+0 records in
2362368+0 records out
```
為第 1 個之後的每個區段重複本步驟。

**6.** 使用 ls**(1M)** 指令來檢查執行結果,並確定檔案所有部份都在磁碟中。

```
# ls -l testdir1
total 6291712
-rw-rw---- 1 root sam 2011823616 Oct 31 08:47 big2d.0
-rw-rw---- 1 root other 1209532416 Nov 1 11:20 big2d.1
```
**7.** 使用 cat**(1M)** 指令來重建檔案。

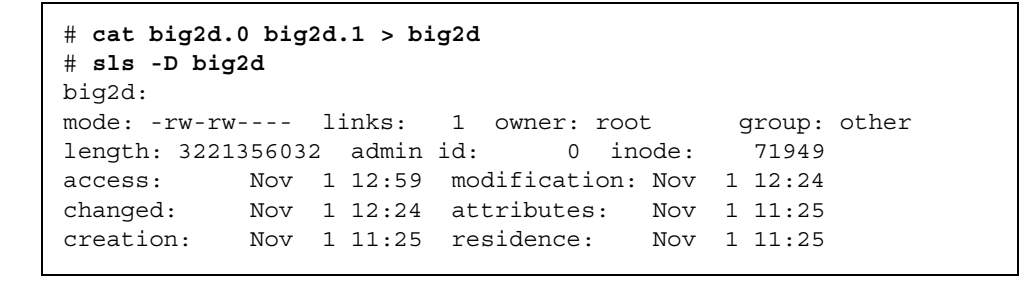

# <span id="page-67-0"></span>從 Sun SAM-FS 或 Sun SAM-QFS 檔案 系統擷取未歸檔檔案的祕訣

常駐在 Sun SAM-FS 或 Sun SAM-OFS 檔案系統中的未歸檔檔案可能無法復原。以下清 單說明部份事實,可能有助於您擷取未歸檔檔案:

- 如果使用 samfsdump(1M) 方法來傾印和備份結構資料,samfsrestore(1M) 指令 可識別沒有歸檔備份的檔案,並加㆖已損壞的旗標。
- Sun SAM-FS 和 Sun SAM-OFS 記錄檔無法協助您判定哪些檔案未歸檔,因而在歸檔 器㆖回執行與系統㆗斷之間遺失。不過,您可以分析 archiver.cmd 檔案的歸檔指 令和間隔,判定出可能尙未歸檔的檔案。如果所有檔案都合乎歸檔資格,您可以在 archiver.cmd 檔案的內容㆗找到最早的未歸檔(遺失)檔案的存留期。
- 您可以使用 -1 和 -v 選項搭配 archiver(1M) 指令來產生資訊,您可用此資訊來判 定,系統㆗斷前,每個歸檔集之資料,是否有加以歸檔的磁碟區可用。如果缺乏足夠 的磁碟區,一或更多歸檔集中的資料便無法歸檔。要取得更多有關 archiver(1M) 指令的資訊,請參閱 sam-archiverd(1M) 說明頁。
- 若您要直接從 tar(1) 格式的備份磁帶復原檔案,檔案會按照磁帶中的資訊,回復到 各自的位置。路徑名稱與檔案系統的掛載點相關。自從建立歸檔備份以來,系統中如 有檔案移動過,就會回復到原始位置,並非來到新的位置。
- 您可以使用 sfind(1M) 指令列來識別檔案系統中,未歸檔的所有檔案。以下畫面中 的範例可找出與 /sam1 掛載點相關的所有未歸檔檔案。

# **sfind /sam1 \! -archived**

<span id="page-68-0"></span>▼ 復原歸檔到磁碟的檔案

**1.** 使用 sls**(1)** 指令搭配 -D 選項,來搜尋檔案所歸檔磁碟的磁碟區序列名稱 **(VSN)**。

```
# sls -D /sam1/dir1/dir3/filea
/sam1/dir1/dir3/filea:
mode: -rw-r----- links: 1 owner: root group: other
length: 1664041 inode: 1331
archdone;
copy 1: ---- Jan 22 02:14 0.0 dk disk02
copy 2: ---- Jan 22 02:36 995f1.1 mo opt02b
access: Jan 21 09:34 modification: Jan 21 09:34
changed: Jan 21 09:34 attributes: Jan 21 09:34
creation: Jan 21 09:34 residence: Jan 21 09:34
```
本範例所示為 sls(1) 指令針對 filea 的執行結果,此檔案有 1 份備份 (copy -1) 歸檔 到磁碟。在範例執行結果中, copy 1 的字行中,最末欄位中所示的 VSN 是 disk02。

#### **2.** 使用 vi**(1)** 或其他指令,來搜尋 diskvols.conf**(4)** 檔案中,為 **VSN** 定義的路徑 名稱。

以下範例所示爲,在 /etc/opt/SUNWsamfs/diskvols.conf 檔案中,爲接收歸檔 備份所定義的 2 個磁碟區。

```
# vi /etc/opt/SUNWsamfs/diskvols.conf
disk01 /sam_arch1
disk02 mars:/sam_arch3/proj_3
```
執行結果顯示, VSN disk02 指向遠端伺服器 mars 之目的地路徑 /sam\_arch3/proj\_3。

**3.** 使用 rsh**(1)** 和 ls**(1)** 指令來驗證檔案確實存在。

# **rsh mars:ls -al /sam\_arch3/proj\_3/dir1/dir3/filea**

**4.** 使用 ftp**(1)** 指令或 rcp**(1)** 指令來復原檔案。

```
# rcp mars:/sam_arch3/proj_3/dir1/dir3/filea .
```
## 搶救受損的磁碟區

本章說明如何從 Sun SAM-FS 或 Sun SAM-QFS 環境無法使用的磁帶或磁光碟回復資 料。本章所敘述的程序說明,遇到磁碟區部份受損、意外之下重新標示、標籤損毀,或 完全損毀時,應如何處理。本章所敘述的程序說明,在有歸檔備份可用、及沒有其他備 份可用兩種情況下,如何復原資料。

嘗試執行本章所敘述的程序之前,請先使用 Sun SAM-FS 或 Sun SAM-QFS 工具以外的軟 體,判定磁碟區能否讀取。請以多部磁碟機試著讀取磁碟區,或試著使用 tar(1) 指令。

本章包含下列主題:

- 第 54 [頁的「從磁帶磁碟區復原資料」](#page-71-0)
- 第 59 [頁的「從磁光磁碟區復原資料」](#page-76-0)

## <span id="page-71-0"></span>從磁帶磁碟區復原資料

從磁帶磁碟區復原資料的程序,依照損壞性質、及其他磁帶㆗有沒有磁碟區內檔案的額 外歸檔備份等,各有不同。本節說明下列實例中,如何復原資料:

- 磁帶磁碟區受損,但有替代的歸檔備份可用。
- 磁帶磁碟區部份受損,同時並沒有替代的歸檔備份可用。
- 磁帶磁碟區無意間被重新標示,同時並沒有替代的歸檔備份可用。
- Sun SAM-FS 軟體及 Sun SAM-OFS 軟體都無法讀取磁帶磁碟區的標示,同時並沒有 替代的歸檔備份可用。

## 磁帶磁碟區受損 — 有其他備份可用

Sun SAM-FS 及 Sun SAM-QFS 儲存及歸檔管理員可供您製作出每個線㆖檔案多達 4 個 歸檔備份。根據預設值,僅製作一份備份;不過,Sun Microsystems 建議您,請製作至 少 2 份備份,此外最好是不同的實體歸檔媒體。

若有替代的歸檔備份可用,復原程序即包含㆒個步驟,那就是在捨棄受損的磁碟區之 前,先將受損磁碟區中目前所儲存的歸檔備份全部重新歸檔。新的歸檔備份是從可用的 替代歸檔備份所製成。

## ▼ 回收受損磁帶 — 有其他備份可用

如果在現場儲存的磁碟區中有替代的歸檔備份存在,可用來呈現的話,請採行本程序。

#### **1.** 將受損的磁碟區從磁帶庫匯出,並在記錄器目錄檔中,將此磁碟區加上無法使用的旗標。

依照以㆘的畫面範例所示,輸入 export(1M) 及 chmed(1M) 指令,並指定受損磁碟區 的媒體類型 (*mt*) 及 VSN (*vsn*)。

# **export** *mt***.***vsn*

```
# chmed +U mt.vsn
```
#### **2.** 將無法使用的磁碟區加上旗標,以便回收。

使用 chmed(1M) 指令,並指定受損磁碟區的媒體類型 (*mt*) 及 VSN (*vsn*)。

```
# chmed +c mt.vsn
```
**3.** 在 recycler.cmd 檔案中,針對磁帶庫設定 -ignore 選項。

以下書面中的範例所示爲 -ignore 選項針對 1t20 磁帶庫來設定的情形。要取得更多 有關 ignore 選項的資訊,請參閱 recycler-cmd(4) 說明頁。

```
# vi /etc/opt/SUNWsamfs/recycler.cmd
logfile = /var/adm/recycler.log
lt20 -hwm 75 -mingain 60 -ignore
:wq
```
**4.** 在指令列執行含有 -x 選項的 sam-recycler**(1M)** 指令。

<span id="page-72-1"></span># **sam-recycler -x**

當回收器執行時,除了您已標示為無法使用的磁碟區以外,並不會選取任何磁碟區來回 收。回收器會識別這個磁碟區中所有的作用中歸檔備份,並為這些歸檔備份加上重新歸檔 的旗標。下次歸檔器執行的時候,標示作重新歸檔的歸檔備份,就會寫入新的磁碟區中。

歸檔備份寫入新磁碟區之後,您準備回收的受損磁碟區便被視為作用中歸檔備份已用盡 來處理。

#### **5.** 捨棄磁碟區。

受損磁碟區的作用中歸檔備份用盡之後,您就可以捨棄磁碟區了。至於捨棄的作法,依 照受損性質決定。運用下列指示:

- 如果磁帶是在無意間被重新標示,使用 tplabel(1M) 指令來重新標示磁碟區。
- 如果磁帶標籤無法讀取,使用 tplabel(1M) 指令來重新標示磁碟區。
- 如果重新標示磁碟區失敗,請從記錄器匯出磁碟區,再丟棄磁帶。

如果磁帶部份受損或完全損毀,從記錄器目錄檔匯出磁碟區之後,仍有可能(但不建 議)重新使用磁帶 VSN。

## 磁帶磁碟區受損 — 無其他備份可用

如果磁帶磁碟區部份受損,有可能從磁帶磁碟區並未損毀的部份復原資料。此程序並非 精確的科學方式,並且需要經過㆒些嘗試錯誤,以盡可能復原最多的資料。

裝置記錄檔中所記載的錯誤可協助您判定磁帶中受損的區域。您可以使用 archive\_audit(1M) 指令,來針對特定檔案系統的所有已歸檔檔案,產生位置及位移 的資訊。這份位置及位移的資訊可協助您判定,哪些歸檔備份寫入到磁帶的受損區域。

- <span id="page-73-2"></span>▼ 從受損磁帶復原檔案 — 無其他備份可用
	- **1.** 使用 archive\_audit**(1M)** 指令來產生有歸檔備份位在部份受損磁帶磁碟區的所有檔案 清單。

使用以㆘畫面範例㆗所示的指令語法,指定檔案系統的掛載點、磁碟區的 VSN (*vsn*), 及輸出檔名稱。

# **archive\_audit** /*mount\_point* **| grep** *vsn* **>** *filename*

- <span id="page-73-1"></span>**2.** 從前一步驟中的 archive\_audit**(1M)** 指令來編輯輸出檔,刪除受損區域內檔案的字 行,並儲存已刪除檔案的清單,以便在[步驟](#page-73-0) **3** 中檢查。
- <span id="page-73-0"></span>**3.** 利用有無法存取之歸檔備份(也就是寫入判定為受損磁帶區的歸檔副本)的檔案的清 單,來判定這些檔案是否仍舊存在於磁碟中。

不在磁碟中的檔案,便無法復原。這些無法復原的檔案可從檔案系統移除。

**4.** 針對[在步驟](#page-73-1) **2** 中編輯的 archive\_audit 輸出檔,編輯並執行 stageback.sh 指令碼。 此 stageback.sh 指令碼可從 archive audit 輸出呈現每個檔案,設定檔案為 no-release,並標示檔案作重新歸檔。 請參閱表 [1-7](#page-33-0) 中, stageback.sh 指令碼的相關資訊。

**a.** 開啟 /opt/SUNWsamfs/examples/stageback.sh 檔案來編輯。

```
# cd /opt/SUNWsamfs/examples
# vi stageback.sh
```
<span id="page-73-3"></span>**b.** 找到開頭是 # echo rearch \$file 的區段。

```
# echo rearch $file
#
# Edit the following line for the correct media type and VSN
#
# eval /opt/SUNWsamfs/bin/rearch -m media -v VSN $file
```
### **c.** 在前一畫面中,範例所示的區段中,將 "**media**" 一字替換為媒體類型 **(***mt***)**,並將 "**VSN**" 一字替換為受損磁碟區的 **VSN**,也就[是步驟](#page-73-2) **1** 中的 **VSN**。

**d.** [將步驟](#page-73-3) **b** 所示的區段中,字行開頭的井字號移除。

```
echo rearch $file
```

```
# Edit the following line for the correct media type and VSN
```

```
eval /opt/SUNWsamfs/bin/rearch -m media -v VSN $file
```
#### **e.** 儲存後結束檔案。

**f.** 執行 stageback.sh 指令碼。

## 重新標示的磁帶磁碟區 — 無其他備份可用

Sun SAM-FS 與 Sun SAM-QFS 軟體無法讀取超出 EOD 以外部份。如果磁帶意外重新標 示,復原任何資料的唯一可行辦法,就是聯繫磁帶製造商,瞭解是否提供有讀取 EOD 以外部份的方法。

如果磁帶製造商可提供讀取 EOD 以外部份的機制,您可以將該處理程序結合從含有 Sun SAM-FS 或 SAM-QFS 軟體無法讀取之標籤的磁帶磁碟區復原檔案的程序,來復原 資料。此程序見第 57 [頁的「磁帶標籤無法讀取](#page-74-0) — 無其他備份可用」說明。

## <span id="page-74-1"></span><span id="page-74-0"></span>磁帶標籤無法讀取 — 無其他備份可用

每當 Sun SAM-FS 或 Sun SAM-QFS 軟體接收到將磁帶磁碟區掛載到裝置中的要求時, 首先採取的行動之㆒,就是驗證寫入該磁帶的磁帶標籤。如果磁帶標籤無法讀取, Sun SAM-FS 與 Sun SAM-QFS 軟體即無法使用該磁帶來呈現或者歸檔。

您可以使用 tarback.sh(1M) 指令碼,從有標籤無法讀取的磁帶復原資料。Shell 指令 碼可將寫入磁帶的資料復原處理程序自動化,其中使用 star(1M) 指令,來讀取寫入特 定磁帶磁碟區的每個歸檔檔案。檔案資料會重新讀回磁碟(進入 Sun SAM-FS、 Sun SAM-OFS 或 UFS 檔案系統 ) 成為資料。以這種方式復原檔案資料之後,即可移到 Sun SAM-FS 或 Sun SAM-QFS 檔案系統㆗的適當位置。接著就必須歸檔成為新的資料。

- ▼ 從標籤無法讀取的磁帶復原檔案
	- **1.** 如果使用此處理程序從數個磁帶復原檔案資料,請停用所有目前正執行中的回收。 若有回收進行中,可能無法存取磁帶磁碟區中的資料。
	- **2.** 使用 cp**(1M)** 指令將 tarback.sh 檔案複製到可使用的位置。

<span id="page-75-0"></span>例如以㆘指令是將指令碼從預設位置 /opt/SUNWsamfs/examples/tarback.sh 複 製到 /var/tarback.sh。

<span id="page-75-1"></span># **cp /opt/SUNWsamfs/examples/tarback.sh /var/tarback.sh**

**3.** 輸入含有 unavail 指令的 samcmd**(1M)** 指令,使得磁帶機無法使用。

爲防止磁帶機使用在旱現及歸檔方面的作業,請使用以下書面範例中所示的語法。指定 裝置的 Equipment Ordinal (設備了號);如 mcf(4) 檔案中所指定,為 eq。

# **samcmd unavail** *eq*

**4.** 編輯 tarback.sh**(1M)** 指令碼的可使用備份,以指定下表所示的變數。

| 變數                      | 定義                                                                             |
|-------------------------|--------------------------------------------------------------------------------|
| $EQ =$ " eq"            | 磁帶機依照 mcf 檔案所定義的 Equipment Ordinal(設備<br>ず號)。                                  |
| TAPEDRIVE="path"        | EQ= 描述的裝置原始路徑。                                                                 |
| BLOCKSIZE="size"        | 512 位元組為單位的區塊大小。如為 128 KB 的區塊大小,指定<br>為 256。                                   |
| $MEDIATYPE="mt"$        | 此磁帶依照 mcf(4) 說明頁中所定義的 2 字元媒體類型。                                                |
| VSN $LIST="vsn1 vsn2$ " | 要讀取的 VSN 清單。可指定的 VSN 數量不限。使用空格字元<br>來分隔 VSN。                                   |
|                         | 這份清單可使用反斜線 (\) 字元來接續到另一行。例如:<br>VSN LIST="vsn1 vsn2 $\setminus$<br>$v\sin 3''$ |

<sup>表</sup> **3-1** 應在 tarback.sh(1M) 指令碼㆗指定的變數

**5.** 執行 tarback.sh**(1M)** 指令碼。

# 從磁光磁碟區復原資料

從磁光磁碟區復原資料的程序,依照損壞性質、及其他磁帶中有沒有磁碟區內檔案的額 外歸檔備份等,各有不同。本節說明下列實例中,如何復原資料:

- 磁光磁碟區受損,但有替代的歸檔備份可用。 請參閱第 59 [頁的「受損的磁光磁碟區](#page-76-0) — 有備份可用」。
- 磁光磁碟區受損,同時並沒有替代的歸檔備份可用。 請參閱第 61 [頁的「磁光磁碟區受損](#page-78-0) — 無其他備份可用」。
- 磁光磁碟區無意間被重新標示,同時並沒有替代的歸檔備份可用。 請參閱第 63 [頁的「重新標示的磁光磁碟區](#page-80-0) — 無其他備份可用」。
- Sun SAM-FS 軟體及 Sun SAM-OFS 軟體都無法讀取磁光磁碟區的標示,同時並沒有 替代的歸檔備份可用。

請參閱第 63 [頁的「標籤無法讀取](#page-80-1) — 無其他備份可用」。

## <span id="page-76-0"></span>受損的磁光磁碟區 — 有備份可用

無論磁光磁碟區的受損性質如何,如果有替代的歸檔備份可用,即應使用良好的磁光磁 碟區,作為主要的歸檔備份集。

復原程序中包含乛個步驟,那就是在捨棄受損的磁碟區之前,先將受損磁碟區中目前所 儲存的歸檔備份全部重新歸檔。新的歸檔備份是從可用的替代歸檔備份所製成。

## ▼ 重新歸檔檔案及回收受損磁光磁碟區 — 有備份可用

<span id="page-76-1"></span>如果在現場儲存的磁碟區中有替代的可讀取歸檔備份存在,可用來呈現的話,請採行本 程序。

### **1.** 輸入 samexport**(1M)** 指令,以將受損磁碟區從磁光碟庫匯出。

依照以㆘畫面範例所示的語法,指定受損磁碟區的媒體類型 (*mt*) 及 VSN (*vsn*)。

# **samexport** *mt***.***vsn*

### **2.** 輸入含有 -U 選項的 chmed**(1M)** 指令,將受損磁碟區在記錄器目錄檔中加上無法使用的 旗標。

<span id="page-77-1"></span>依照以㆘畫面範例所示的語法,指定受損磁碟區的媒體類型 (*mt*) 及 VSN (*vsn*)。

<span id="page-77-0"></span># **chmed +U** *mt***.***vsn*

**3.** 輸入含有 -c 選項的 chmed**(1M)** 指令,將無法使用的磁碟區加上回收的旗標。

依照以㆘畫面範例所示的語法,指定受損磁碟區的媒體類型 (*mt*) 及 VSN (*vsn*)。

# **chmed +c** *mt***.***vsn*

**4.** 編輯 recycler.cmd**(4)** 檔案,針對磁光碟庫設定 -ignore 選項。

以下畫面中的範例所示為 -iqnore 選項針對 1t20 磁光碟庫來設定的情形。

```
# vi /etc/opt/SUNWsamfs/recycler.cmd
logfile = /var/adm/recycler.log
lt20 -hwm 75 -mingain 60 -ignore
:wq
```
**5.** 輸入含有 -x 選項的 sam-recycler**(1M)** 指令。

```
# sam-recycler -x
```
當回收器執行時,除了您已標示為無法使用的磁碟區以外,並不會選取任何磁碟區來回 收。回收器會識別這個磁碟區中所有的作用中歸檔備份,並爲這些歸檔備份加上重新歸檔 的旗標。下次歸檔器執行的時候,標示作重新歸檔的歸檔備份,就會寫入新的磁碟區中。

歸檔備份寫入新磁碟區之後,您進備回收的受捐磁碟區便被視為作用中歸檔備份已用盡 來處理。

**6.** 捨棄磁碟區。

受損磁碟區的作用中歸檔備份用盡之後,您就可以捨棄磁碟區了。至於捨棄的作法,依 照受損性質決定。請參閱下列指示:

- 如果磁光磁碟區是在無意間被重新標示,使用 odlabel(1M) 指令來重新標示磁碟區。
- 如果磁光磁碟區無法讀取,請將磁碟區從記錄器匯出後,捨棄該磁光磁碟區。
- 如果磁光磁碟區部份受損,請將磁碟區從記錄器匯出後,捨棄該磁光磁碟區。
- 如果磁光磁碟區完全損毀,請將磁碟區從記錄器匯出後,捨棄該磁光磁碟區。

如果磁光盤部份受損或完全損毀,從記錄器目錄匯出磁碟區之後,仍有可能(但不建 議)重新使用磁光標籤。

如果磁光磁碟區完全損毀、又沒有替代的歸檔備份存在的話,便無法從此磁光盤復原資 料了。

## <span id="page-78-0"></span>磁光磁碟區受損 — 無其他備份可用

如果磁光磁碟區只是部份受損,有可能從磁光磁碟區並未損毀的部份,復原寫入該部份 的資料。此程序需要經過一些嘗試錯誤,以盡可能復原最多的資料。

有可能從裝置記錄檔所記載的錯誤中,可判定出磁光盤受損的區域。藉由使用無法擷取 之檔案的名稱,可使用位置及位移資料,來判定損壞的位置。

archive\_audit(1M) 指令可稽核特定檔案系統的所有歸檔備份。archive\_audit 指 令的輸出包括每個歸檔備份的位置及位移資訊。這份位置及位移的資訊可協助您判定, 哪些歸檔備份寫入到磁光碟的受損區域。

▼ 從受損磁光磁碟區復原檔案 — 無其他備份可用

歸檔在磁光磁碟區受損區域以外的檔案備份,可能可以存取。您可以使用以下程序,來 復原部份受損的磁光磁碟區㆗,可存取區域內的檔案。

**1.** 使用 archive\_audit**(1M)** 指令來產生有歸檔備份位在部份受損磁碟區的所有檔案清單。

使用以下畫面範例中所示的語法,指定檔案系統的掛載點、受損磁碟區的 VSN (vsn), 及輸出檔名稱。

# **archive\_audit /***mount\_point* **| grep** *vsn* **>** *filename*

- **2.** 編輯 archive\_audit 輸出檔,建立含有以下內容的 **3** 個分開的檔案:
	- 磁光碟中,受損區域之前所顯示的檔案
	- 受損區域之內顯示的檔案
	- 受損區域之後顯示的檔案
- **3.** 查看歸檔備份在磁光碟受損區域以內的檔案,以判定有無檔案仍在磁碟快取之中。

不在磁碟快取中的檔案,便無法復原。

**4.** [從步驟](#page-73-1) **2** 檔案系統移除無法復原的檔案。

### **5.** 使用[步驟](#page-73-1) **2** 中所建立、列示受損區域以外檔案的檔案,來編輯及執行 stageback.sh 指令碼。

此 stageback.sh 指令碼可從 archive audit 輸出呈現每個檔案,設定檔案為 no-release,並標示檔案作重新歸檔。

請參閱表 [1-7](#page-33-0) 中, stageback.sh 指令碼的相關資訊。

**a.** 開啟 /opt/SUNWsamfs/examples/stageback.sh 檔案來編輯。

```
# cd /opt/SUNWsamfs/examples
# vi stageback.sh
```
**b.** 找到開頭是 # echo rearch \$file 的區段。

```
# echo rearch $file
#
# Edit the following line for the correct media type and VSN
#
# eval /opt/SUNWsamfs/bin/rearch -m media -v VSN $file
```
- **c.** 在前一畫面範例中所示的區段,將 "**media**" 一字替換為媒體類型,"**VSN**" 一字 替換[為步驟](#page-73-2) **1** 中指定的 **VSN**。
- **d.** [將步驟](#page-73-3) **b** 所示的區段中,字行開頭的井字號移除。

echo rearch \$file

# Edit the following line for the correct media type and VSN

```
eval /opt/SUNWsamfs/bin/rearch -m media -v VSN $file
```
#### **e.** 儲存後結束檔案。

**f.** 執行 stageback.sh 指令碼。

## <span id="page-80-0"></span>重新標示的磁光磁碟區 — 無其他備份可用

磁光媒體與磁帶媒體不同,並沒有 EOD 標記。若磁光磁碟區意外之下重新標示時, Sun SAM-FS 及 Sun SAM-QFS 軟體會因為標籤日期而無法存取先前寫入的資料。 Sun SAM-FS 及 Sun SAM-QFS 系統是假設,如果磁光磁碟區上的標籤日期比檔案的歸 檔備份日期更新,該資料即無法再存取了。

如有磁光磁碟區在意外之㆘重新標示,請連絡 Sun Microsystems 客戶支援部門。有時 可使用忽略磁光標籤日期的特殊(但未支援)samst 驅動程式復原㆒些這樣的資料。此 驅動程式不屬於 Sun SAM-FS 或 Sun SAM-OFS 標準產品的一部份,因此並未隨著產品 ㆒同出版。只能由 Sun 的客戶支援部門提供。

## <span id="page-80-1"></span>標籤無法讀取 — 無其他備份可用

如為磁光媒體,並沒有標準的 Solaris 作法可找出並跳到各種 tar(1M) 檔案。如果必須 存取標籤無法讀取的磁光磁碟區㆗的檔案,請洽 Sun Microsystems 客戶支援部門。

# 復原檔案系統

本章說明若遇到 Sun QFS、Sun SAM-FS 或 Sun SAM-QFS 檔案系統損毀或者遺失,應 如何復原資料。這些程序依照檔案系統類型、以及是否有檔案系統的 samfsdump(1M) 或 qfsdump(1M) 可用,而各有不同。為能順利完成此程序,您可能需要 ASP 或 Sun Microsystems 客戶支援㆟員的協助。

本章包含下列主題

- 第 66 [頁的「使用結構資料傾印檔案來復原](#page-83-0) Sun SAM-FS 或 Sun SAM-QFS 檔案 [系統」](#page-83-0)
- 第 67 [頁的「未使用傾印檔案,復原](#page-84-0) Sun SAM-FS 或 Sun SAM-QFS 檔案系統」
- 第 68 [頁的「復原](#page-85-0) Sun QFS 檔案系統」

# <span id="page-83-0"></span>使用結構資料傾印檔案來復原 Sun SAM-FS 或 Sun SAM-QFS 檔案系統

<span id="page-83-2"></span><span id="page-83-1"></span>如果您有檔案系統的 samfsdump(1M) 結構資料輸出結果,即可使用 samfsrestore(1M) 指令,來復原已經損毀、無意間重製或破壞的檔案系統。關於本 程序中使用的語法及選項,如需詳細資訊,請參閱 samfsdump 及 samfsrestore man(1) 說明頁。

## ▼ 使用結構資料傾印檔案來回復

本範例是從名稱為 /dump\_sam1/dump/041126 的 samfsdump 傾印檔案來回復檔案 系統。

### **1.** 使用 cd**(1M)** 指令,變換到檔案系統的掛載點,或到您所想要回復檔案系統的目錄位置。

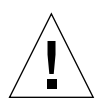

小心 **–** 請考慮在直接回復至現有的檔案系統之前,先將檔案系統回復到暫時目錄,驗證 回復作業順利完成。如此可在您還無法確定回復能起作用之前,免除目前之檔案系統損 毀的風險。如果回復失敗,檔案系統還可利用其他程序來回復。

在以㆘的範例㆗,掛載點是 /sam1。

# **cd /sam1**

**2.** 使用 samfsrestore 指令及 -T、-f 選項來回復與目前目錄相關的整個檔案系統。

使用以下書面中,範例所示的語法;在 -f 選項之後指定傾印檔案的路徑名稱,並在 -g 選項之後指定記錄檔的路徑名稱。

# **samfsrestore -T -f /dump\_sam1/dumps/041126 -g** *log*

㊟意 **–** 前㆒畫面㆗,範例所示的 *log* 檔案,可作為 restore.sh(1M) 指令碼的輸入使 用,以將傾印當時在線㆖的檔案恢復連線。

# <span id="page-84-0"></span>未使用傾印檔案,復原 Sun SAM-FS 或 Sun SAM-QFS 檔案系統

即使無法取得 samfsdump(1M) 指令的輸出結果,或無法存取歸檔器的記錄檔,仍可從 Sun SAM-FS 或 Sun SAM-QFS 檔案系統復原資料。

以下程序說明,如何重新載入磁帶或光碟,並使用 star(1M) 指令的 -n 選項,來重新 建立使用者檔案。

㊟意 **–** 從歸檔卡匣配合使用 star 指令來復原檔案系統,是既枯燥且又耗時的程序。此 法不應視為災難復原的一般情形。

## ▼ 不用傾印檔案來復原

### **1.** (選用)停用 **Sun SAM-FS** 或 **Sun SAM-QFS** 作業的一切相關自動化處理程序。

如果有下列自動化處理程序市,請在復原處理程序期間加以停用,以確保不會發 生資料遺失。

- 回收:停用任何回收作業,包括根目錄中 crontab(4) 的記錄所觸發的回收。未能停 用回收作業可導致含有使用中資料的磁帶被回收及重新標示。
- 歸檔
- 擷取 samfsdump(1M) 檔案的處理程序:暫停這些處理程序便會儲存現有的 samfsdump 輸出檔,提供更容易復原的機會。
- 寫入檔案系統

### **2.** (選用)停用檔案系統的 **NFS** 共用。

如果復原期間,檔案系統不作檔案系統 NFS 共用,可更容易復原資料。

- **3.** 使用 sammkfs**(1M)** 指令來重新製作所要回復的 **Sun SAM-FS** 或 **Sun SAM-QFS** 檔案 系統。
- **4.** 找出內含有歸檔備份資訊的卡匣。

### **5.** 讀取所有歸檔媒體。

若使用磁帶,請使用 tar(1M)、gnutar(1M) 或 star(1M)。

### **6.** 若要從磁帶媒體復原,請使用 tarback.sh 指令碼。

有關 tarback.sh(1M) 指令的說明請參閱第 15 [頁的「災難復原的指令和工具」](#page-32-0)。要取 得更多有關此指令碼的資訊,請參閱 tarback.sh 說明頁。請參閱第 57 [頁的「磁帶標籤](#page-74-1) 無法讀取 — 無其他備份可用」中,如何使用指令碼的範例。

此指令碼的位置是在 /opt/SUNWsamfs/examples/tarback.sh。此指令碼識別出 復原期間使用的單㆒磁帶機,並提供要復原的 VSN 清單。此指令碼使用 star(1M) 在 磁碟區巡迴,讀取所有可用的歸檔檔案。

此 star(1M) 指令就是增益版的 gnutar(1M)。而 tarback.sh 指令碼則使用 star(1M) 與 -n 選項,這就是 gnutar(1M) 的 star(1M) 延伸版。-n 選項只回復比現 有這份更新的檔案。如果準備回復的歸檔備份比現有這份更舊,回復會被略過。這一點 很重要,因為如此一來,您就不必擔心依照特定順序讀取歸檔資料的問題。

**7.** 如果要從磁光媒體復原,請洽 **Sun** 支援部門。

# <span id="page-85-0"></span>復原 Sun QFS 檔案系統

若要復原 Sun QFS 檔案系統,必須要有 qf sdump(1M) 檔案可用。以下程序說明如何使 用 qfsdump(1M) 檔案來復原 Sun QFS 檔案系統。

## ▼ 使用 qfsdump 檔案來復原 Sun QFS 檔案系統

此程序假設 Sun OFS 檔案系統目前未掛載範例中使用的 /qfs1 掛載點。

- **1.** 如果您要使用於檔案系統的磁碟區塊尚未在 mcf**(4)** 檔案中定義,請加以定義。 使用 vi(1) 或其他編輯器,對 /etc/opt/SUNWsamfs/mcf 檔案作出理想的變更。
- **2.** 輸入含有 config 子指令的 samd**(1M)** 指令。

# **/opt/SUNWsamfs/sbin/samd config**

**3.** 輸入含有 -a 選項的 sammkfs**(1M)** 指令來製作新的檔案系統。

使用以下畫面的範例中所示的語法,並在 -a 選項之後指定 DAU。範例中使用的 DAU 是 128。

# **/opt/SUNWsamfs/sbin/sammkfs -a 128 /qfs1**

**4.** 輸入 mount**(1M)** 指令,掛載檔案系統。

# **mount /qfs1**

**5.** 輸入 cd**(1M)** 指令,變換到 **Sun QFS** 檔案系統的掛載點。

# **cd /qfs1**

**6.** 輸入含有 -T 及 -f 選項的 qfsrestore**(1M)** 指令,以回復檔案系統。

-T 選項可在 qfsrestore(1M) 指令的作業一完成時, 提供統計資料。在 -f 選項之後 指定 qfsdump(1M) 輸出檔的路徑名稱。

# **qfsrestore -T -f /dump\_qfs1/dumps/041111**

㊟意 **–** Sun QFS 檔案系統(檔案及 inode 資訊)可由 qfsrestore(1M) 指令完全 回復。

# 從災難性的失效復原

某些事件可歸類為災難性的失效。這些包括天然災害,如電腦室遭到水患所造成的損 害。本章提出發生這類事件之後,應遵循的程序。為能順利完成本章所述的程序,可能 需要 ASP 或 Sun Microsystems 客戶支援部門的協助。

## ▼ 從災難性的失效復原

凡是系統元件、軟體元素、Sun SAM-FS 檔案系統,或 Sun SAM-OFS 檔案,若尚未失 效,則不應復原。不過,可能必須重新設定已回復系統中的 Sun SAM-FS 或 Sun SAM-OFS 檔案系統,方能夠重新存取檔案系統,或判定有無檔案系統失效。有關 執行這些工作,如需其他詳情,請參閱本手冊的其他章節。

### **1.** 判定失效的系統元件。

請參閱第 72 [頁的「回復失效的系統元件」。](#page-89-0)

- **2.** 停用歸檔器及回收器,至檔案全部回復為止。 請參閱第 72 [頁的「停用歸檔器及回收器,至檔案全部回復為止」。](#page-89-1)
- **3.** 比較先前與目前的設定檔,調節不一致的地方。 請參閱第 74 [頁的「保留及比較先前與目前的設定及記錄檔」。](#page-91-0)
- **4.** 修復磁碟。

請參閱第 74 [頁的「修復磁碟」](#page-91-1)

**5.** 回復或建立新的磁帶庫目錄檔案。

請參閱第 75 [頁的「回復或建立新的磁帶庫目錄檔案」](#page-92-0)。

6. 製作新的檔案系統,並從 samfsdump 執行結果回復。 請參閱第75[頁的「製作新的檔案系統,並從](#page-92-1) samfsdump 執行結果回復」。

### <span id="page-89-0"></span>▼ 回復失效的系統元件

### **1.** 確定是哪些元件失效。

以下步驟說明如何回復下列元件類型:

- 硬體
- 作業環境
- Sun SAM-FS 或 Sun SAM-OFS 套件
- <span id="page-89-2"></span>**2.** 如果硬體元件故障,使其回復作業,以保住任何可用的資料。

如果故障的元件是尙未完全失靈的磁碟機,盡可能保留資訊。更換或重新格式化磁碟之 前,找出任何可搶救的檔案(包括以下清單中所列),將這些檔案複製到另一磁帶或磁 碟,供往後的復原程序中使用。

- Sun SAM-FS 或 Sun SAM-QFS 檔案系統傾印資料
- Sun SAM-FS 或 Sun SAM-OFS 設定檔、歸檔器記錄檔,或磁帶庫目錄檔

### **3.** 如果 **Solaris** 作業環境已失效,使其回復作業。

請參閱第 2 [頁的「從作業環境磁碟失效㆗復原」。](#page-19-0)繼續進行之前,先驗證 Solaris 作業環 境正確運作。

**4.** 如果 **Sun SAM-FS** 或 **Sun SAM-QFS** 套件已經受損,請移除之後,從備份複本或發行 檔案重新安裝。

可使用 pkgchk(1M) 公用程式來驗證套件有無受損。

**5.** 如果 **Sun SAM-FS** 或 **Sun SAM-QFS** 使用的磁碟硬體[在步驟](#page-89-2) **2** 中修復或更換,必要時 設定磁碟(**RAID** 連結或映射)。

因為重新格式化會損毀所有檔案系統的資訊,所有唯有更換過、或絕對必要時,才重新 格式化磁碟。

▼ 停用歸檔器及回收器,至檔案全部回復為止

<span id="page-89-1"></span>

<span id="page-89-3"></span>**小心 –** 如果啓用回收器、而在所有檔案都回復之前執行,內有正確歸檔備份的卡匣可能 會標示錯誤。

**1.** 針對想要停用歸檔的每個檔案系統,新增單一全域 wait 指令到 archiver.cmd 檔 案,或新增檔案系統專用的 **wait** 指令。

**注意 −** 此 wait 指令可全域套用,也可以個別套用在一或更多個檔案系統。

a. 開啟 /etc/opt/SUNWsamfs/archiver.cmd 檔案,以編輯和尋找您想要插入 wait 指令的區段。

以下畫面中的範例所示為使用 vi(1) 指令來編輯檔案。在範例中,本機歸檔指令用於 2個檔案系統, 即 samfs1 及 samfs2。

```
# vi /etc/opt/SUNWsamfs/archiver.cmd
...
fs = samfs1allfiles .
1 10s
fs = samfs2allfiles .
1 10s
```
### **b.** 新增 wait 指令。

以下畫面中的範例所示爲全域 wait 指令插入到第 1 個 fs = 指令 (fs = samfs1) 之前。

```
wait
```

```
fs = samfs1allfiles .
1 10s
fs = samfs2allfiles .
1 10s
:wq
```
以下畫面中的範例所示爲 2 個檔案系統專用的 wait 指令插入到第 1 及第 2 個 fs = 指令 (fs = samfs1 與 fs = samfs2 )之後。

```
fs = samfs1wait
allfiles .
1 10s
fs = samfs2wait
allfiles .
1 10s
:wq
```
- 2. 針對想要停用回收的每個磁帶庫,新增全域 ignore 指令到 recycler.cmd 檔案,或 新增檔案系統專用的 ignore 指令。
	- **a.** 開啟 /etc/opt/SUNWsamfs/recycler.cmd 檔案來編輯。 以下畫面中的範例所示爲使用 vi(1) 指令來編輯檔案。

```
# vi /etc/opt/SUNWsamfs/recycler.cmd
...
           logfile = /var/adm/recycler.log
           lt20 -hwm 75 -mingain 60
           lt20 75 60
           hp30 -hwm 90 -mingain 60 -mail root
           gr47 -hwm 95 -mingain 60 -mail root
```
**b.** 新增 ignore 指令。

以下畫面中的範例所示為 ignore 指令針對 3 個磁帶庫新增的情形。

```
# recycler.cmd.after - example recycler.cmd file
#
         logfile = /var/adm/recycler.log
          lt20 -hwm 75 -mingain 60 -ignore
          hp30 -hwm 90 -mingain 60 -ignore -mail root
          gr47 -hwm 95 -mingain 60 -ignore -mail root
```
- <span id="page-91-4"></span><span id="page-91-0"></span>▼ 保留及比較先前與目前的設定及記錄檔
	- **1.** 重建系統之前,從系統磁碟復原任何可用的 **Sun SAM-FS** 或 **Sun SAM-QFS** 設定檔或 歸檔器的記錄檔。
	- **2.** 將 SAMreport 中顯示的所有設定檔回復版本與從系統備份回復的相互比較。
	- 3. 如出現不一致,判定不一致的效應,必要時使用 SAMreport 中的設定資訊,重新安裝 **Sun SAM-FS** 或 **Sun SAM-QFS** 檔案系統。 要取得更多 SAMreport 檔案的相關資訊,請參閱 info.sh(1M) 說明頁。

<span id="page-91-1"></span>▼ 修復磁碟

<span id="page-91-2"></span>● 如為尚未更換的磁碟中所常駐的 Sun SAM-FS 及 Sun SAM-OFS 檔案系統,執行 samfsck(1M)公用程式,以修復不一致的小處、復原喪失的區塊等等。 如需進入 samfsck 公用程式的指令列選項,請參閱 man(1) 說明頁。

- <span id="page-92-0"></span>▼ 回復或建立新的磁帶庫目錄檔案
	- **1.** 從可攜式媒體檔案、**Sun SAM-FS** 或 **Sun SAM-QFS** 伺服器磁碟,或從最近期的檔案 系統歸檔備份(可能稍微有些過時),替換最近期的媒體庫目錄檔備份。
	- **2.** 如果沒有磁帶庫目錄檔可用,使用 build.cat**(1M)** 指令建立新的目錄,並使用最近期 SAMreport 的磁帶庫目錄區段作為輸入。針對每個自動磁帶庫使用最新的磁帶庫目錄 檔備份。

㊟意 **–** Sun SAM-FS 及 Sun SAM-QFS 系統可為以 SCSI 連接的自動磁帶庫重建磁帶庫目 錄檔。如為以 ACSLS 連接的自動磁帶庫,則不會自動重建。磁帶用量統計資料會遺失。

<span id="page-92-1"></span>▼ 製作新的檔案系統,並從 samfsdump 執行結果回復

<span id="page-92-4"></span>如為已更換或重新格式化的磁碟中所常駐 (部份或全部)的 Sun SAM-FS 及 Sun SAM-OFS 檔案系統,請執行以下程序。

- **1.** 取得最近期的 samfsdump**(1M)** 輸出檔。
- <span id="page-92-6"></span><span id="page-92-2"></span>**2.** 製作新的檔案系統,並使用 samfsdump 輸出檔回復 **Sun SAM-FS** 或 **Sun SAM-QFS**  檔案系統。
	- **a.** 使用 sammkfs**(1M)** 指令製作新的檔案系統。
- # **mkdir /sam1**
- # **sammkfs samfs1**
- <span id="page-92-3"></span># **mount samfs1**

**b.** 使用含有 -f 選項及 -g 選項的 samfsrestore**(1M)** 指令。

<span id="page-92-5"></span>在 -f 選項之後指定 samfsdump 輸出檔的位置。在 -g 選項之後指定記錄檔的名 稱。此 -g 選項可建立已在線㆖之檔案的記錄。

```
# cd /sam1
# samfsrestore -f /dump_sam1/dumps/040120 -g /var/adm/messages/restore_log
```
㊟意 **–** 所有檔案系統都已經回復之後,系統即可以降級模式供使用者使用。

- <span id="page-93-3"></span>3. 針對[步驟](#page-92-2) 2 中回復的檔案系統,執行下列步驟:
	- **a.** 將 restore.sh**(1M)** 指令碼對[步驟](#page-92-3) **b**([步驟](#page-92-2) **2**)中建立的記錄檔執行,以呈現中斷 前已在線上的所有檔案。
	- **b.** 對 **Sun SAM-FS** 或 **Sun SAM-QFS** 檔案系統執行 sfind**(1M)** 指令,以判定哪些檔 案標示為損壞。

這些檔案依照歸檔記錄檔的內容,可能可以、也可能無法從磁帶回復。從以下來源判 斷出可用的最近期歸檔記錄檔:

- 可攜式媒體檔案。
- Sun SAM-FS 或 Sun SAM-QFS 伺服器磁碟。
- <span id="page-93-2"></span>■ 如果前兩個來源都無法使用,則採取最近期的檔案系統保存檔。此來源可能稍微有 些過時。
- <span id="page-93-0"></span>**c.** 對最近期的歸檔記錄檔執行 grep**(1)** 指令,以搜尋受損的檔案、判斷自從 samfsdump**(1M)** 指令前次執行以來,有無受損的檔案曾歸檔到磁帶中。
- <span id="page-93-1"></span>**d.** 檢查歸檔記錄檔,找出檔案系統中不存在的已歸檔檔案。
- **e.** 使用 star**(1M)** 指令,從歸檔媒體回復檔案,並回復標示為損壞的檔案。 也就[是步驟](#page-93-0) c 及[步驟](#page-93-1) d ㆗識別的檔案。
- **4.** 使用備份複本中的資訊,重新建置災難復原指令碼、方法及 cron**(1M)** 工作。

辭彙表

# D

# **DAU**(磁碟配置

線上儲存裝置的基本單位。也稱為區塊大小。

Sun SAM-FS 與 Sun SAM-QFS 檔案系統均支援小 DAU 與大 DAU。小 DAU 是 4 千位元組 (214 或 4096 位元組)。大 DAU 是 16、32 或 64 KB。可用的 DAU 大 小組合為 4/16、4/32 及 4/64。

此外, Sun QFS 與 Sun SAM-QFS 檔案系統支援完全可調整的 DAU, 其大小可從 16 KB 至 65,528 KB 。所指定的 DAU 必須是 8 KB 的倍數。

## F

- **FDDI** Fiber distributed data interface (光纖分佈資料介面)。一個每秒 100 MB 的光纖 LAN。
	- FTP 檔案傳輸協定。二部主機透過 TCP/IP 網路傳送檔案的網際網路協定。

## I

- **inode** node 的索引。檔案系統用來描述檔案的資料結構。㆒個 inode 描述與檔案有關 的屬性,不包含名稱。屬性包含擁有人、存取、權限、大小及檔案在磁碟系統上 的位置。
- **inode 檔案** 一個特別的檔案 (.inodes),位於檔案系統上,包含該檔案系統上所有檔案的 inode 結構。所有 Sun QFS、Sun SAM-FS 及 Sun SAM-QFS 的 inode 大小都是 512 位元組。inode 檔案是㆒個結構資料檔案,與 Sun QFS 和 Sun SAM-QFS 檔案 系統的檔案資料是分開的。

## LAN Local area network (區域網路)。

**LUN** 邏輯單元號碼。

## M

 $\mathbf{I}$ .

**mcf** 主要組態設定檔案。初始化時所讀取的檔案,定義 Sun QFS、Sun SAM-FS 及 Sun SAM-QFS 環境中裝置之間的關係(拓樸)。

## N

- NFS 網路檔案系統。Sun 的一種分散式檔案系統,提供異質網路上透明的取用遠端檔案 系統的功能。
- **NIS** SunOS 4.0 (至少) Network Information Service (網路資訊服務)。一種分散式 網路資料庫,包含有關網路上的系統與使用者的主要資訊。NIS 資料庫儲存在主要 伺服器與所有次要伺服器㆖。

# R

- **RAID** 價格較便宜且獨立的備援陣列磁碟。㆒種磁碟技術,使用好幾個獨立磁碟達到穩定 的儲存檔案。它可以保護資料免於單一磁碟故障所造成的資料遺失,它可以提供容 錯磁碟環境,而且可以提供比個別磁碟更高的處理量。
- **RPC** Remote procedure calls(遠端程序呼叫)。NFS 所使用的基本資料交換機制,以 建置特定的網路資料伺服器。

## S

- **samfsdump** 一個程式,可建立控制結構傾印,並爲一群特定的檔案複製所有的控制結構資訊。 它類似 tar(1) 工具程式,但是通常不會複製檔案資料。
- **samfsrestore** ㆒個程式,從控制的結構傾印 (dump) ㆗,回復 inode 與目錄資訊。
	- **SCSI** Small Computer System Interface (小型電腦系統介面)。一個電子通訊規格,通 常供週邊裝置使用,如磁碟和磁帶機和自動磁帶庫。
- **Sun SAM-FS** Sun 儲存與歸檔管理員檔案系統。Sun SAM-FS 軟體會依主要組態檔案 (mcf) 中所 儲存的所有檔案和所設定的所有裝置,控管其存取。
- **Sun SAM-QFS** Sun SAM-QFS 軟體結合 Sun 儲存與歸檔管理員與 Sun QFS 檔案系統。Sun SAM-QFS 為使用者與管理員提供高速、標準的 UNIX 檔案系統介面,以搭配儲存與歸 檔管理公用程式使用。它使用許多 Sun SAM-FS 所提供的指令,以及標準 UNIX 檔案系統指令。

#### **Sun SAM-Remote**

用戶端 Sun SAM-Remote 用戶端是一個 Sun SAM-FS 或 Sun SAM-QFS 系統,此系統建 立了包含許多虛擬裝置的 Sun SAM-Remote 用戶端監控程序 (daemon)。它可能有 或可能沒有它自己的磁帶庫裝置。用戶端需要 Sun SAM 遠端伺服器才能為㆒個或 多個歸檔備份進行媒體歸檔。

### **Sun SAM-Remote**

伺服器 Sun SAM-Remote 伺服器可同時為完全容量 Sun SAM-FS 或 Sun SAM-QFS 儲存 管理伺服器和定義要與 Sun SAM-Remote 用戶端共享的磁帶庫的 Sun SAM-Remote 伺服器監控程序。

- **tar** 磁帶歸檔。Sun SAN-FS 與 Sun SAM-QFS 軟體歸檔影像所使用的標準檔案/資料 記錄格式。
- **TCP/IP** Transmission Control Protocol/Internet Protocol(傳輸控制協定/網際網路協 定)。網際網路協定負責主機對主機的定址與決定路徑、封包遞送 (IP) 和在應用 程式點 (TCP) 之間穩定的遞送資料。)

## $\overline{\text{V}}$

T

**VSN** 磁碟區序列名稱。如果要歸檔到可攜式媒體卡匣,VSN 是指要寫入磁碟標籤的磁 帶與光碟邏輯識別標記。如果要歸檔到磁帶快取,這是指磁碟歸檔組的一個唯一的 名稱。

## W

**WORM** 寫入㆒次,多次讀取。㆒種媒體儲存分類,指只能寫入㆒次,但可以讀取多次。

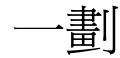

乙太網路 一種區域、封包交換的網路技術。原先的設計使用同軸電纜,現在都使用遮蔽式雙 絞線。乙太網路是每秒 10 或 100 MB 的 LAN。

# 三劃

小型電腦系統介面 請參閱 SCSI。

兀唱

分割區 裝置的一部份,或磁光碟匣的一面。

五劃

卡匣 包含記錄資料所用的實體媒體。磁帶或光碟。有時亦稱為*媒體、磁碟區或媒介*。

- 可定址儲存裝置 儲存空間,包含使用者透過 Sun QFS、Sun SAM-FS 或 Sun-QFS 檔案系統來參照 的線上、近線、遠端及離線儲存裝置。
- 可攜式媒體檔案 一種特殊的使用者檔案類型,可以直接在所在的可攜式媒體卡匣上存取,例如磁帶 或光碟。也用來寫入歸檔與呈現檔案資料。
- **用戶端/伺服器** 一個分散式系統互動模式,在此模式下,一方的程式傳送請求給另一方的程式,然 後等待回應。發出請求的程式稱為用戶端。滿足回應的程式稱為伺服器。
	- 目錄 自動磁帶庫內的 VSN 記錄。每個自動磁帶庫都有一個目錄,而在一個站台中,所 有自動磁帶庫會有㆒個記錄者。
	- 目錄 指向檔案系統內其他檔案與目錄的資料結構。

六劃

- 光纖分佈資料介面 請參閱 FDDI。
	- 光纖通道 ANSI 標準,指定裝置之間的高速序列通訊。光纖通道是 SCSI-3 內的一個匯流排 架構。
	- 全**域指令** 套用到所有檔案系統、以及第一個 fs = 出現之前的歸檔程式和釋放程式指令。
- 共用寫入**/**共用讀取 Sun QFS 的共用讀取/共用寫入功能可讓您指定能由多部伺服器共用的檔案系統。 多部主機可以讀取該檔案系統,但是只有一部主機可以寫入檔案系統。共用讀取的 指定,是使用加上 -o shared reader 選項的 mount(1M) 指令。單一寫入主機 的指定,是使用加上-o shared writer 選項的 mount(1M) 指令。要取得更多 有關 mount(1M) 指令的資訊,請參閱 mount samfs(1M) 說明頁。
	- 名稱空間 一群檔案的結構資料部份,可以識別出檔案、檔案屬性及儲存位置。
- 回收器 Sun SAM-FS 與 Sun SAM-OFS 公用程式,可以回收被過期的歸檔備份所佔用的卡 匣空間。
- **自動磁帶庫** 一種遙控裝置,可自動載入與卸載可攜式媒體卡匣,不需操作者介入。一個自動磁 帶庫包含一個或多個裝置,而且含有傳輸機制,可以在儲存插槽與裝置之間來回移 動卡匣。

# 七劃

- 串列 資料存取方式,這種方式會以交錯的方式,同時將檔案寫入邏輯磁碟。所有 Sun QFS、Sun SAM-FS 及 Sun SAM-QFS 檔案系統均可讓您為每個不同的檔案系統, 宣告為串列或循環式存取。Sun QFS 與 Sun SAM-QFS 檔案系統可讓您在每個檔 案系統內宣告串列群組。另請參閱循環式 (round robin) 的詞彙說明。
- 串列大小 移動到下一個串列裝置前,所要配置的磁碟配置單元 (DAU) 數目。如果 stripe=0,表示檔案系統使用循環式存取,而不是等量存取。
- 串列群組 Sun QFS 或 Sun SAM-QFS 檔案系統內的一群裝置,在 mcf 檔案中被定義為一個 (通常是二個)或多個 gXXX 裝置。串列群組可視為一個邏輯裝置,通常被串列 成與磁碟配置單元 (DAU) 的大小㆒樣。㆒個檔案系統最多可以指定 128 個串列群 組,但是可以指定的全部裝置不可超過 252個。
	- 呈現 從歸檔儲存裝置將近線或離線檔案複製回線上儲存裝置的過程。

# 八劃

- 延伸陣列 |檔案的 inode 內的陣列,定義指定給檔案的每個資料區域在磁碟上的位置。
- 直接 **I/O** 大區塊序列式 I/O 所使用的屬性。setfa(1) 指令的 -D 選項就是直接 I/O 選項。 它會將檔案或目錄設成直接 I/O 屬性。如果使用在目錄㆖,直接 I/O 屬性將會被 繼承。
- 直接存取 檔案屬性(永不呈現),表示近線檔案可以直接從歸檔媒體中取得,不需要擷取到 磁碟快取。
- 直接連接的磁帶庫 使用 SCSI 介面直接與伺服器連接的自動磁帶庫。SCSI 連接的磁帶庫是透過自動磁 帶庫 SCSI 標準,直接由 Sun SAM-FS 或 Sun SAM-QFS 軟體控管。
	- 近線儲存裝置 必須先遙控掛載才可以存取的可攜式媒體儲存裝置。近線儲存裝置通常比線上儲存 裝置便宜,但是它需要較長的存取時間。

九劃

- 門檻值 一種設定機制,定義線卜儲存裝置所要的可用儲存空間。門檻値設定釋放器的儲存 目標。另請參閱磁碟空間門檻值。
- 計時器 配額軟體,當達到加諸在使用者上的溫和限制時,追蹤至硬式限制之間的剩餘 時間。

## 十劃

- 家族組 一個儲存裝置,代表一群獨立的實體裝置,如一群磁碟或自動磁帶庫內的裝置。另 請參閱磁碟快取家族組。
- 家族裝置組 請參閱家族組。
	- 核心 提供基本系統功能的中央控制程式。UNIX 核心會建立與管理處理,提供存取檔案 系統的功能、提供㆒般性安全、以及供應通訊機制。
	- 和約 在 Sun OFS 共享檔案系統中,租約將給予用戶端主機權限,在該租約有效期內, 可以對檔案進行操作。結構資料伺服器會發行租約給每個用戶端主機。要繼續進行 檔案操作的話,必須要更新租約。
	- 配額 使用者被允許使用的系統資源數量。配額不支援可攜式媒體或磁碟歸檔資源。

書=

區塊大小 請參閱 DAU。

區塊配置對照表 ㆒個點陣圖,呈現磁碟㆖的每個可用區塊,並指出區塊已被使用或尚未被佔用。

強硬限制 **(hard limit)** 對磁碟配額來說,使用者不可超越的檔案系統資源(區塊與 inodes)最大限制量。

#### 掛載點 掛載檔案系統的目錄。

- 設定預覽請求的重要性 為無法立即得到滿足的歸檔與呈現請求設定重要性。
	- 連線 二個協定模組之間的路徑,提供穩定的資料流遞送服務。TCP 連線會從一部機器 的 TCP 模組延伸到另一部的 TCP 模組。

十二劃

- 備份儲存 一群檔案的快照,以防發生突發性資料遺失。備份包含檔案的屬性與相關資料。
	- 媒體 磁碟或光碟卡匣。
- 媒體回收 對使用率低的歸檔媒體(即含有少數活動中檔案的歸檔媒體),進行回收或再使用 的過程。
	- 循環式 資料存取方式,這種方式會將整個檔案以序列的方式寫到邏輯磁碟上。當檔案寫到 磁碟上時,整個檔案會寫到第一個邏輯磁碟。第二個檔案會寫到下一個邏輯磁碟, 依此類推。每個檔案的大小決定 I/O 的大小。

根據預設值,Sun QFS、Sun SAM-FS 及 Sun SAM-QFS 檔案系統使用串列資料存 取,除非串列群組已經存在。如果指定使用循環式存取,檔案就是循環式。如果檔 案系統包含不對稱的串列群組,就不支援串列,並強制使用循環式。

另請參閱磁碟串列與串列的詞彙記錄。

- 結構資料 有關資料的資料。結構資料是找出檔案在磁碟上的正確資料位置所需的索引資訊。 它包含有關檔案、目錄、存取控制清單、符號連結、可攜式媒體、區段檔案及區段 檔案索引等資訊。結構資料必須加以保護,因為如果資料遺失,在遺失的資料得以 擷取之前,必須先回復可以找到資料的結構資料。
- 結構資料裝置 一個分開的裝置(例如穩態 (solid-state) 磁帶或鏡像裝置),用來儲存 Sun QFS 與 Sun SAM-QFS 檔案系統結構資料。將檔案資料與結構資料分別開來,可以提高 效能。在 mcf 檔案中,中介資料裝置是宣告為 ma 檔案系統內的 mm 裝置。
	- 虛擬裝置 沒有相關硬體的軟體子系統或裝置。
	- **超級區塊** 定義檔案系統基本參數的資料結構。它會寫入儲存裝置家族組內的所有分割區,並 指出該組中的分割區成員關係。
	- 十三劃
	- 間接區塊 包含㆒列儲存區塊的磁碟區塊。Sun QFS、Sun SAM-FS 及 Sun SAM-QFS 檔案系統 最多可以有三層間接區塊。第一層間接區塊包含一列供資料儲存使用的區塊。第二 層間接區塊會有間接區塊。第三層間接區塊包含一列第二層間接區塊。
- 溫和限制 **(soft limit)** 在磁碟配額㆖,使用者可以暫時超過的檔案系統資源(區塊與 inodes)的臨界限 制。超過溫和限制的話,會啓動計時器。當超過溫和限制所指定的時間(預設值為 一個星期)時,除非您減少檔案系統的使用率到溫和限制以下,否則就無法再配置 更多的系統資源。
- 裝置 一個可以在可攜式媒體磁碟區中來回傳送資料的機械裝置。
- 裝置記錄 一個可設定的功能,提供裝置特有的錯誤資訊,以便分析裝置問題。
- 裝置掃瞄器 Sun SAM-FS 或 Sun SAM-OFS 檔案系統內的軟體,會定期監控所有手動掛載的可 攜式裝置是否存在,並偵測使用者或其他處理請求要掛載的卡匣是否存在。
	- 資料裝置 以 Sun QFS、Sun SAM-FS 或 Sun SAM-QFS 檔案系統來說,即為儲存檔案資料的 裝置或㆒群裝置。
	- **預先配置** 在磁碟快取上預留連續空間量的過程,供寫入檔案使用。這可確保空間是連續的。 預先配置只可以執行在 0 長度的檔案㆖。意即,setfa -l 指令只能設定在大小 為 0 的檔案㆖。要取得更多資訊,請參閱 setfa(1) 說明頁。

十・匹書=

- 磁帶庫 請參閱自動磁帶庫。
- 磁帶庫目錄 請參閱目錄。
	- 磁碟串列 將檔案記錄到數個磁碟的過程,因此增進存取效能並提高整體的儲存容量。另請參 閱串列記錄。
	- 磁碟快取 Sun SAM-FS 與 Sun SAM-QFS 檔案系統軟體在磁碟㆖的部份。它是用來建立與管 理線上磁碟快取與歸檔媒體之間的資料檔案。個別的磁碟分割區或一整個磁碟都可 以用來作為磁碟快取。
- 磁碟空間門檻值 管理員定義的使用者可用磁碟空間數量。它定義了要使用的磁碟快取使用範圍。高 門檻值表示最大的磁碟快取使用率。低門檻值表示最小的磁碟快取使用率。釋放器 會依據這些預定的磁碟空間門檻值,控制磁碟快取使用率。
	- 磁碟配置單元 請參閱 DAU。
		- 磁碟區 卡匣上供共享資料使用的命名區域。一個卡匣有一個或多個磁碟區。雙面卡匣有二 個磁碟區,一面一個。
		- 磁碟區溢出 讓系統將單一檔案跨越到多個磁碟的功能。當站台使用到非常大、超過卡匣容量的 檔案時,磁碟區溢出是很有幫助的。
		- 磁碟緩衝區 在使用 Sun SAM-Remote 軟體時,磁碟緩衝區是伺服器系統上的一塊緩衝區,供 資料從用戶端歸檔至伺服器端時使用。

網路連接自動的磁帶庫 使用廠商所提供的軟體套件加以控制的磁帶庫,如那些來自 StorageTek、 ADIC/Grau、IBM 或 Sony 者。Sun SAM-FS 與 Sun SAM-QFS 檔案系統可以使 用特別為自動磁帶庫設計的 Sun SAM-FS 或 Sun SAM-QFS 媒體抽換裝置監控程 序 (daemon) 與廠商的軟體聯繫。

遠端程序呼叫 請參閱 RPC。

遠端儲存裝置 距離伺服器較遙遠的儲存裝置,用於災難復原。

遙控裝置 自動磁帶庫在儲存插槽與裝置之間移動的部份。也被稱為「傳輸器 (transport)」。

## 十五劃

- 寬限期 對磁碟配額來說,當使用者到達溫和限制 (soft limit) 後,可以允許建立檔案與/ 或配置儲存裝置的剩餘時間量。
- 稽核(完整) 載入卡匣、確認 VSN 的過程。對磁光碟匣來說,會判斷其容量與空間資訊,並放 淮白動磁帶庫日錄中。
- 線上儲存裝置 立即可用的儲存裝置(例如,磁碟快取儲存裝置)。

十七劃

- 儲存插槽 當卡匣不在裝置內被使用時,其在自動媒體內的位置。如果磁帶庫是直接連接的, 儲存插槽的內容會被保留在自動磁帶庫的目錄中。
- 儲存裝置家族組 一組磁碟,共同以單一磁碟家族裝置的形態呈現。
	- 檔案系統 檔案與目錄的階層式集合。
- 檔案系統專用指令 跟在全域指令之後的歸檔程式和釋放程式指令,為某檔案系統的特有指定,且以 fs = 為開頭。在遇到下一個 fs = 指令、或檔案結束之前,檔案系統特有指令均 為有效。如果有數個影響檔案系統的指令,則檔案系統專用指令會覆寫全域指令。

十八劃

- **歸檔媒體** 歸檔檔案所寫入的媒體。歸檔媒體可以是可攜式磁帶或磁帶庫中的磁光碟匣。此 外,歸檔媒體可以是另外一個系統上的掛載點。
	- 結構器 自動控制將檔案複製到可攜式卡匣的歸檔器。
- 歸檔儲存 建立在歸檔媒體上的檔案資料副本。
- 離線儲存裝置 需要操作者載入的儲存裝置。

十九劃

鏡像寫入 在無關的磁碟組上爲檔案保存二份副本的過程,以防止其中一個磁碟發生故障。

二十劃

- 釋放重要性 檔案系統內釋放檔案的重要性的計算方法,方法是將各種不同的權數乘以相對的檔 案重要性,加以運算求得結果。
	- 釋放器 Sun SAM-FS 與 Sun SAM-QFS 元件, 指出被歸檔的檔案並釋放其磁碟快取副本, 因此可以得到更多可用的磁碟快取空間。釋放器會自動管制線上磁碟儲存裝置總 量,以決定高與低門檻值。

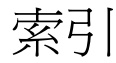

## **A**

ANSI 標籤 使用區塊大小的 5 個底端數字來取得區塊 大小,[39](#page-56-0) 取得區塊大小的 5 個底端數字,從,[38](#page-55-0) 區塊大小來自,搭配 star(1M) 指令使用, [40](#page-57-0) ar notify.sh(4) 檔案,[18](#page-35-0) archiver(1M) 指令 在記錄檔中搜尋所遺失檔案的記錄,43,[47](#page-64-0) 歸檔檔案和結構資料,[11](#page-28-0) archiver.cmd(4) 檔案 使用 wait 指令停用歸檔,[72](#page-89-3) 建立歸檔集,[11](#page-28-1) 指定歸檔器記錄檔案,[17](#page-34-0) 設定歸檔器記錄,[22](#page-39-0) 備份需求,[18](#page-35-1)

## **C**

chmed(1M) 指令 -U 選項 回收受損的磁光碟區,[60](#page-77-0) 回收受損磁帶,[54](#page-71-0) 為受損磁碟區加㆖旗標,[60](#page-77-1) cp(1) 指令,[58](#page-75-0) cron(1M) 指令 工作的備份需求,[17](#page-34-1) 移動歸檔器記錄檔,[22](#page-39-1) 測試使用以㆘完成的備份,[3](#page-20-0) 傾印 Sun SAM-FS 或 Sun SAM-QFS 結構 資料,[14](#page-31-0)

crontab(1M) 指令 dumping Sun SAM-FS 或 Sun SAM-QFS 結構資  $*$ , [14](#page-31-1) 執行 info.sh(1M) 指令碼, [16](#page-33-1)

## **D**

dd(1M) 指令 回復磁碟區溢出檔,[47](#page-64-1) 檢查第1個磁帶檔案,[39](#page-56-1) defaults.conf(4) 檔案 備份需求,[18](#page-35-2) dev\_down.sh(4) 指令碼, [18](#page-35-3) devicetool(1M) 指令 使得磁帶機無法使用,[37](#page-54-0) diskvols.conf(4) 檔案 備份需求,[18](#page-35-4) dst.conf 檔案, [19](#page-36-0)

## **E**

export $(1M)$  指令, [59](#page-76-1)

## **F**

```
檔案
  . inodes, 6
```
### **G**

grep(1) 指令,[76](#page-93-2)

# **I**

info.sh $(1M)$  指令碼,  $16, 74$  $16, 74$ .inodes 檔案 使用,[6](#page-23-0) inquiry.conf $(4)$  檔案, [18](#page-35-5)

## **L**

libmgr(1M) 指令 設定磁帶機為無法使用,[37](#page-54-1)

### **M**

mcf(4) 檔案 備份需求,[18](#page-35-6)

## **O**

od(1) 指令 檢杳卡匣中的 ANSI 標籤,[38](#page-55-1) OE 磁碟失敗 復原,從,[2](#page-19-1)

### **P**

preview.cmd(4) 檔案 備份需求,[18](#page-35-7)

## **Q**

qfsdump(1M) 指令 說明,[15](#page-32-1) 使用傾印檔回復檔案,[26](#page-43-0) 與其他檔案系統傾印指令比較,[20](#page-37-0) qfsrestore(1M) 指令 從輸出檔回復,[26](#page-43-1) 說明,[15](#page-32-2)

## **R**

recover.sh $(1M)$  指令碼, [16,](#page-33-3) [21](#page-38-0) recycler.cmd(4) 檔案 忽略指令,[74](#page-91-3) 備份需求,[18](#page-35-8) recycler.sh $(4)$ 指令碼,  $18$ recycler-cmd $(4)$ 檔案,[55](#page-72-0)

releaser.cmd (4) 檔案 備份需求,[18](#page-35-10) request(1M) 指令 -p 選項, 35,[45](#page-62-0) 將一般檔案從歸檔器記錄檔的記錄回復,[30](#page-47-0) 將區段檔從歸檔器記錄檔的記錄 (1M) 回復,[43](#page-60-1) 將磁碟區溢出檔從歸檔器記錄檔的記錄回復, [47](#page-64-2) restore.sh(1M) 指令碼,[16,](#page-33-3) [21](#page-38-0)[, 76](#page-93-3)

### **S**

samcmd(1M) 指令 設定磁帶機為無法使用,[58](#page-75-1) samfs.cmd (4) 檔案 備份需求,[18](#page-35-11) samfsck(1M) 指令, [4,](#page-21-0) [54,](#page-71-0) [55,](#page-72-0) [74,](#page-91-4) [75,](#page-92-4) [76](#page-93-3) samfsdump(1M) 指令 說明,[15](#page-32-3) -u 選項,[10,](#page-27-0) [13,](#page-30-0) [20](#page-37-1) 使用輸出來回復檔案系統,[66](#page-83-1) 建立結構資料傾印檔,[14](#page-31-2) 復原後使用,[75](#page-92-4) 說明的,[66](#page-83-1) 優點,[11](#page-28-2) samfsrestore $(1M)$  指令,  $17$ -g 選項,[21,](#page-38-1) [75](#page-92-5) 不用傾印檔來回復檔案,[29](#page-46-0) 使用傾印檔回復檔案,[26](#page-43-2) 復原 Sun SAM-FS 或 SAM-QFS 檔案系統,[66](#page-83-2) 說明,[15](#page-32-4) samload(1M) 指令 將磁碟區載入裝置,[38](#page-55-2) samlogd.cmd (4) 檔案 備份需求,[18](#page-35-12) sammkfs(1M) 指令 復原後使用,[75](#page-92-6) sam-recycler $(1M)$ 指令,  $20, 55$  $20, 55$ SAMreport 檔案 備份需求,[17](#page-34-3) 與儲存的檔案比較,[74](#page-91-4) 說明,[16](#page-33-4) samst.conf(7) 檔案 備份需求,[18](#page-35-13) 指令碼 其餘在 /opt/SUNWsamfs/examples, [15](#page-32-5)
sd.conf 檔案 ,[19](#page-36-0)  $\texttt{sfind(1M)}$ 指令,[76](#page-93-0) sls(1) 指令 -D 輸出 用來偵測陳舊檔案 ,[10](#page-27-0) -D 選項 驗證遺失檔案的復原 ,[36](#page-53-0) Solaris 作業環境 支援的版本 ,[xiii](#page-12-0) 災難後回復,[72](#page-89-0) 備份需求 ,[19](#page-36-1) ssd.conf 檔案 ,[19](#page-36-2) st.conf 檔案 ,[19](#page-36-3) stageback.sh 指令碼 ,[16](#page-33-0) stager.cmd (4) 檔案 備份需求 ,[18](#page-35-0) star(1M) 指令,[15](#page-32-0)[, 30,](#page-47-0) [43,](#page-60-0) [47,](#page-64-0) [76](#page-93-1) Sun QFS 套件 備份需求 ,[19](#page-36-4) 結構資料 , 如何備份,[7,](#page-24-0) [20](#page-37-0) 檔案系統 回復 ,[26](#page-43-0) Sun SAM-FS 套件 災難後回復,[72](#page-89-1) 備份需求 ,[19](#page-36-4) 備份需求,[17](#page-34-0) 傾印檔 手動建立 ,[14](#page-31-0) Sun SAM-QFS 套件 災難後回復,[72](#page-89-1) 備份需求 ,[17](#page-34-0) 傾印檔 手動建立 ,[14](#page-31-0) Sun SAM-Remote 用來遠端儲存資料 ,[21](#page-38-0) 作為資料保護功能,[9](#page-26-0) 設定檔,[5](#page-22-0) 設定檔備份需求 ,[18](#page-35-1) SUNWqfs 軟體套件 備份需求 ,[19](#page-36-5) SUNWsamfs 軟體套件 備份需求 ,[19](#page-36-6) syslog.conf(4) 檔案 ,[19](#page-36-7)

# **T**

tar(1) 指令 作為首次復原的方法 ,[53](#page-70-0) tarback.sh(1M) 指令碼,[16](#page-33-1)

# **U**

ufsdump(1M) 指令 與 samfsdump(1M) 指令比較 ,[13](#page-30-0) unavail 選項 到 samu(1M) 或 samcmd 指令,[37](#page-54-0)

# **V**

[VSN,](#page-47-1) 請參閱 磁碟區序列名稱 VSN\_LIST 由 tarback.sh(1M) 指令碼讀取 ,[58](#page-75-0)

#### **W**

wait 指令 , <mark>停止歸檔,[73](#page-90-0)</mark>

四劃 支援的作業環境 ,[xiii](#page-12-0)

#### 五劃

可攜式媒體 結構資料 , [6](#page-23-0) 目錄 結構資料 , [6](#page-23-1)

# ㈥劃

回收,災難後停用 ,[72](#page-89-2) 回復 Sun QFS 檔案系統 ,[26](#page-43-0) 不用  $\mathsf{samfsdump}(1\mathsf{M})$ 輸出,[37](#page-54-1) 不使用 request(1M) 指令,[37](#page-54-1) 不使用 samfsdump(1M) 輸出 ,[29](#page-46-0) 使用  $\operatorname{\mathsf{samf}}\operatorname{\mathsf{sdump}}(1\mathsf{M})$  輸出, $26$ 區段檔 ,[43](#page-60-1) 從記錄檔,[3](#page-20-0) 無法復原的檔案 ,[50](#page-67-0) 磁碟區溢出檔 ,[47](#page-64-1) 存取控制清單 (ACL) 結構資料 , [6](#page-23-2)

安裝檔 備份需求,[19](#page-36-8)

### 七割

```
作業環境
xiii
測試從磁碟失敗復原,3
災難復原
16
保留書面記錄,23
指令表,15
是否儲存檔案到磁碟,21
2
2
3
3
6
19
系統重新設定
4
```
# 八劃

使用者錯誤 成為資料潰失的原因,[4](#page-21-1) 注意 回復暫時目錄中的檔案系統,[66](#page-83-0) 作出不可逆變更前先消除錯誤成因,[5](#page-22-1) 執行 samfsdump(1M) 指令時回應錯誤, [10](#page-27-1) 澼孕不當使用 restore.sh(1M), recover.sh $(1M)$ , 或 tarback.sh $(1M)$  指 令碼,[16](#page-33-3) 辦孕檔案回復前啓用回收器,[72](#page-89-3) 關於誤用 tarback.sh(1M) 指令碼,[16](#page-33-0)

#### 九劃

```
指令
  archiver(1M)11, 22, 43, 47
  chmed(1M)54, 60
  cp(1)58
  cron(1M)14, 17, 22
  crontab(1M)14, 16
  dd(1M)39, 47
  devicetool(1M)37
  \text{export}(1M)59
  grep(1)76
  \text{limqr}(1M)37
```

```
mt(1M)回復資料前先倒帶,38
  od(1M)38
  qfsdump(1M)15, 20, 26
  qfsrestore(1M)15, 26
  request(1M)30, 43, 45, 47
  samcmd(1M)37, 58
  samfsck(1M)4, 54, 55, 74, 75, 76
  samfsdump(1M)10, 11, 13, 14, 15, 20, 66, 75
  samfsrestore(1M)15, 17, 21, 66, 75
  sammkf s(1M)75
  sam-recycler(1M)20, 55
  samu(1M)37
  sfind(M)76
  star(1M)47, 76
  tar(1)53
指令碼
  dev down.sh(4)18
  info.sh(1M)16, 74
  recover.sh(1M)16
  recycler.sh(4)18
  restore.sh(1M)76
  restore.sh(1M)16, 21
  stageback.sh 指令碼,16
  tarback.sh(1M)16
  17
```
### 十劃

```
倒帶
 38
修正程式
 19
記錄檔
 歸檔器,22
```
#### 十一劃

```
區段檔
 43
 6
區段檔的索引
 6
授權
 ㆒般資訊,xv
符號連結
 6
```
#### 設定檔 Sun SAM-Remote , [5](#page-22-0) 將災難前與目前版本比較 ,[74](#page-91-2) 備份需求 ,[17 to](#page-34-4) [19](#page-36-10) 軟體套件 備份需求 ,[19](#page-36-5) 陳舊的歸檔備份 已定義 ,[10](#page-27-3)

# 十二割

備份 注意事項 ,[20](#page-37-4) 需求 ,[17,](#page-34-5) [19](#page-36-6) 檔案需要 ,[17 to](#page-34-4) [19](#page-36-10) 單機復原 , [2](#page-19-2) 復原 請參閱 資料復原 , [4](#page-21-3) 復原,請參閱資料復原,[2](#page-19-2) 測試 災難復原處理程序 , [3](#page-20-1) 備份指令碼和 cron(1) 工作,[3](#page-20-2) 硬體 災難後回復,[72](#page-89-4) 硬體錯誤 成為資料遺失的原因 , [4](#page-21-4) 結構資料 Sun QFS 備份,[6](#page-23-7) 表示,[6](#page-23-3) 資料復原的重要性 ,[6 to](#page-23-8) [8](#page-25-0) 開始資料復原前的注意事項 , [5](#page-22-2)

# 十三劃

傾印 執行原則 ,[10](#page-27-4) 傾印檔 Sun SAM-FS 或 Sun SAM-QFS 手動建立 ,[14](#page-31-0) 儲存數量 ,[20](#page-37-5) 資料復原 受損光碟磁碟區 無備份可用,[61](#page-78-0) 受損的光碟磁碟區 有備份可用,[59](#page-76-1) 受損磁帶 有備份可用,[54](#page-71-1)

重新標示的光碟磁碟區 無備份可用,[63](#page-80-0) 重新標示的磁帶磁碟區 沒有備份可用,[57](#page-74-0) 消除資料遺失的根本原因 ,[4,](#page-21-3) [5](#page-22-2) 從記錄檔,[3](#page-20-0) 測試實例 , [3](#page-20-0) 無法讀取的光碟標籤 無備份可用,[63](#page-80-1) 無法讀取的磁帶標籤 沒有備份可用,[57](#page-74-1) 當 OE 磁碟失敗,[2](#page-19-2) 資料遺失 系統重新設定造成外顯錯誤 , [4](#page-21-0) 過期的歸檔備份 已定義 ,[10](#page-27-3)

# 十四割

疑難排解資料遺失 , [4](#page-21-3) 磁帶 復原檔案,從 ,[16](#page-33-8) 磁帶庫目錄檔,取代,[75](#page-92-3) 磁碟 回復檔案,其歸檔至 ,[51](#page-68-0) 修復 ,[74](#page-91-3) 磁碟區 從遠端儲存裝置擷取 , [3](#page-20-3) 磁碟區序列名稱 (VSN) archive\_audit(1M) 指令的引數 ,[56,](#page-73-0) [61](#page-78-1) chmed(1M)指令的引數,[60](#page-77-1) export(1M) 指令的引數,59,[60](#page-77-2) rarchi(1M) 指令的引數 ,[62](#page-79-0) reach(1M) 指令的引數 ,[57](#page-74-2) request(1M) 指令的引數 ,[32](#page-49-0) 使用 export 和 chmed 指令 ,[54](#page-71-2) 區段檔的範例 ,[43](#page-60-4) 淸單將由 tarback.sh(1M) 指令碼讀取,[58](#page-75-3) 磁碟區用盡後重新使用 ,[55](#page-72-2) 歸檔器記錄範例 針對區段檔 ,[30,](#page-47-1) [34](#page-51-0) 針對磁碟區溢出檔,[33](#page-50-0) 網路連接磁帶庫 設定檔 備份需求 ,[18](#page-35-4) 遠端資料儲存裝置,建議 ,[21](#page-38-4)

# 十七劃

檔案 ar notify(4),  $18$  $archiver.cmd(4)$ , [11,](#page-28-2) [18](#page-35-6)  $defaults.comf(4)$ , [18](#page-35-7) diskvols.con $f(4)$ , [18](#page-35-8) dst.conf 備份需求,[19](#page-36-11) inquiry.con $f(4)$ , [18](#page-35-9)  $mcf(4)$ , [18](#page-35-10) preview.cmd $(4)$ , [18](#page-35-11) recycler.cmd $(4)$ , [18,](#page-35-12) [74](#page-91-4) releaser.cmd $(4)$ , [18](#page-35-13) samfs.cmd $(4)$ , [18](#page-35-14) samlogd.cmd $(4)$ , [18](#page-35-15) SAMreport, [17](#page-34-6) SAMreport 指令碼,[16](#page-33-9) samst.con $f(7)$ , [18](#page-35-16) sd.conf 備份需求,[19](#page-36-0) ssd.conf 備份需求,[19](#page-36-2) st.conf 備份需求,[19](#page-36-3) stager.cmd $(4)$ , [18](#page-35-0) syslog.conf(4) 備份需求,[19](#page-36-7) 比較設定檔版本,[74](#page-91-5) 安裝 備份需求,[19](#page-36-8) 系統 (4) 備份需求,[19](#page-36-9) 使用 recover.sh 指令碼從磁帶復原,[16](#page-33-8) 使用 stageback.sh 指令碼呈現,[16](#page-33-10) 使用 tarback.sh 指令碼從磁帶復原,[16](#page-33-10) 取代磁帶庫目錄,[75](#page-92-3) 是否儲存到磁碟,[21](#page-38-1) 測試 回復目前的單一檔案,[3](#page-20-4) 回復較早的檔案,[3](#page-20-5) 結構資料,[6](#page-23-9) 遺失 在歸檔器記錄檔中尋找,[43](#page-60-5) 歸檔器記錄的建立,[22](#page-39-2)

```
檔案系統
 Sun QFS
  68
 Sun SAM-FS 或 Sun SAM-QFS
  67
 測試
  復原,3
檢查磁帶㆗的第 1 個檔案
 39
 38
```
# 十八劃

歸檔,災難後停用,[72](#page-89-2) 歸檔備份 資料復原的先決條件,[6](#page-23-10) 歸檔器記錄 在 archiver.cmd(4) 檔案㆗指定,[17](#page-34-7) 災難後保存,[74](#page-91-6) 測試資料回復,使用,[3](#page-20-0) 搭配 recover.sh(1M) 指令碼使用,[16](#page-33-8) 搜尋所遺失檔案的記錄,在,43,[47](#page-64-2) 資料復原的先決條件,[6](#page-23-11)